**UNIVERSIDAD TECNOLÓGICA ISRAEL**

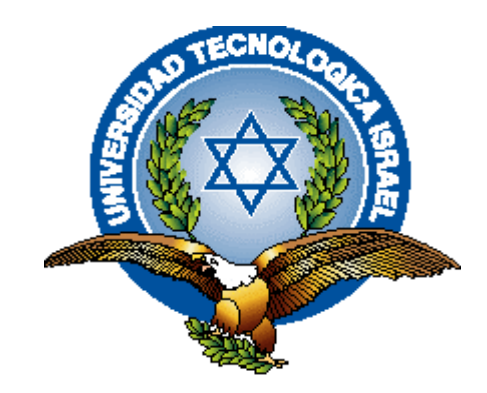

# **FACULTAD DE ELECTRÓNICA Y TELECOMUNICACIONES**

# **DISEÑO E IMPLEMENTACIÓN DE UN SISTEMA DE MONITOREO DE VOLUMEN DE AGUA CON ALMACENAMIENTO DE DATOS USANDO UNA INTERFAZ GRÁFICA.**

**ELABORADO POR:**

**JOSÉ BAQUERO**

**TUTOR:**

**MSC. ARMANDO MENDEZ**

**2013**

# **DECLARACIÓN**

Yo, José Baquero, declaro bajo juramento que el trabajo aquí descrito, es de mi autoria, que no a sido previamente presentado para ningun grado o calificación profesional y que he consultado e investigado en base a las referencias bibliográficas que se incluyen en este documento.

José Baquero

\_\_\_\_\_\_\_\_\_\_\_\_\_\_\_\_\_\_\_\_\_\_\_\_\_\_\_

### **AGRADECIMIENTO**

El presente proyecto de titulación es un esfuerzo realizado por varias personas que directa o indirectamente participaron en su realización, con sus lecturas, opiniones, correcciones ademas de su alto grado de paciencia hacia mi en todos los momentos.

Agradezco al grupo de docentes de la Universidad Tecnológica Israel quienes con su gran cariño y dedicación brindan a tos sus estudiantes las herramientas necesarias para ser exelentes profesionales en el campo laboral.

Agradezco al Msc. Armando Mendez, por la paciencia y por el apoyo en la dirección de este proyecto.

A mi madre por ser el motor y la fuerza que me guia, por apoyarme incondicionalmente, por guiarme y nunca desconfiar que este proyecto lo terminaría con éxito.

A Dios por brindarme la salud y sobre todo permitirme tener la hermoza familia que tengo.

Gracias a todos.

# **DEDICATORIA**

### **A Dios.**

Por brindarme la luz de cada día, rodearme de gente buena de noble corazón y por permitirme la grandiosa oportunidad de conocer su infinito amor.

### **A mi madre Gloria.**

Por haberme apoyado incondicionalmente en todo momento a pesar de mis errores, por sus consejos, sus valores, por la motivación constante con la cual me ha permitido ser una persona de bien, por su amor puro y verdadero, y sobre todo por ser un ejemplo de trabajo, responsabilidad, respeto y comprensión no me alcanzara la vida para pagarte.

# **A mi padre José María.**

Por ser una persona llena de bondad, con calidad humana extraordinaria,por su perseverancia y su amor ilimitado hacia todos. Por mostrarme el poco valor que tiene el dinero si lo comparamos con el amor de la familia.

#### **RESUMEN**

El monitoreo de volumen de líquidos en la pequeña y mediana industria por falta de conocimiento o recursos se continúa realizando de modo clásico, esto es haciendo un control discreto y poco preciso.

Para un administrador es de mucha utilidad tener automatizados procesos en plataformas digitales que brinden datos exactos para el análisis del estado de los procesos y datos estadísticos para tomar decisiones oportunas.

Este proyecto si bien se enfoca al monitoreo de volumen de agua por cuanto es parte del alcance la implementación de un prototipo, se puede emplear para el monitoreo de cualquier clase de líquidos como: gasolina, diesel, aceites, refrigerantes, químicos de riego, etc.

El prototipo implementado, para el control del ingreso y salida de líquido utiliza electroválvulas que se abren o cierran de acuerdo a los requerimientos del proceso, además permite al usuario a través del interfaz compuesto por un display LCD y un teclado configurar parámetros y con ello controlar su funcionamiento.

Para el monitoreo del volumen que existente en un contenedor se utilizó un sensor de nivel tipo boya, la variación de nivel aumenta o disminuye la resistencia eléctrica misma que es acondicionada y mediante un sistema microprocesado permite obtener y mostrar al usuario los litros del líquido presentes.

La información captada por el microcontrolador se transfiere por comunicación serial a la PC en la cual existe un software desarrollado en JAVA, donde el usuario visualiza y controla el proceso; las variables se almacenan en tablas de datos MySQL, adicionalmente puede acceder a los históricos y generar reportes para su analisis.

## **ABSTRACT**

The monitoring of fluid volume in the small and medium industry, because of the level of knowledge or resources still in a classic mode, this is making a discrete and imprecise control.

For an administrator is helpfully to have automated processes on digital platforms that provide accurate data for the analysis of process status and statistical data to take important decisions.

This project focuses although the volume of water monitoring because it is the scope of the implementation of a prototype can be used to monitor any kind of liquids such as gasoline, diesel, oils, coolants, chemical irrigation, etc.

The prototype implemented to control entry and exit of liquid used solenoid valves are opened or closed according to process requirements, and allows the user to interact with a LCD display and a keyboard set parameters and thus control operation.

For monitoring the volume existing in a container used a float type level sensor, the variation in level increases or decreases the electrical resistance thereof and which is equipped with a microprocessor system enables the user to obtain and display the gallons of liquid present.

The information captured by the microcontroller is transferred to the PC by serial communication in which there is a software developed in JAVA where the user view and control the process, the variables are stored in MySQL data tables, additionally can access historical and generate reports for analysis.

# Índice:

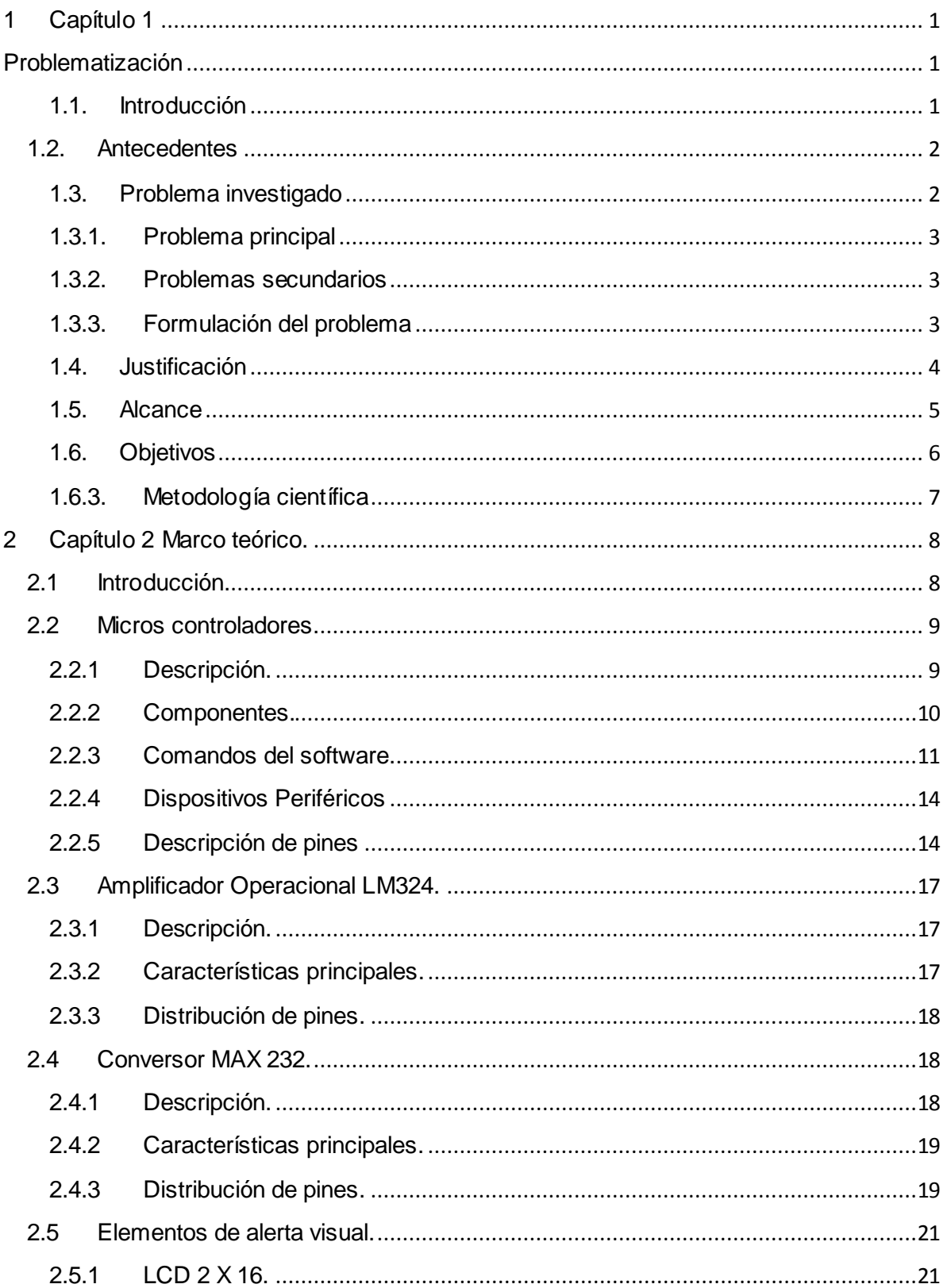

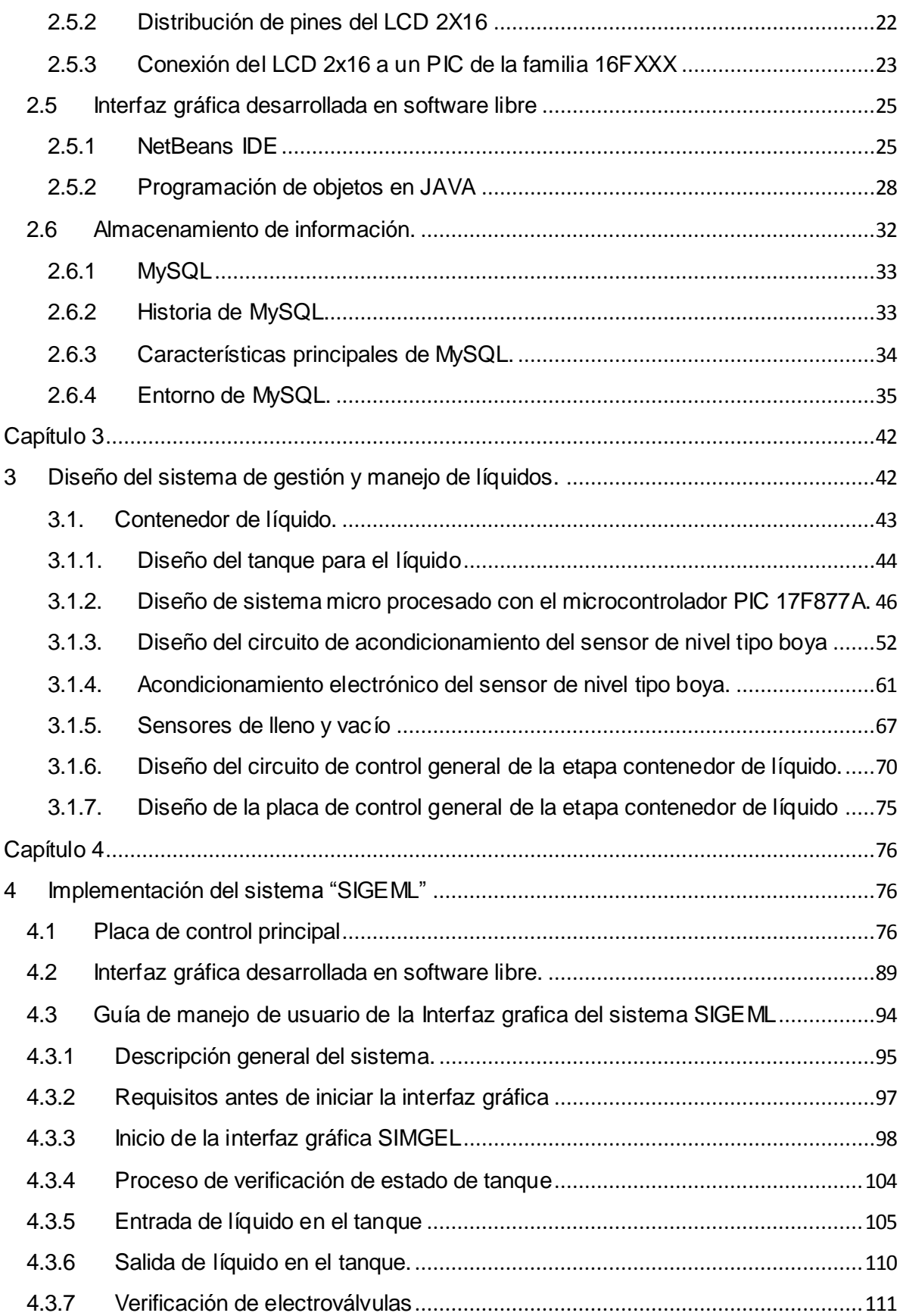

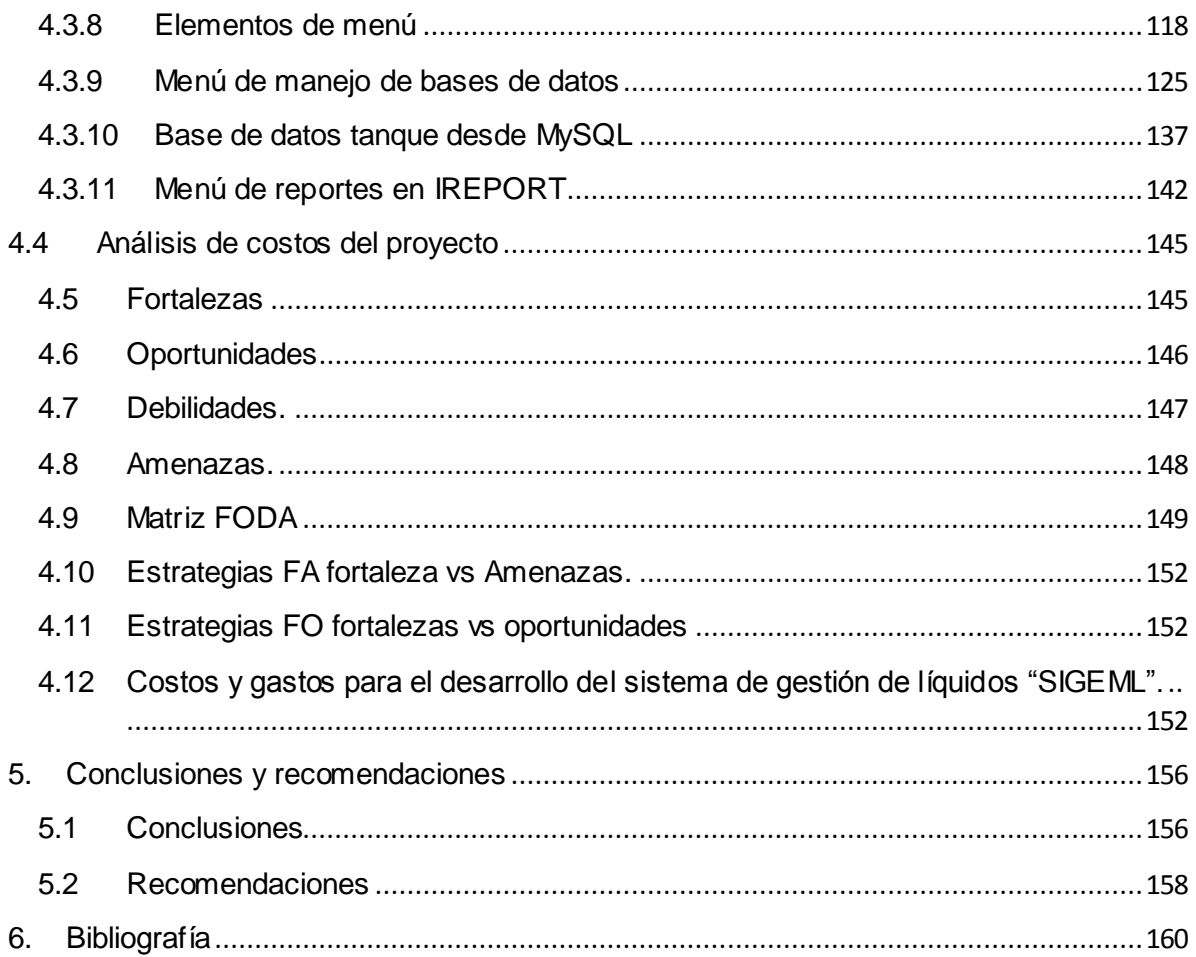

# Índice de figuras:

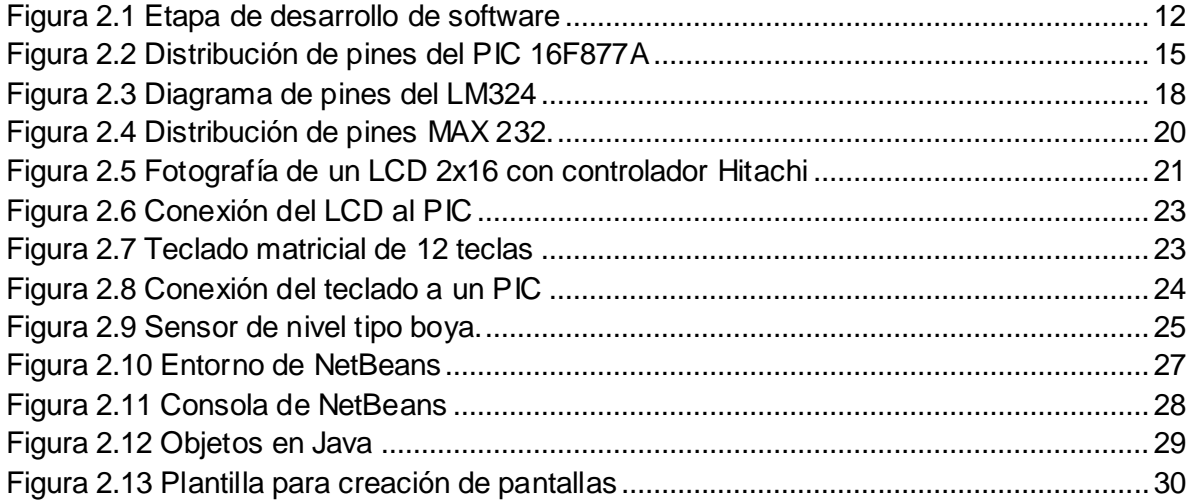

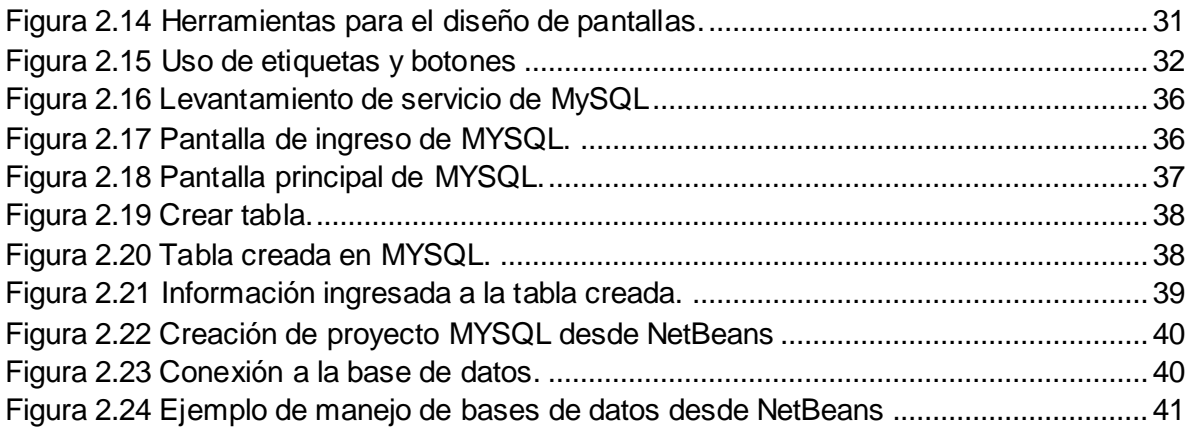

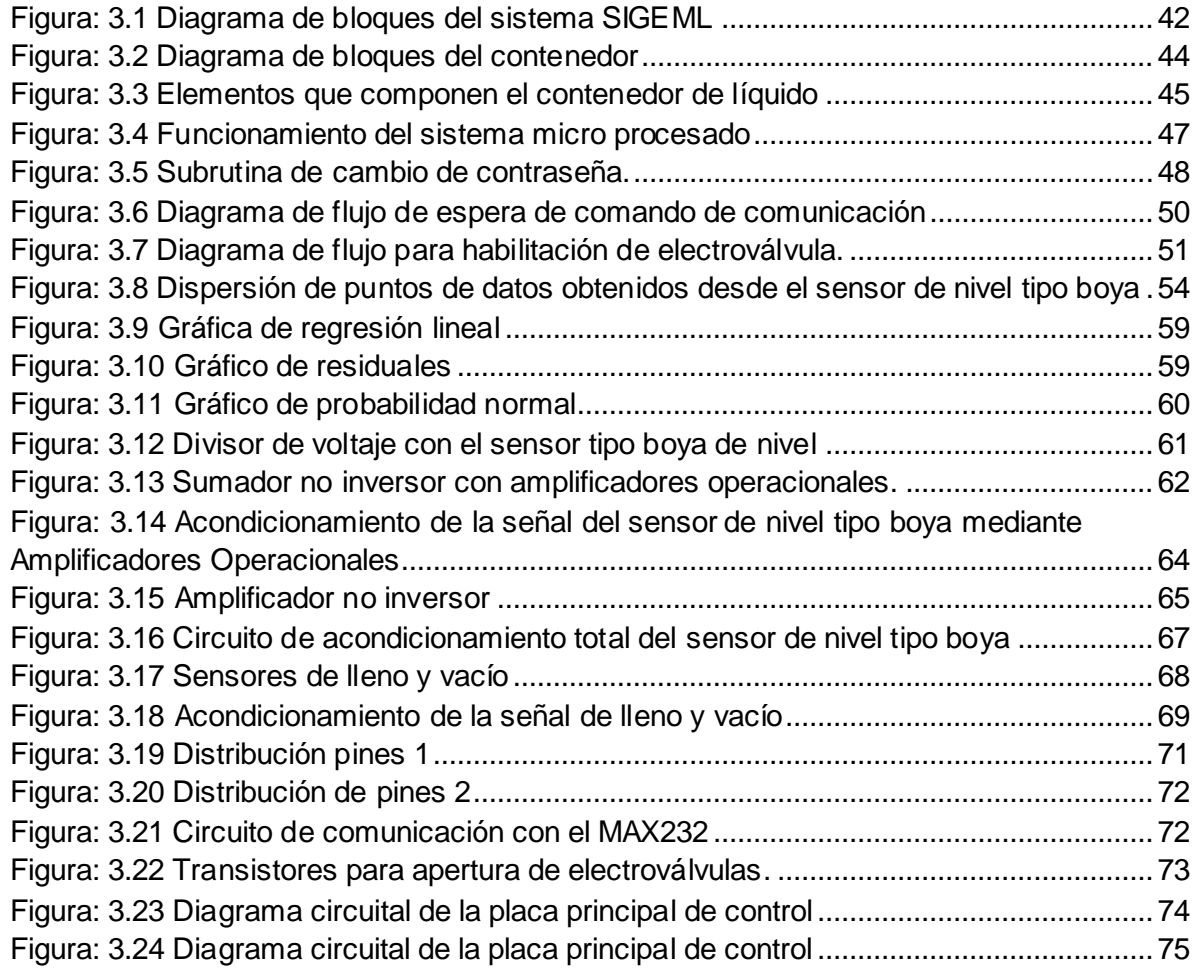

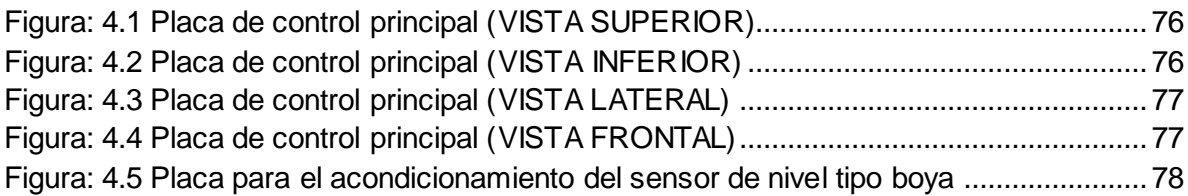

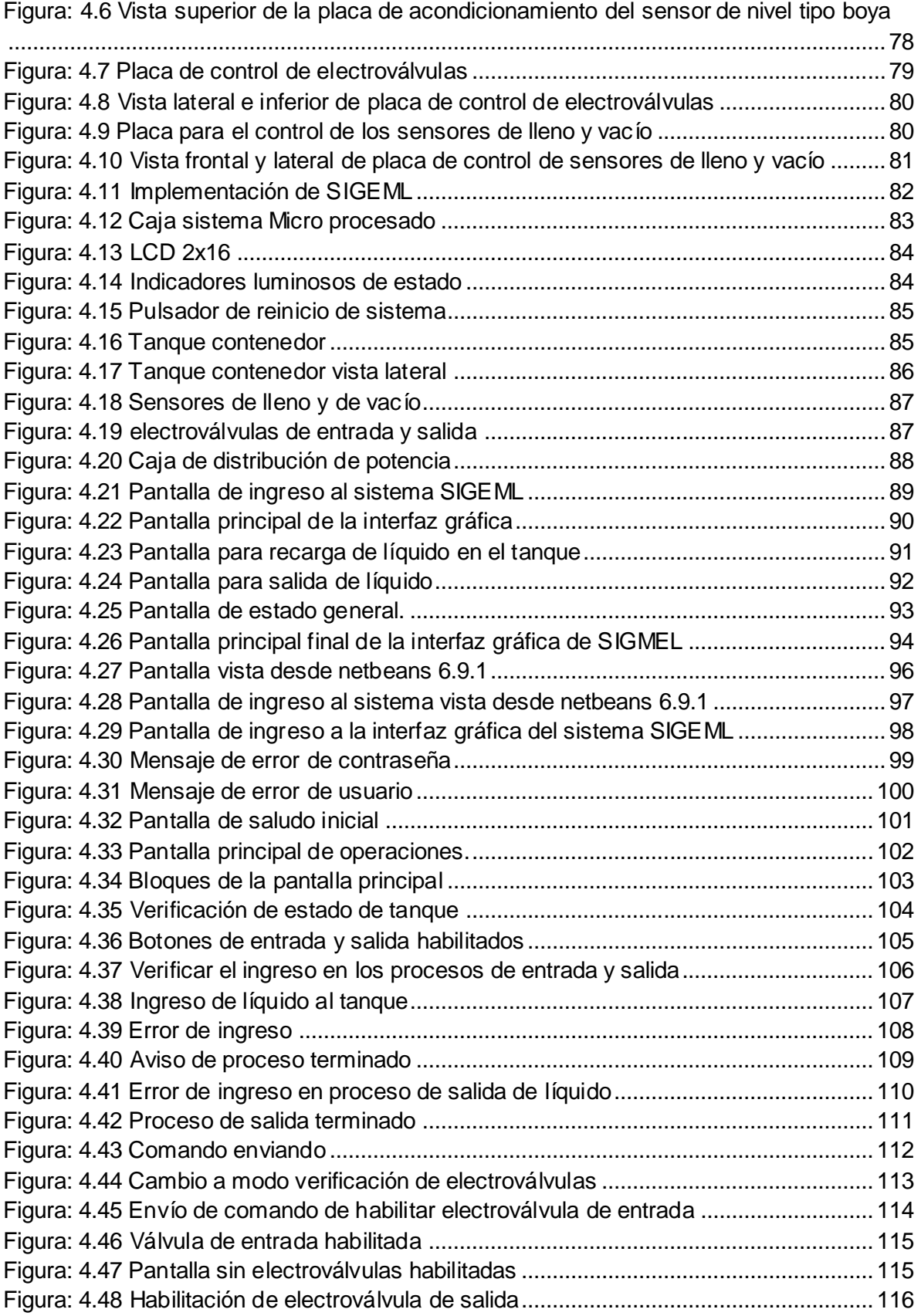

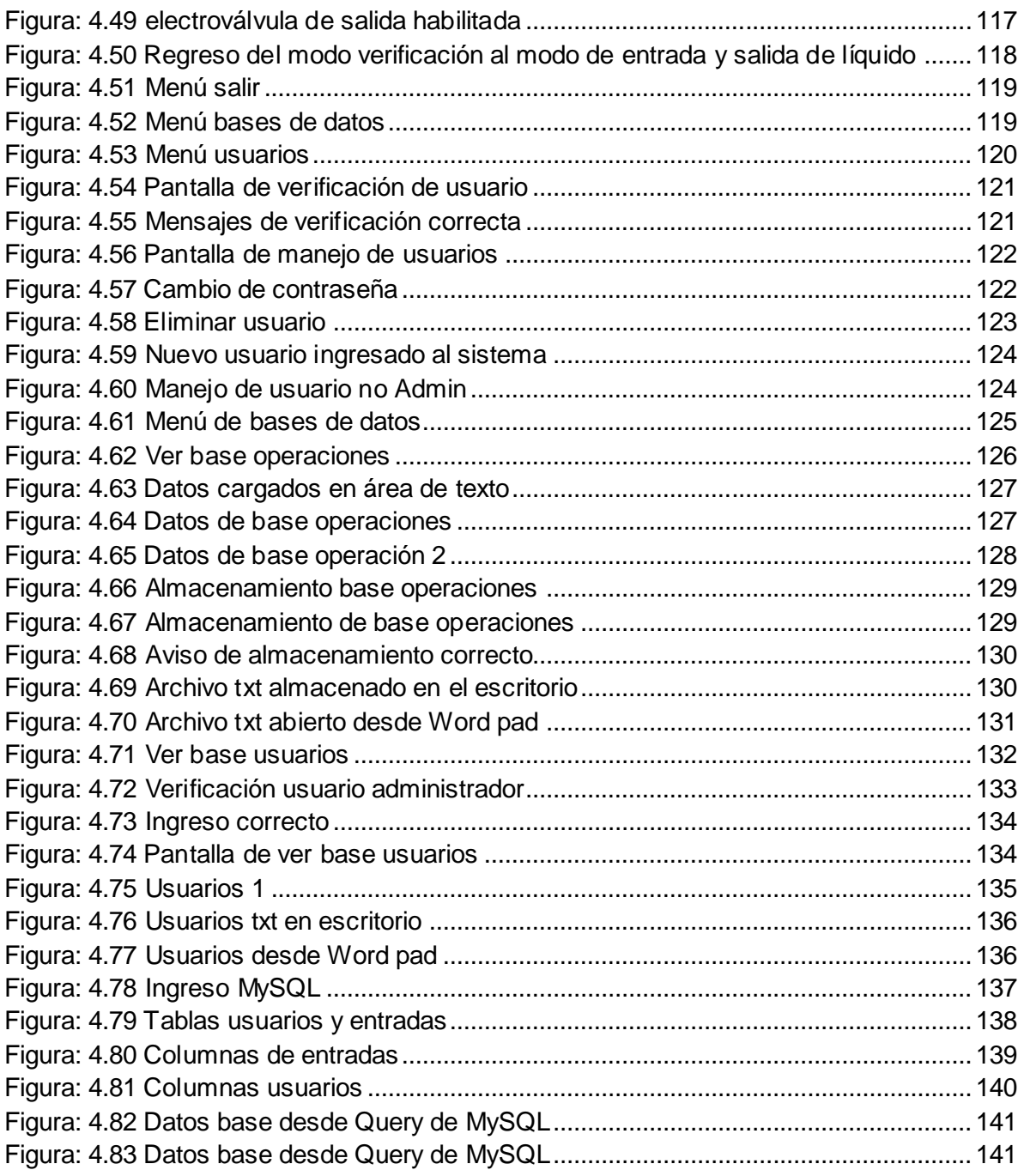

# Índice de tablas:

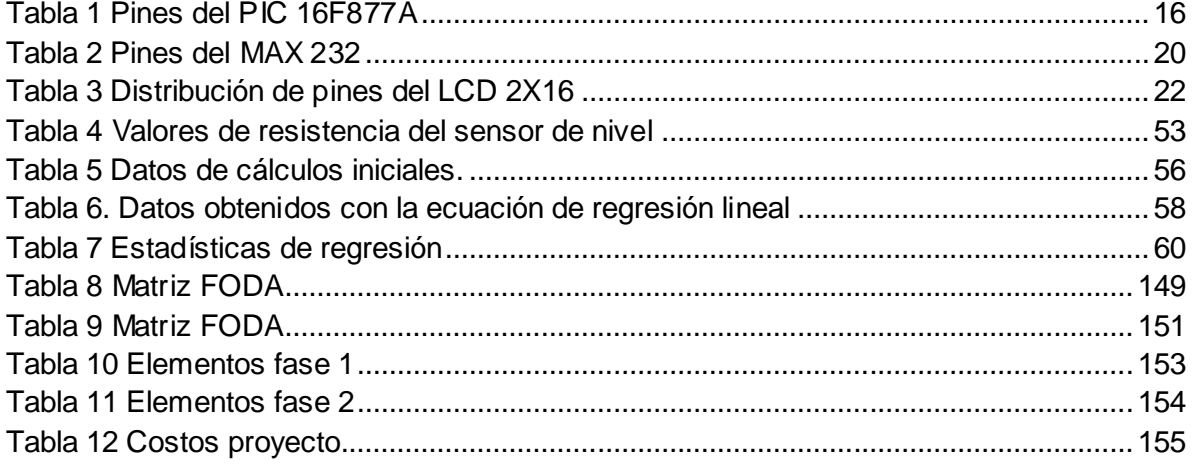

## <span id="page-13-1"></span><span id="page-13-0"></span>**1 Capítulo 1**

### **Problematización**

# <span id="page-13-2"></span>**1.1. Introducción**

El presente trabajo busca dar una solución tecnológica, viable y de bajo costo para las industrias que necesitan mejorar sus procesos mediante la automatización, con el uso de equipos de control y plataformas con licencias libres (open source).

Como tener el control electrónico, del volumen de agua en un contenedor, manejado desde una interfaz gráfica desarrollada en software de código abierto que permita almacenar datos de proceso.

El verdadero problema que pretende dar la ejecución de este proyecto no es del control de nivel, es el registro histórico de los datos almacenados, la falta de control de procesos industriales incrementa los riesgos.

La falta de información estadística sobre el volumen almacenado o consumo de líquido, acarrea problemas ya que no se tiene datos exactos que permiten tomar decisiones sobre la compra de materias primas o combustibles.

### <span id="page-14-0"></span>**1.2. Antecedentes**

En la industria el control de procesos es de vital importancia, saber: la cantidad del mismo presente en contenedores, cuando sale o ingresa, quien lo administra y como se lleva el control histórico del mismo, convirtiéndose en un proceso importante a controlar.

En la actualidad la mayor parte de los procesos industriales están controlados mediante sistemas automatizados exclusivos de grandes empresas y de corporaciones, estos proveen altos niveles de seguridad y permiten varios niveles de integración con otros sistemas y procesos, pero el alto costo de sus licencias constituye una de las más grandes trabas para el desarrollo en automatización de procesos en nuestro país. Por lo que el desarrollo de sistemas controladores de procesos en plataformas libres con licencias opensource ha tenido grandes avances y se ha desarrollado ampliamente.

Siendo java una plataforma libre constituye la mejor opción para el desarrollo de procesos, brinda excelentes soluciones en el manejo de puertos, procesos matemáticos y manejo de bases de datos, gracias a librerías existentes.

Uno de los desarrolladores de java es NetBeans el cual es un software para el desarrollo de programas en software libre el cual brinda una interfaz sencilla y amigable, por lo que se decidió utilizarlo para el desarrollo del sistema para controlar el proyecto.

### <span id="page-14-1"></span>**1.3.Problema investigado**

## <span id="page-15-0"></span>**1.3.1. Problema principal**

Actualmente no se encuentra con facilidad a bajo costo una interfaz gráfica creada bajo software libre que sea capaz de almacenar datos históricos de consumo en periodos definidos de tiempo en base a la medición en tiempo real y permanente del nivel de líquidos, que permita al usuario final controlar procesos y realizar análisis estadísticos.

### <span id="page-15-1"></span>**1.3.2. Problemas secundarios**

- No se encuentra con facilidad a bajo costo una aplicación desarrollada en software libre que permita un control electrónico mediante interfaz gráfica para el volumen de agua en un contenedor que además almacene datos y que permita al usuario final controlar procesos y realizar análisis estadísticos.
- No se ha implementado un prototipo que permita aplicar el diseño de un control electrónico que sea manejado desde una interfaz gráfica para controlar el volumen de agua en un contenedor y que además almacene datos de proceso.

### <span id="page-15-2"></span>**1.3.3. Formulación del problema**

El saber cómo controlar el volumen de agua en un contenedor utilizando un sistema de monitoreo electrónico mediante una interfaz gráfica y sus problemas derivados hacen que se planteen algunas preguntas, tales como:

¿Cuáles son los componentes necesarios para diseñar una interfaz gráfica en computadora para controlar el volumen de agua en un contenedor y además permita el almacenamiento de acontecimientos en una base de datos?

¿Cómo implementar un prototipo que permita familiarizarse con el manejo de una interfaz hombre máquina?

Por lo que el problema a solucionar es cómo realizar el "Diseño e implementación de un sistema de monitoreo de volumen de agua con almacenamiento de datos usando una interfaz gráfica".

### <span id="page-16-0"></span>**1.4. Justificación**

El presente proyecto se justifica desde un inicio ya que pretende dar una solución puntual, práctica y de bajo costo para un proceso cotidiano en la pequeña y mediana industria, como es la medición de volumen de líquidos, que por falta de conocimiento o recursos se realiza de forma discreta y poco precisa.

En el campo industrial existen sistemas de un sinnúmero de marcas que brindan soluciones de Interfaces Hombre Máquina o Scadas, pero el principal inconveniente de estos es la alta inversión que se tienen que realizar para obtenerlos y ponerlos operativos.

Comprobar el diseño y evidenciar la medición de nivel y cuantificación de volumen de agua mediante una interfaz gráfica y el almacenamiento de datos para el análisis de históricos de consumos es de suma importancia como parte del conocimiento mediante la experimentación puesto al servicio de la universidad y comunidad en general.

Por las razones antes expuestas, la ejecución de este importante proyecto se justifica plenamente.

### <span id="page-17-0"></span>**1.5. Alcance**

La implementación del "Sistema de monitoreo de volumen de agua con almacenamiento de datos usando una interfaz gráfica" consta de aspectos importantes que limitan su ejecución a los siguientes parámetros. A partir del diseño realizado en este proyecto, se realiza la implementación de un prototipo propuesto, el mismo se limita única y exclusivamente recalcando que al ser un dispositivo de pruebas se mantiene al límite de sus funciones que deben cumplir con las siguientes características:

Alimentación no respaldada.

- Volumen a monitorear y controlar de máximo 30 L.
- Programación en NetBeans, almacenamiento de datos en MySQL, presentación de reportes en IReport.

### <span id="page-18-0"></span>**1.6. Objetivos**

### **1.6.1. Objetivo General**

Diseñar e implementar un sistema de monitoreo de volumen de agua con almacenamiento de datos usando una interfaz gráfica.

# **1.6.2. Objetivos específicos**

- Diseñar un control electrónico que sea manejado desde una interfaz gráfica en computadora del volumen de agua en un contenedor y que además almacene datos de proceso.
- Implementar un prototipo que permita aplicar el diseño de un control electrónico que sea manejado desde una interfaz gráfica para controlar el volumen de agua en un contenedor y que además almacene datos de proceso.

### <span id="page-19-0"></span>**1.6.3. Metodología científica**

El proyecto está basado en un desarrollo teórico-práctico mediante el cual se elabora un marco teórico conceptual que se lo recopila directamente de las páginas oficiales de cada compañía que distribuye los elementos a utilizar, los cuales sirven como base para el diseño e implementación del proyecto.

Para el marco teórico se utilizó el método de análisis, por medio del cual se recoge únicamente información útil y necesaria para cada etapa del desarrollo . Como en la actualidad la comunicación electrónica en el campo industrial es de vital importancia se realizará una comunicación serial, la cual permitirá comunicar la interfaz física con la interfaz gráfica.

La teoría aprendida durante el estudio de Ingeniería Electrónica en la Universidad Tecnológica Israel será utilizada en el desarrollo del este proyecto en su planeamiento y en su desarrollo económico.

### <span id="page-20-0"></span>**2 Capítulo 2 Marco teórico.**

### <span id="page-20-1"></span>**2.1 Introducción.**

En los procesos industriales es de suma importancia tener el control de la cantidad de líquido que se encuentra en un contenedor, ya sea que se encuentre en el: agua, gasolina, aceite, etc. Es muy importante saber el volumen de líquido que se encuentra en inventario.

En la actualidad el control de procesos se lo realiza con software especializados como: Labview, Matlab y otros sistemas que brindan un sinnúmero de herramientas y permite una fácil integración con PLC'S o con tarjetas de adquisición de datos. La principal desventaja de esto es el precio de las licencias ya que son muy elevadas, además, estos sistemas son modulares y cada módulo requiere de una.

Estos valores de licencias, se convierte en un inconveniente para empresas pequeñas que requieren migrar a sistemas inteligentes para su gestión de procesos de fabricación. Por lo que se vuelve necesario desarrollar soluciones económicas, eficientes y dedicadas exclusivamente al proceso a controlar.

Para desarrollar soluciones económicas existen plataformas libres y open source en las cuales se pueden diseñar sistemas.

Los conceptos de funcionamiento de cada elemento del diseño mostrado a continuación son recopilados de páginas oficiales de los fabricantes de cada elemento. Como referencias se las incluirá en el capítulo de bibliografía indicando urls y autores correspondientes.

### <span id="page-21-0"></span>**2.2 Micros controladores.**

#### <span id="page-21-1"></span>**2.2.1 Descripción.**

<<…Un microcontrolador (abreviado μC, UC o MCU) es un circuito integrado programable, capaz de ejecutar las órdenes grabadas en su memoria. Está compuesto de varios bloques funcionales, los cuales cumplen una tarea específica. Un microcontrolador incluye en su interior las tres principales unidades funcionales de una computadora: unidad central de procesamiento, memoria y periféricos de entrada/salida.

Algunos micro controladores pueden utilizar palabras de cuatro bits y funcionan a velocidad de reloj con frecuencias tan bajas como 4 kHz, con un consumo de baja potencia (mW o microvatios). Por lo general, tendrá la capacidad para mantener la funcionalidad a la espera de un evento como pulsar un botón o de otra interrupción, el consumo de energía durante el sueño (reloj de la CPU y los periféricos de la mayoría) puede ser sólo nanovatios, lo que hace que muchos de ellos muy adecuados para aplicaciones con batería de larga duración. Otros microcontroladores pueden servir para roles de rendimiento crítico, donde sea necesario actuar más como un procesador digital de señal (DSP), con velocidades de reloj y consumo de energía más altos.

Cuando es fabricado, el microcontrolador no contiene datos en la memoria ROM. Para que pueda controlar algún proceso es necesario generar o crear y luego grabar en la EEPROM o equivalente del microcontrolador algún programa, el cual puede ser escrito en lenguaje ensamblador u otro lenguaje para micro controladores; sin embargo, para que el programa pueda ser grabado en la memoria del micro controlador, debe ser codificado en sistema numérico hexadecimal que es finalmente el sistema que hace trabajar al microcontrolador cuando éste es alimentado con el voltaje adecuado y asociado a dispositivos analógicos y discretos para su funcionamiento…>>1

### <span id="page-22-0"></span>**2.2.2 Componentes.**

Cada microcontrolador posee elementos integrados tales como:

• **Unidad de Procesamiento Central (CPU):** la mayoría de micros controladores se basan en procesamiento de 8 bits aunque también existen de 4, 32 y 64 bits con arquitectura Harvard.

**• Memorias de Programas:** la memoria que contiene un microcontrolador puede ser una memoria ROM (Read-Only Memory), una EPROM (Electrically Programable ROM), o una EEPROM (Electrically Erasable/Programable ROM) además de una memoria Flash que almacena el código del programa, usualmente va desde 1 kilobyte a varios megabytes.

**• Memoria de Datos de procesos:** el microcontrolador posee una memoria RAM (Random Access Memory) usualmente es de 1, 2, 4, 8, 16, 32 kilobytes dependiendo de la gama de microcontrolador que se utilice.

**• Reloj para el manejo de tiempos:** se puede utilizar un cristal de cuarzo que genera una señal oscilatoria entre 1 hasta 40 MHz, circuitos resonantes o circuitos RC, o utilizar el reloj interno que contiene algunos micro controladores.

**• Puertos de Entrada/Salida:** el microcontrolador posee puertos paralelos, seriales (UARTs, Universal Asynchronous Receiver/Transmitter), conexiones I2C (Inter-Integrated Circuit), otras Interfaces de Periféricos Seriales (SPIs, Serial Peripheral Interfaces), puede poseer conexión a redes de área de Controladores

 $\ddot{\phantom{a}}$ 

**<sup>1</sup>** Micro controlador. Tomado en junio 13, 2013 de:

<http://es.wikipedia.org/wiki/Microcontrolador>

(CAN, Controller Área Network),o conexión a comunicaciones USB (Universal Serial Bus).

**• Conversores Análogo-Digitales** (A/D, analog-to-digital) el cual es un elemento importante que contienen los micro controladores y elemento básico para el sistema SIGMEL, que se usan para convertir un nivel de voltaje en un cierto pin a un valor digital manipulable por el programa del microcontrolador el cual se lo puede muestrear en byte 4,5, 8, etc. dependiendo del trabajo a realizar.

**• Generador de Ancho de Pulso** (PWM, Pulse-Width Modulation) el cual genera ondas cuadradas de frecuencia fija pero con ancho de pulso modificable utilizado para el manejo de motores o sistemas de comunicaciones.

Todo microcontrolador posee puertos de entrada/salida, los cuales permiten el manejo de señales digitales de un valor lógico 0 o 1, mientras que cuando son salidas pueden entregar una señal binaria de voltaje cuya magnitud dependerá del valor lógico 0 o 1.

Testeando el estado de las entradas, el microcontrolador puede responder a eventos externos y realizar cierta acción para responder a eventos externos, este cuenta con una herramienta conocida como interrupciones. Las interrupciones son señales que se generan internamente en el microcontrolador que detienen la ejecución normal del programa para ejecutar alguna subrutina de respuesta al evento. Una vez ejecutada la subrutina de interrupción la ejecución del programa continúa en el punto en que se encontraba antes de generarse la interrupción, devolviendo datos, habilitando entradas/salidas o reiniciando variables.

### <span id="page-23-0"></span>**2.2.3 Comandos del software.**

Consiste en escribir comandos, caracteres y compilarlos en un programa que determinara las acciones del μC y su funcionamiento. Existen varios tipos de micro controladores y distintas maneras de desarrollar el programa, dependiendo del lenguaje inicial que se utiliza para escribir el programa. La base de cualquier tipo de programador es el lenguaje Assembler, el cual es el código que cada fabricante desarrolla y el que el microcontrolador entiende. En la [Figura 2.1](#page-24-0) se muestran las dos alternativas más comunes que tienen los desarrolladores para crear el código de máquina.

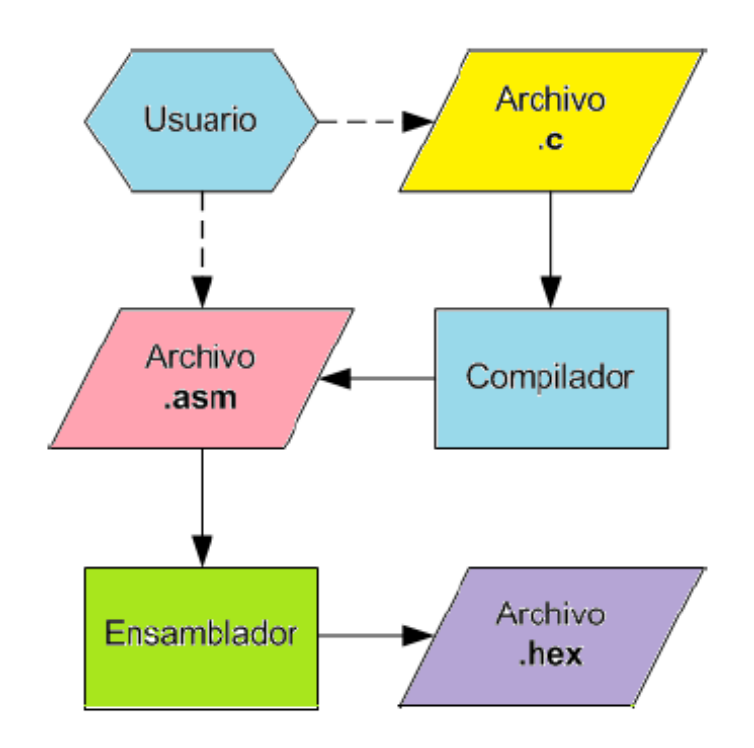

<span id="page-24-0"></span>**Figura 2.1 Etapa de desarrollo de software<sup>2</sup>**

 $\ddot{\phantom{a}}$ 

[ww1.microchip.com/downloads/en/DeviceDoc/39582C.pdf]

Una alternativa para el desarrollo del programa del microcontrolador es emplear un lenguaje de alto nivel con una mayor cantidad de abstracciones, la cuales son más fáciles de usar y reducen el tiempo de desarrollo, al microcontrolador PIC en esta oportunidad se lo va a programará en Basic que es un lenguaje de alto nivel.

<sup>2</sup> Fuente: Versión 1.0 – 26 Abril 2007 – http://www.ing.puc.cl/∼mtorrest/publicaciones.htm.

# **2.2.3.1 Características del PIC 16F877A**

Para el diseño de este proyecto utilizará el PIC 16F877A que contiene las siguientes características específicas:

- Procesador de arquitectura RISC avanzada.
- Juego de solo 35 instrucciones de 14 bits de longitud. Todas ellas se ejecutan en un ciclo de instrucción, menos las de salto que tardan dos.
- Hasta 8K palabras de 14 bits para la Memoria de Programa, tipo FLASH.
- Hasta 368 Bytes de memoria de Datos RAM.
- Hasta 256 Bytes de memoria de Datos EEPROM.
- Pines de salida compatibles para el PIC 16C73/74/76/77.
- Hasta 14 fuentes de interrupciones internas y externas.
- Pila de 8 niveles.
- Modos de direccionamiento directo e indirecto.
- Power-on Reset (POP).
- Temporizador Power-on (POP) y Oscilador Temporizador Start-Up (OST).
- Perro Guardián (WDT).
- Código de protección programable.
- Debugger In-Circuit
- Modo SLEEP de bajo consumo.
- Programación serie en circuito con dos pines.
- Solo necesita 5V para programarlo en este modo.
- Voltaje de alimentación comprendido entre 2 y 5,5 V.
- Bajo consumo: < 2 mA valor para  $5 \vee y$  4 Mhz 20  $\mu$ A para 3V y 32 Mhz < 1 μA en standby.

# <span id="page-26-0"></span>**2.2.4 Dispositivos Periféricos**

- Timer0: Temporizador-contador de 8 bits con preescaler de 8 bits
- Timer1: Temporizador-contador de 16 bits con preescaler que puede incrementarse en modo sleep de forma externa por un cristal/clock.
- Timer2: Temporizador-contador de 8 bits con preescaler y postescaler.
- Dos módulos de Captura, Comparación, PWM (Modulación de Anchura de Impulsos).
- Conversor A/D de 10 bits.
- Puerto Serie Síncrono Master (MSSP) con SPI e I2C (Master/Slave).
- USART/SCI (Universal Syncheronus Asynchronous Receiver Transmitter) con 9 bit.
- Puerta Paralela Esclava (PSP) solo en encapsulados con 40 pines.

### <span id="page-26-1"></span>**2.2.5 Descripción de pines**

En la [Figura 2.2](#page-27-0) se indica la distribucion de pines del PIC 16F877A, en la cual se observan: las fuentes de alimentacion, los puertos y la posicion de los conversores analogo digital.

### PDIP (40 pin)

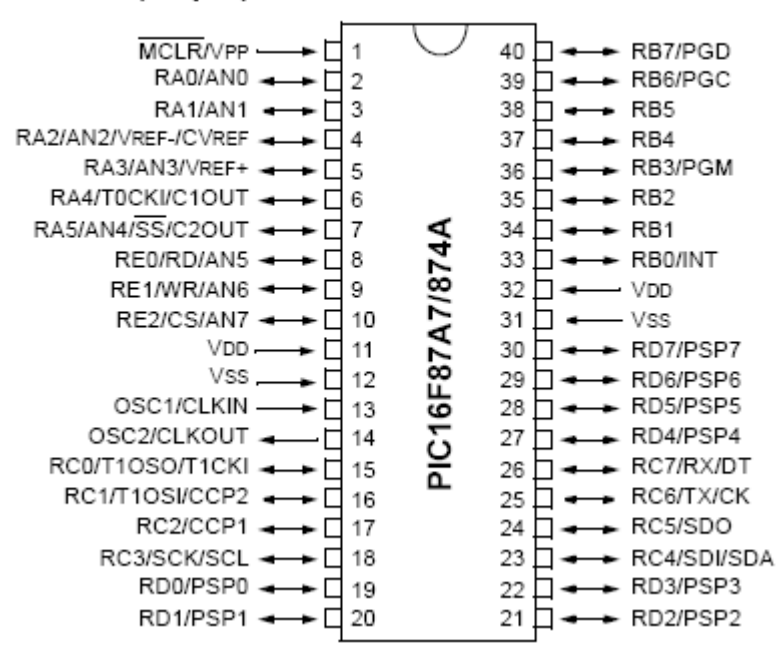

<span id="page-27-0"></span>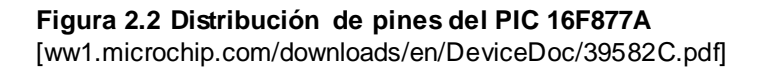

Cada uno de estos pines tienen su característica propia y cada uno de ellos sirven ya sea para la comunicación serial o para la conversión análogo digital. Este PIC contiene 40 pines.

En la [Tabla 1](#page-28-0) se especifica el funcionamiento de cada uno de los puertos del PIC dados por el fabricante en su datasheet.

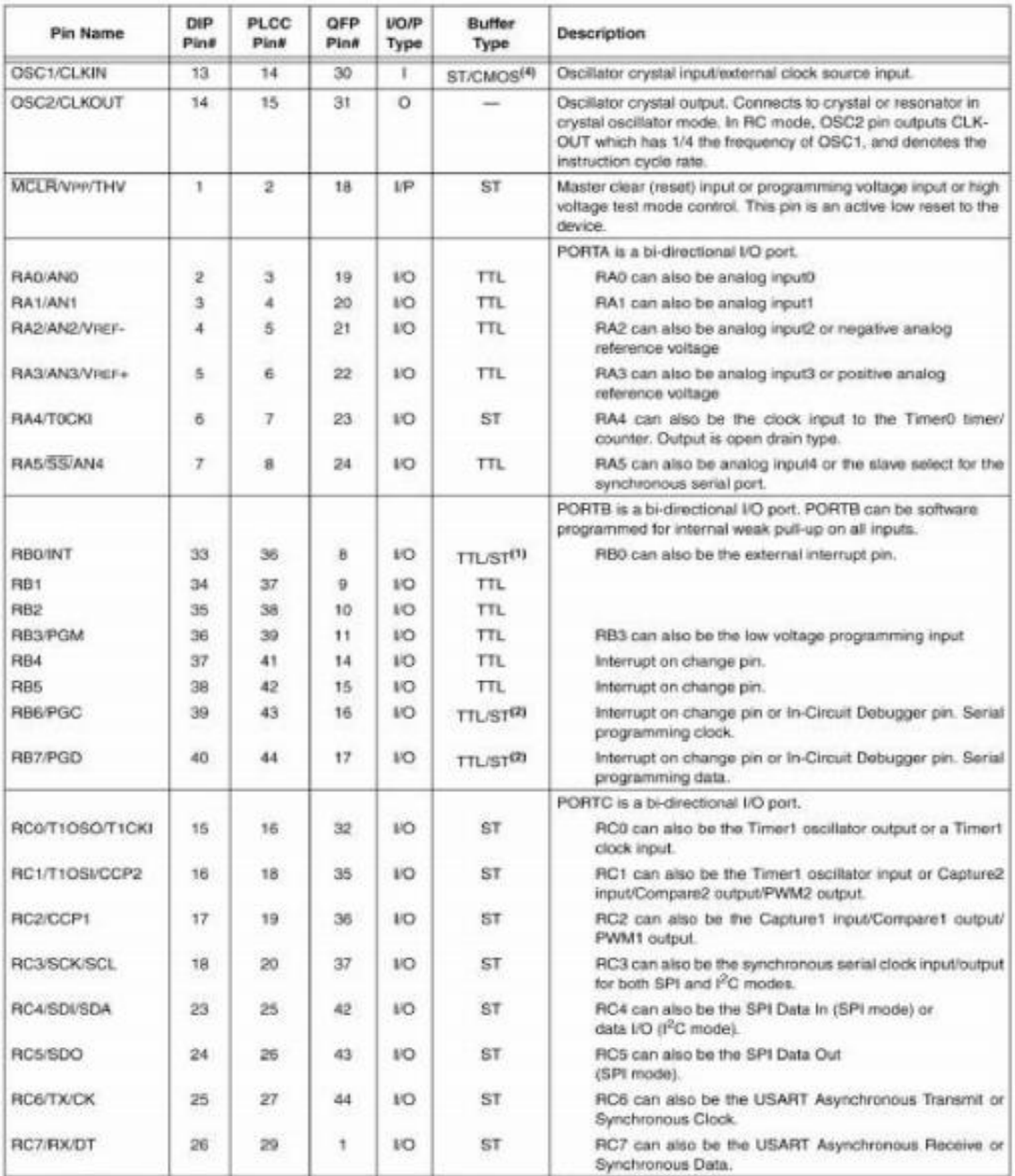

#### <span id="page-28-0"></span>**Tabla 1 Pines del PIC 16F877A**

[\[http://proton.ucting.udg.mx/tutorial/Manual\\_PIC16F87X/Manual\\_PIC16F87X.pdf\]](http://proton.ucting.udg.mx/tutorial/Manual_PIC16F87X/Manual_PIC16F87X.pdf)

### <span id="page-29-0"></span>**2.3 Amplificador Operacional LM324.**

### <span id="page-29-1"></span>**2.3.1 Descripción.**

El LM324 es un circuito integrado que está compuesto por cuatro amplificadores operacionales de alta ganancia, diseñados para trabajar con fuente de alimentación simple. Aunque son capaces de funcionar con una fuente de alimentación doble, puede funcionar directamente con 5V, tensión utilizada habitualmente en electrónica digital, sin necesidad de implementar otra fuente de alimentación doble de +/- 15Vdc.

### <span id="page-29-2"></span>**2.3.2 Características principales.**

- Internamente compensado en frecuencia para ganancia unidad
- Alta ganancia en DC (100 dB)
- Gran ancho de banda (ganancia unidad) 1MHz (compensada con la temperatura)
- Alto rango de alimentación:
- Alimentación simple: entre 3V y 32V
- Alimentación doble: entre  $+/- 1,5V$  y  $+/- 16V$
- Consumo de corriente muy bajo (700 µA) independiente de la alimentación
- Muy baja corriente de polarización de entrada (45 nA) (compensado con la temperatura)
- Bajo offset de voltaje de entrada (2mV) y offset de corriente (5 nA)
- El rango de voltaje de entrada en modo común incluye masa.
- El rango de voltaje diferencial en la entrada es igual al voltaje de alimentación.
- Excursión máxima del voltaje de salida: desde 0V hasta V+ 1,5V.

### <span id="page-30-0"></span>**2.3.3 Distribución de pines.**

En la [Figura 2.3](#page-30-3) se observa los pines del LM324.

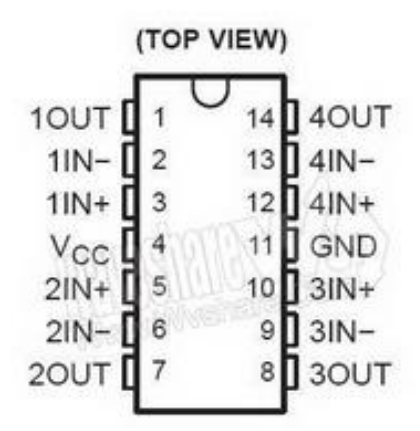

#### <span id="page-30-3"></span>**Figura 2.3 Diagrama de pines del LM324**

[\[http://www.wvshare.com/datasheet\\_html/LM324-PDF.html\]](http://www.wvshare.com/datasheet_html/LM324-PDF.html)

### <span id="page-30-1"></span>**2.4 Conversor MAX 232.**

#### <span id="page-30-2"></span>**2.4.1 Descripción.**

<<…El MAX232 es un circuito integrado de Maxim que convierte las señales de un puerto serie RS-232 a señales compatibles con los niveles TTL de circuitos lógicos. El MAX232 sirve como interfaz de transmisión y recepción para las señales RX, TX, CTS y RTS.

El circuito integrado tiene salidas para manejar niveles de voltaje del RS-232 (aprox. ± 7.5 V) que las produce a partir de un voltaje de alimentación de +5 V utilizando multiplicadores de voltaje internamente en el MAX232 con la adición de condensadores externos. Esto es de mucha utilidad para la implementación de puertos serie RS-232 en dispositivos que tengan una alimentación simple de +5 V.

Las entradas de recepción de RS-232 (las cuales pueden llegar a  $\pm$  25 V), se convierten al nivel estándar de 5 V de la lógica TTL, estos receptores tienen un umbral típico de 1.3 V, y una histéresis de 0.5 V. La versión MAX232A es compatible con la original MAX232, y tiene la mejora de trabajar con mayores velocidades de transferencia de información (mayor tasa de baudios), lo que reduce el tamaño de los condensadores externos utilizados por el multiplicador de voltaje,  $-0.1$  µF en lugar del 1.0 µF usado en el dispositivo original... >> 3

### <span id="page-31-0"></span>**2.4.2 Características principales.**

- $\bullet\quad$  Vcc: de 4,5v a 5,5v.
- Consumo: 4 mA (15 mA con carga a la salida de 3 KΩ).
- Entradas compatibles TTL y CMOS.
- Tensión de entrada máxima RS232: +/- 30v.
- Tensión de Salida RS232: +/- 15v.

En RS-232 la tensión de salida típica es de +/-8v con carga nominal de 5 KΩ. Entrada TTL al aire, se considera un "0" al invertirse en la salida. Entrada RS232 al aire, se considera un "1" al invertirse en la salida.

### <span id="page-31-1"></span>**2.4.3 Distribución de pines.**

En la [Figura](#page-32-0) 2.4 se muestra la distribución de pines del MAX232 y en la [Tabla 1](#page-28-0) se describe cada uno de ellos.

 $\ddot{\phantom{a}}$ 

**<sup>3</sup>** MAX 232. Tomado en junio 12, 2013 de:

[http://es.wikipedia.org/wiki/MAX232#cite\\_note-1](http://es.wikipedia.org/wiki/MAX232#cite_note-1)

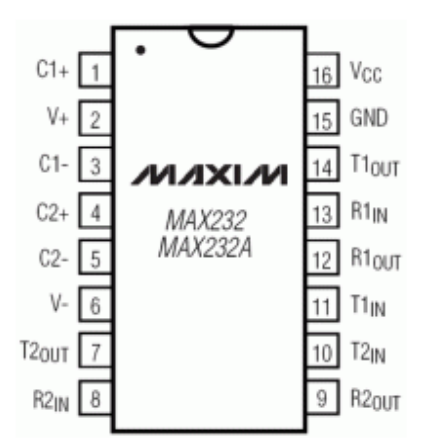

### <span id="page-32-0"></span>**Figura 2.4 Distribución de pines MAX 232.**

[\[http://www.futurlec.com/Maxim/MAX232CPE.shtml\]](http://www.futurlec.com/Maxim/MAX232CPE.shtml)

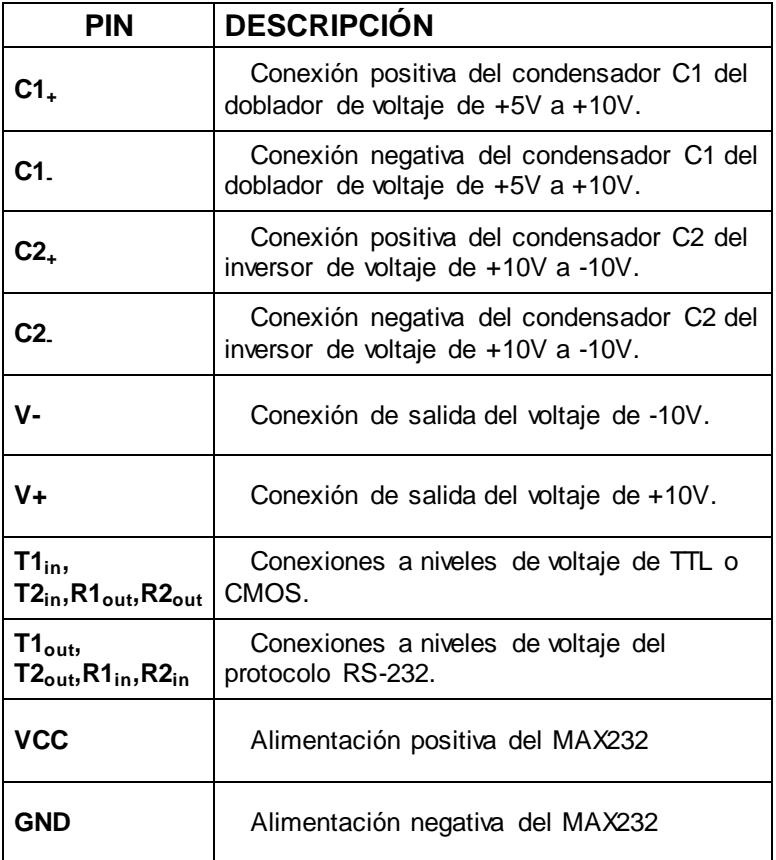

#### **Tabla 2 Pines del MAX 232**

[\[http://www.futurlec.com/Maxim/MAX232CPE.shtml\]](http://www.futurlec.com/Maxim/MAX232CPE.shtml)

## <span id="page-33-0"></span>**2.5 Elementos de alerta visual.**

Para poder tener información acerca de un proceso se requiere de elementos que permitan al usuario comprender los datos recogidos por el micro controlador, para esto tenemos los siguientes:

### <span id="page-33-1"></span>**2.5.1 LCD 2 X 16.**

Los módulos LCD (Display de Cristal Líquido), son utilizados para mostrar mensajes o alertas, valores de variable o constantes, dar instrucciones de manejo de cualquier proceso con caracteres ASCII, lo que permite la comunicación entre máquinas y humanos (HMI). Además consumen poca corriente menos que los Display de 7 segmentos. Existen varias presentaciones tales como: 2 líneas por 8 caracteres, 2x16, 2x20, 4x20, 4x40, etc. Algunas presentaciones poseen back light (16 pines, iluminado de pantalla). En esta aplicación se utilizará un LCD 2x16, 2 líneas de 16 caracteres como se puede observar en la [Figura](#page-33-2) 2.5.

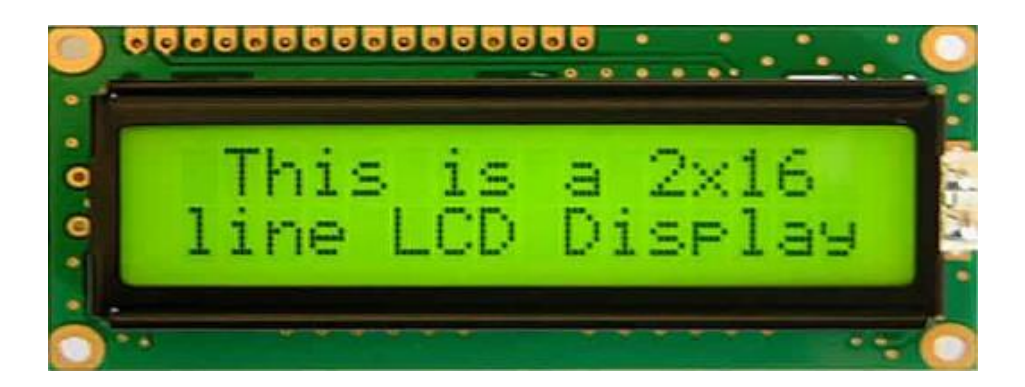

#### <span id="page-33-2"></span>**Figura 2.5 Fotografía de un LCD 2x16 con controlador Hitachi**

[\[http://www.programarpicenc.com/libro/cap03-display-lcd-16x2-2x16-hd44780-mikroc-pro.html\]](http://www.programarpicenc.com/libro/cap03-display-lcd-16x2-2x16-hd44780-mikroc-pro.html)

# <span id="page-34-0"></span>**2.5.2 Distribución de pines del LCD 2X16**

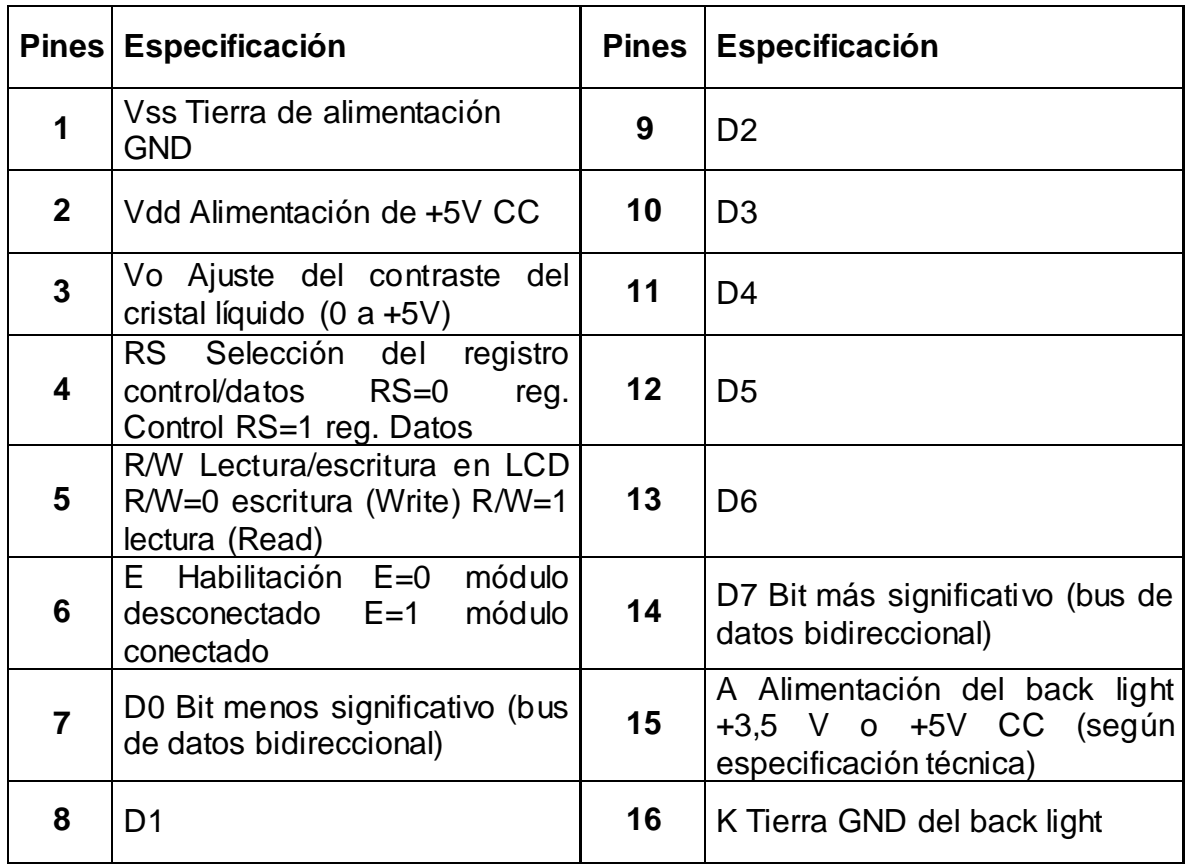

**Tabla 3 Distribución de pines del LCD 2X16<sup>4</sup>**

 $\ddot{\phantom{a}}$ 

La conexión con un PIC 16F877A se realiza conectándolo con un bus de 4 u 8 bits, la diferencia está en el tiempo de ejecución, pues la comunicación a 4 bits, primero envía los 4 bits más altos y luego los 4 bits más bajos, mientras que la de 8 bits envía todo al mismo tiempo. La diferencia física se encuentra en el aumento de 4 líneas más de datos, esto no es un inconveniente si se considera que el LCD trabaja en microsegundos. La gran ventaja de hacer conexión a 4 bits, es la disminución en la cantidad de cables que se deben conectar. En la [Figura 2.6](#page-35-1) lo único a conectar es el bit de Registro, el Enable y los 4 bits más altos del LCD 2x16, con esto se puede recibir información.

<sup>4</sup> Fuente: Apuntes propios materia Micro Controladores Carrera Electrónica y Telecomunicaciones Universidad Tecnológica Israel.

# <span id="page-35-0"></span>**2.5.3 Conexión del LCD 2x16 a un PIC de la familia 16FXXX**

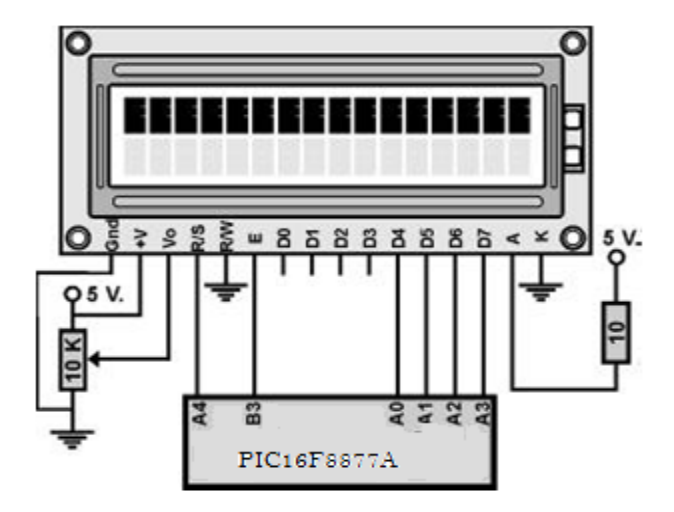

### <span id="page-35-1"></span>**Figura 2.6 Conexión del LCD al PIC**

[Diseñado en Autocad]

Esta es la forma más común de conexión de un LCD con un PIC. En el capítulo de diseño se considerara cambiar esta configuración debido a que en el puerto A se encuentra el Conversor análogo/digital.

### **2.5.3.1 Teclado matricial**

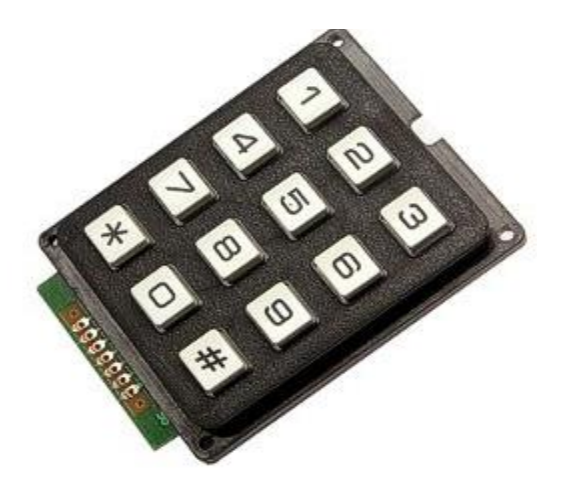

**Figura 2.7 Teclado matricial de 12 teclas** [\[http://www.superrobotica.com/S310119.htm\]](http://www.superrobotica.com/S310119.htm)
Los teclados matriciales son muy útiles para ingresar datos, algunos ejemplos son: el teclado del computador, el teclado de una alarma que permite programar un sistema de seguridad, el teclado de una caja fuerte, el de una cerradura eléctrica, etc.

A continuación en la se muestra una manera de conectar un teclado matricial a un PIC.

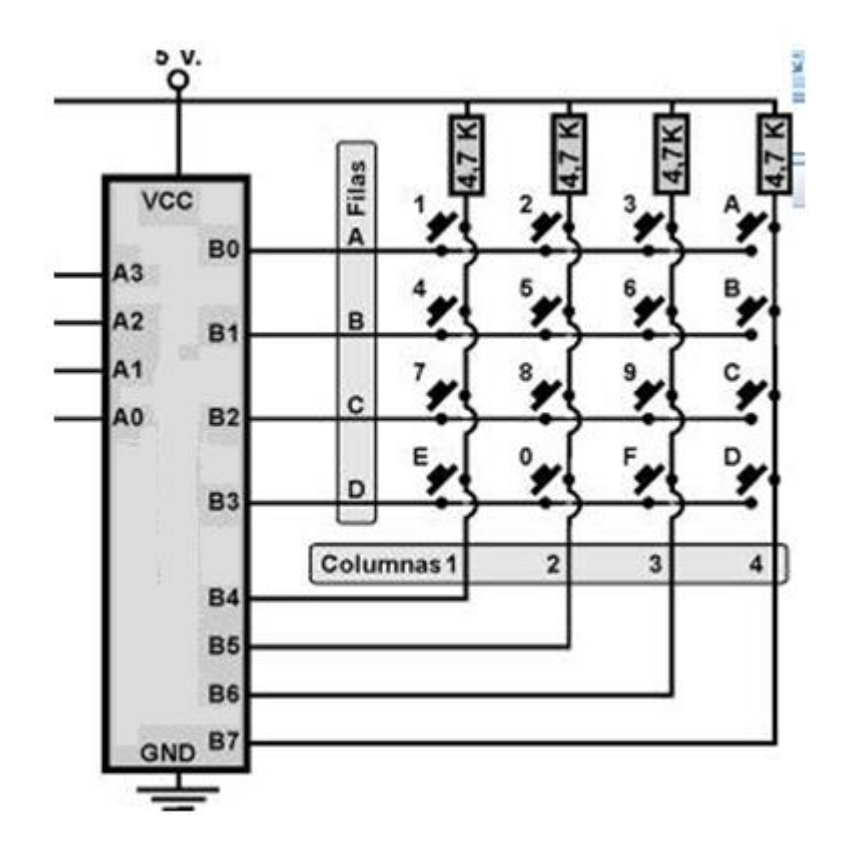

**Figura 2.8 Conexión del teclado a un PIC** [Diseñado en Autocad]

## **2.4. Sensor de nivel de líquido tipo boya.**

En la [Figura 2.9](#page-37-0) se muestra el esquema de cómo está constituido un sensor de nivel utilizado en tanques de combustible de automóviles. El cuerpo metálico del sensor está montado en la superficie del depósito y tiene un flotador en el extremo

de una palanca móvil cuya posición dependerá del nivel del agua presente. El otro extremo de la palanca del flotador tiene un contacto deslizante sobre una resistencia eléctrica que se mueve de acuerdo a la posición de la boya, de manera que la posición del contacto sobre la resistencia dependerá del nivel del combustible en el depósito contenedor.

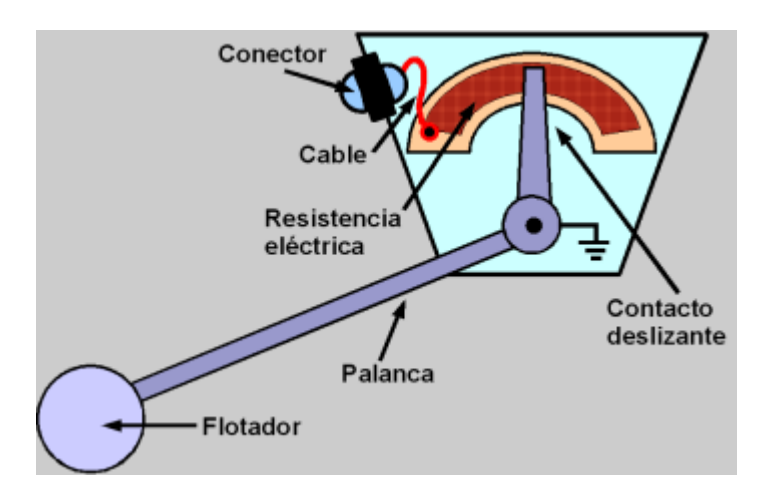

<span id="page-37-0"></span>**Figura 2.9 Sensor de nivel tipo boya.** [\[http://www.sabelotodo.org/automovil/relojgasolina.html\]](http://www.sabelotodo.org/automovil/relojgasolina.html)

# **2.5 Interfaz gráfica desarrollada en software libre**

Una interfaz gráfica es la que permite al usuario comunicarse con una máquina o sistema.

Para cumplir el objetivo de este proyecto el diseño debe ser en software libre y open source, y por su gran versatilidad se optó por desarrollará la aplicación en java específicamente en el programa NetBeans.

# **2.5.1 NetBeans IDE**

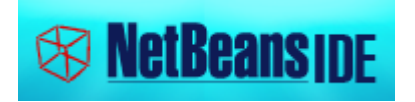

<<…NetBeans es un proyecto exitoso de código abierto con una gran base de usuarios, una comunidad en constante crecimiento, y con cerca de 100 socios (¡y creciendo!) en todo el mundo. Sun MicroSystems fundó el proyecto de código abierto NetBeans en junio 2000 y continúa siendo el patrocinador principal de los proyectos. Al día de hoy hay disponibles dos productos: el NetBeans IDE y NetBeans Platform.

NetBeans IDE es un entorno de desarrollo, una herramienta para que los programadores puedan escribir, compilar, depurar y ejecutar programas. Está escrito en Java pero puede servir para cualquier otro lenguaje de programación. Existe además un número importante de módulos para extender el NetBeans IDE. NetBeans IDE es un producto libre y gratuito sin restricciones de uso.

También está disponible NetBeans Platform; una base modular y extensible usada como estructura de integración para crear grandes aplicaciones de escritorio. Empresas independientes asociadas, especializadas en desarrollo de software, proporcionan extensiones adicionales que se integran fácilmente en la plataforma y que pueden también utilizarse para desarrollar sus propias herramientas y soluciones.

Ambos productos son de código abierto y gratuito para uso tanto comercial como no comercial. El código fuente está disponible para su reutilización de acuerdo con la Common Development and Distribution License (CDDL) v1.0 and the GNU General Public License (GPL) v2...>> 5

En la [Figura 2.10](#page-39-0) se observa el entorno de NetBeans, en el cual se puede desarrollar diferentes tipos de pantallas. Un estudio de más profundidad se lo hará en el capítulo de diseño.

 $\ddot{\phantom{a}}$ 

**<sup>5</sup>** Bienvenido a NetBeans y www.NetBeans.org. Tomado en junio 12, 2013 de [https://NetBeans.org/index\\_es.html](https://netbeans.org/index_es.html)

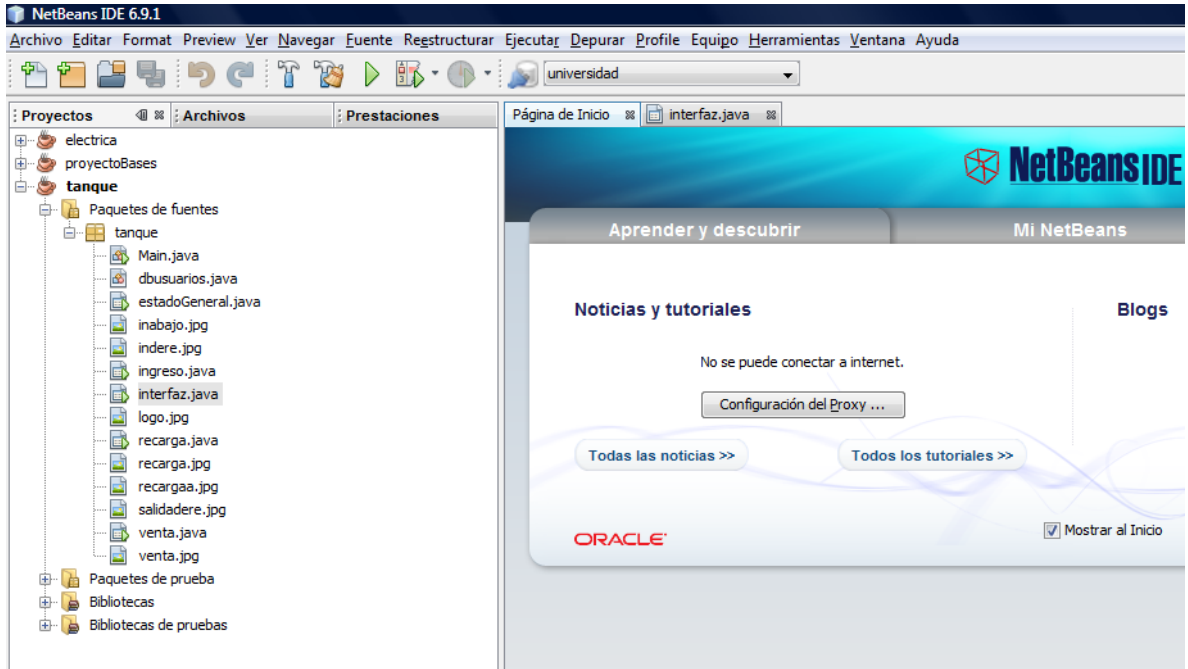

### <span id="page-39-0"></span>**Figura 2.10 Entorno de NetBeans**

[Diseñado con NetBeans]

NetBeans en su entorno consta de herramientas para la creación de pantallas o software bajo su consola, esta permite la compilación y búsqueda de errores. También permite verificar su correcto funcionamiento de los proyectos ya que posee simulador, en la [Figura 2.11](#page-40-0) se observa la consola de NetBeans y un programa corriendo en ella.

```
static String usuario="root";
         static String pass="";
Ø
         static String url="jdbc:mysql://localhost/'
Salida - tanque (run)
DD.
   run:
   no se conecta con url : jdbc:mysql://localhost/tanque
\mathbb D..error
GENERACIÓN CORRECTA (total time: 12 seconds)
H.
```
<span id="page-40-0"></span>**Figura 2.11 Consola de NetBeans**

[Diseñado con NetBeans]

# **2.5.2 Programación de objetos en JAVA**

Para programar objetos en java se debe crear un proyecto nuevo y abrir un formulario Jframe, como ejemplo se desarrollara una caratula. Para esto se debe dar clic como en la [Figura 2.12.](#page-41-0)

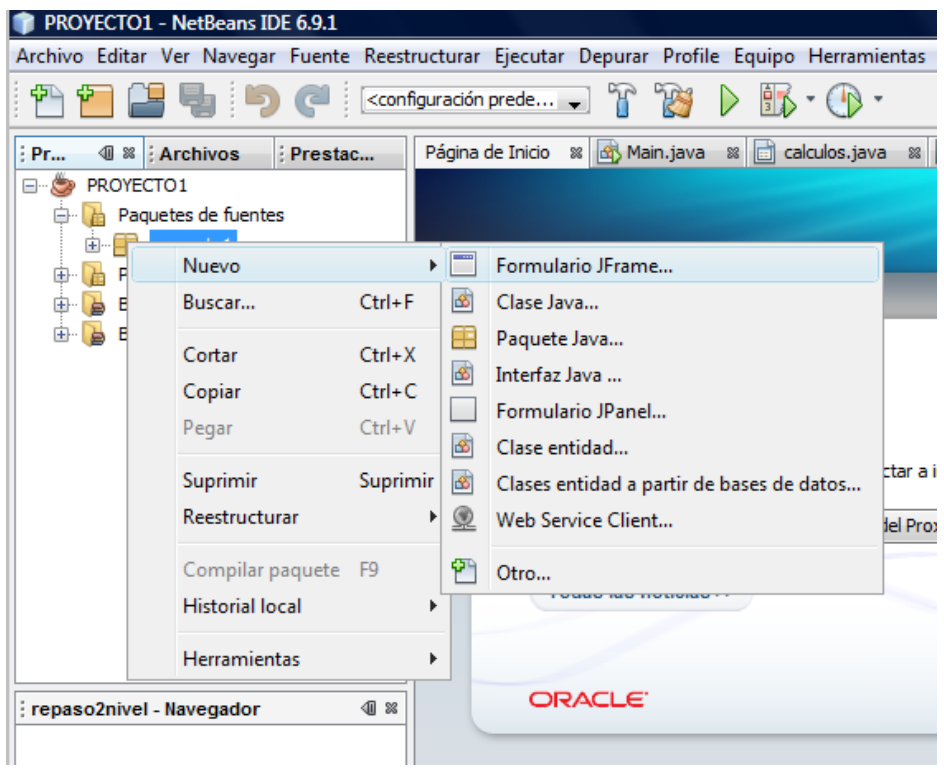

## <span id="page-41-0"></span>**Figura 2.12 Objetos en Java**

[Diseñado con NetBeans]

Aparece una nueva pantalla donde se debe ingresar un nombre de acuerdo a la aplicación que se va a realizar. Luego aparece una plantilla para la programación [Figura 2.13.](#page-42-0)

...ava | <mark>di</mark> calculos.java ※ | di claves.java ※ | di CARATULA.java ※ | di prueba.java

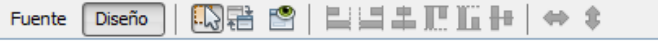

Utilice la ventana Paleta para añadir un componente al diseñador.

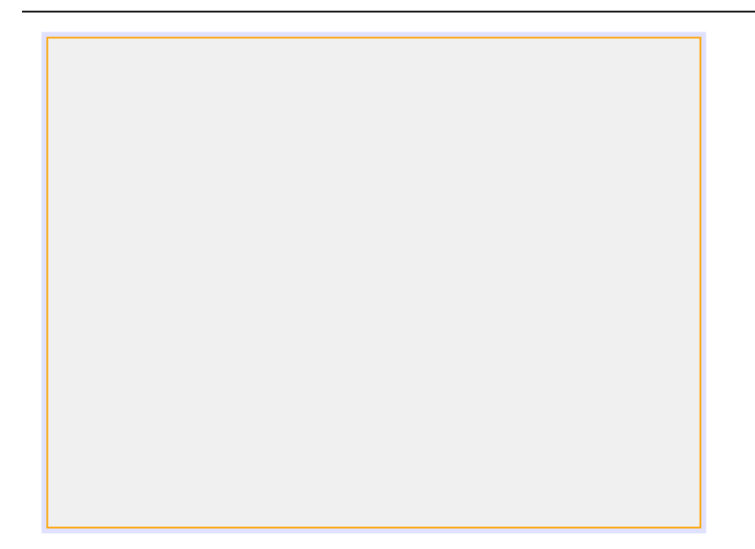

### <span id="page-42-0"></span>**Figura 2.13 Plantilla para creación de pantallas**

[Diseñado con NetBeans]

Aquí se hará el diseño de la caratula y de algunas pantallas que se programarán a manera de ejemplo. En la [Figura 2.14](#page-43-0) se muestra algunas de las herramientas que java posee.

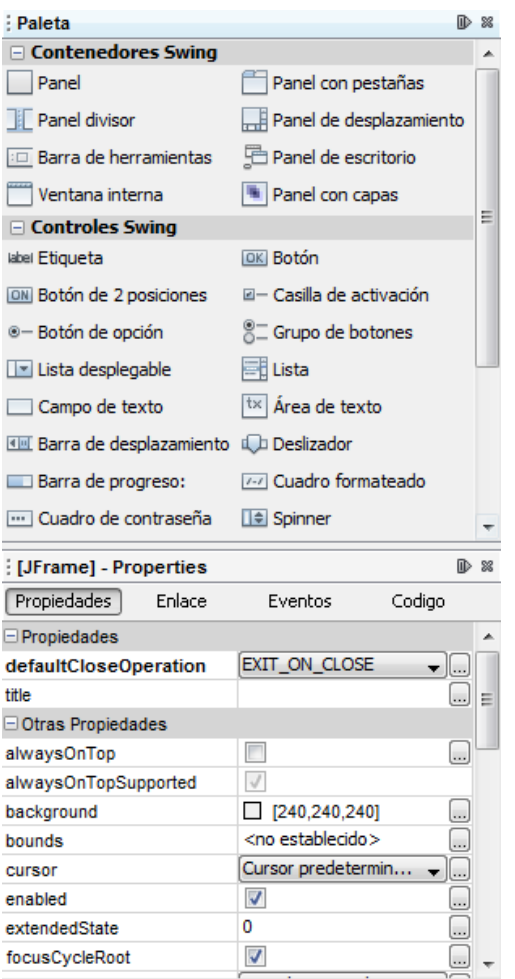

### <span id="page-43-0"></span>**Figura 2.14 Herramientas para el diseño de pantallas.**

[Diseñado con NetBeans]

En la ventana de arriba se encuentran las herramientas y en la de abajo se encuentran todas las propiedades que tienen estas herramientas.

Para iniciar se trabajará con la herramienta etiqueta, esta permite escribir cualquier mensaje que podrá ser visualizar. Se debe arrastrar a la posición en la de la plantilla donde se requiera que aparezca. En la pantalla de propiedades se pueden cambiar el color, letra, tamaño y otras aplicadas al manejo de mensajes. En la [Figura 2.15](#page-44-0) se observa el resultado obtenido.

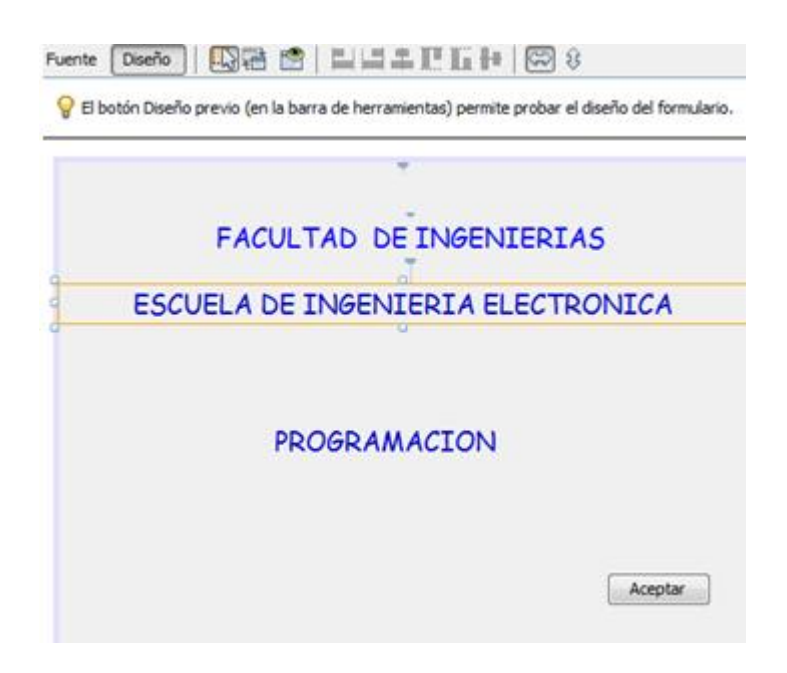

**Figura 2.15 Uso de etiquetas y botones**

<span id="page-44-0"></span>[Diseñado con NetBeans]

Otro elemento que de utilidad él es botón en el que se puede programar eventos, cálculos o cambios de pantallas, al dar clic en este java lo redirige a la instancia a la que se programó.

De esta manera se va a diseñar en el capítulo 3 la interfaz gráfica de este proyecto.

### **2.6 Almacenamiento de información.**

NetBeans permite la integración de datos con otros entornos, ya sea mediante librerías de comunicación serial o librerías para el manejo de bases de datos. Una de las bases de datos más conocidas es MySQL que es open source por lo cual se la eligió para este proyecto.

Una base de datos es una colección estructurada de datos. La información que puede almacenar una base de datos puede ser por ejemplo: una agenda, un contador, un libro de visitas, datos de una tienda en línea, un sistema de noticias, un portal web, información generada en una red corporativa. Para agregar,

accesar, y procesar los datos almacenados en una base de datos, se necesita un sistema de administración de bases de datos, tal como MySQL.

# **2.6.1 MySQL**

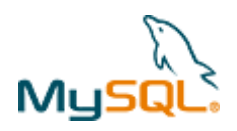

<<…Es un sistema de gestión de bases de datos relacional, fue creada por la empresa sueca MySQL AB, la cual tiene el copyright del código fuente del servidor SQL, así como también de la marca.

MySQL es un software de código abierto, licenciado bajo la GPL de la GNU, aunque MySQL AB distribuye una versión comercial, en lo único que se diferencia de la versión libre, es en el soporte técnico que se ofrece, y la posibilidad de integrar este gestor en un software propietario, ya que de otra manera, se vulneraría la licencia GPL.

El lenguaje de programación que utiliza MySQL es Structured Query Language (SQL) que fue desarrollado por IBM en 1981 y desde entonces es utilizado de forma generalizada en las bases de datos relacionales….>><sup>6</sup>

## **2.6.2 Historia de MySQL.**

<<…MySQL surgió alrededor de la década del 90, Michael Windenis comenzó a usar mSQL para conectar tablas usando sus propias rutinas de bajo nivel (ISAM). Tras unas primeras pruebas, llegó a la conclusión de que mSQL no era lo bastante flexible ni rápido para lo que necesitaba, por lo que tuvo que desarrollar nuevas funciones. Esto resulto en una interfaz SQL a su base de datos, totalmente compatible a mSQL.

 $\ddot{\phantom{a}}$ 

**<sup>6</sup>** Mysql. Tomado en junio 12, 2013 de

<http://www.ecuahosting.net/soporte/mysql.htm>

El origen del nombre MySQL no se sabe con certeza de donde proviene, por un lado se dice que en sus librerías han llevado el prefijo "my" durante los diez últimos años, por otra parte, la hija de uno de los desarrolladores se llama My, así que no está claramente definido cuál de estas dos causas han dado lugar al nombre de este conocido gestor de bases de datos... $>^7$ 

# **2.6.3 Características principales de MySQL.**

Inicialmente, MySQL carecía de algunos elementos esenciales en las bases de datos relacionales, tales como integridad referencial y transacciones. A pesar de esto, atrajo a los desarrolladores de páginas web con contenido dinámico, debido a su simplicidad, de tal manera que los elementos faltantes fueron complementados por la vía de las aplicaciones que la utilizan. Poco a poco estos elementos faltantes, están siendo incorporados tanto por desarrolladores internos, como por desarrolladores de software libre.

A continuación las características principales:

- El principal objetivo de MySQL es velocidad y robustez.
- Soporta gran cantidad de tipos de datos para las columnas.
- Gran portabilidad entre sistemas, puede trabajar en distintas plataformas y sistemas operativos.
- Cada base de datos cuenta con 3 archivos: Uno de estructura, uno de datos y uno de índice y soporta hasta 32 índices por tabla.
- Aprovecha la potencia de sistemas multiproceso, gracias a su implementación multihilo.
- Flexible sistema de contraseñas (passwords) y gestión de usuarios, con un muy buen nivel de seguridad en los datos.
- El servidor soporta mensajes de error en distintas lenguas

 $\ddot{\phantom{a}}$ 

**<sup>7</sup>** Historia de Mysql. Tomado en junio 12, 2013 de <http://www.xistemasitp.com/gabriel/historia.html>

## **2.6.3.1 Ventajas.**

- Velocidad al realizar las operaciones, lo que le hace uno de los gestores con mejor rendimiento.
- Bajo costo en requerimientos para la elaboración de bases de datos, ya que debido a su bajo consumo puede ser ejecutado en una máquina con escasos recursos sin ningún problema.
- Facilidad de configuración e instalación.
- Soporta gran variedad de Sistemas Operativos
- Baja probabilidad de corromper datos, incluso si los errores no se producen en el propio gestor, sino en el sistema en el que está.
- Conectividad y seguridad

## **2.6.3.2 Desventajas.**

- Un gran porcentaje de las utilidades de MySQL no están documentadas.
- No es intuitivo, como otros programas (ACCESS).

## **2.6.4 Entorno de MySQL.**

El entorno desarrollado por los creadores de MySQL es muy agradable para el usuario. Para este proyecto se utilizó la consola MySQL libre y opensource de licencia GUI. Esta viene en una carpeta de nombre MySQL en la cual se encuentran todos los archivos necesarios para el manejo de MySQL.

Esta carpeta se debe de copiar en el disco C: \, en la carpeta archivos de programas, para poder utilizarla se debe levantar el servicio. La definición de levantar el servicio hace referencia a inicializar la carpeta bin la cual hace que arranque el sistema de base de datos, para ello se debe ingresar los siguientes comandos desde la consola DOS del computador (ver [Figura 2.16\)](#page-48-0).

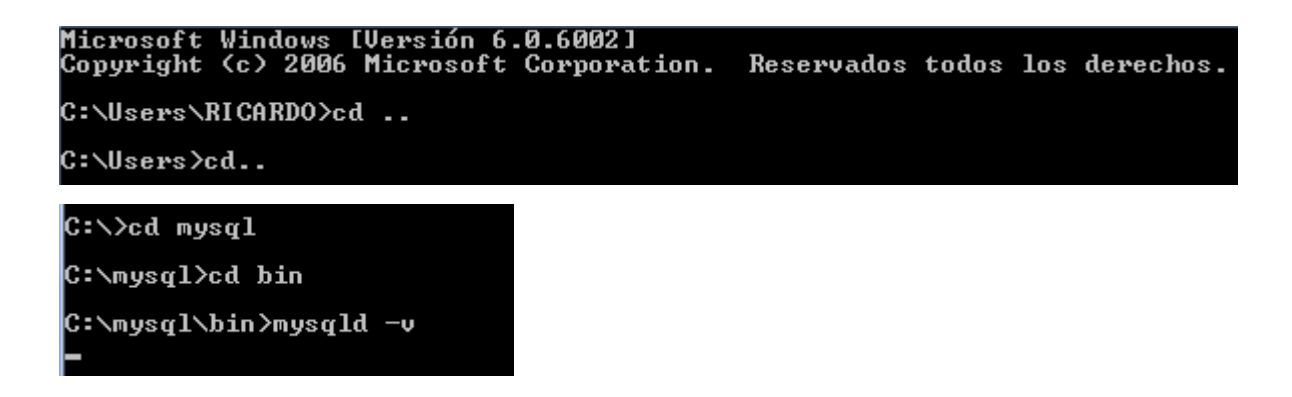

<span id="page-48-0"></span>**Figura 2.16 Levantamiento de servicio de MySQL**

[Diseñado en terminal MS-DOS]

Ahora se debe abrir la carpeta MySQL Gui Tools y dar clic en administrator para empezar a trabajar.

En la [Figura 2.17](#page-48-1) se encuentra la pantalla inicial de MySQL en la cual solicita el ingreso de un localhost, de un root y de una contraseña. Estos parámetros le permiten a MySQL proteger datos con un buen sistema de seguridad.

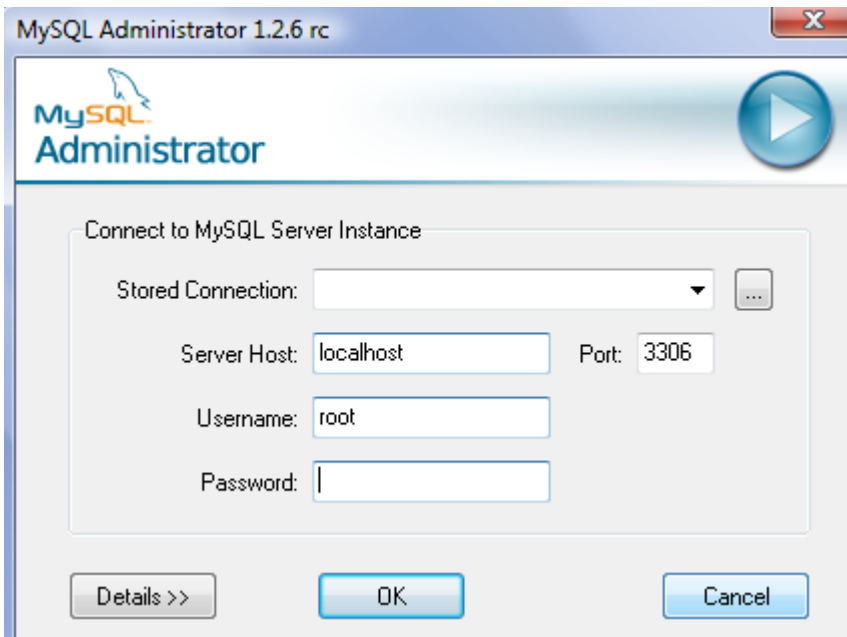

<span id="page-48-1"></span>**Figura 2.17 Pantalla de ingreso de MYSQL.**

[Diseñado en terminal MYSQL]

Los datos puestos son localhost como servidor y root como usuario no olvidar además que el puerto es el 3306, estos datos servirán para la conexión con NetBeans.

Cuando se ingresa correctamente aparece la pantalla principal de MySQL en la cual se puede crear tablas y configurarlas de acuerdo a las necesidades requeridas por el proceso, en la [Figura 2.18](#page-49-0) se observa la pantalla principal de MySQL.

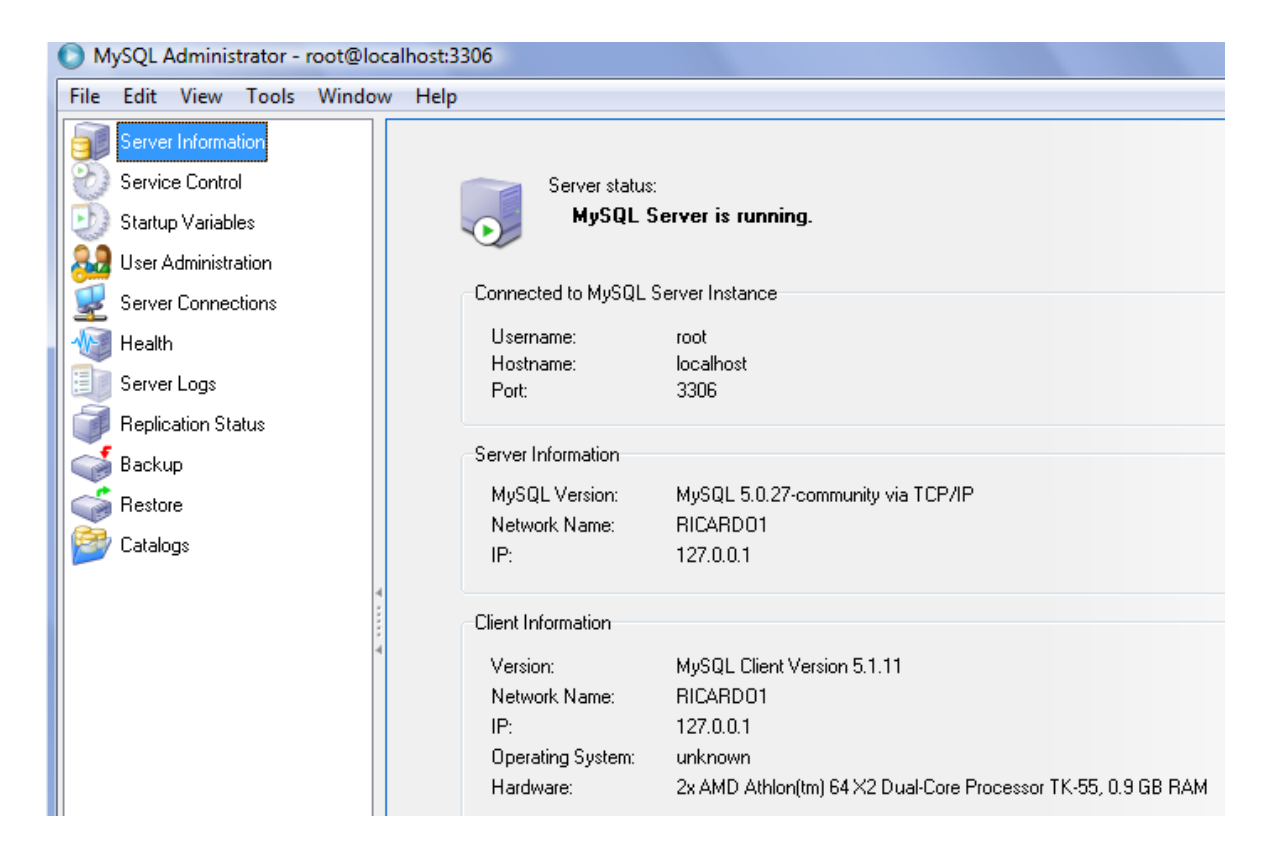

**Figura 2.18 Pantalla principal de MYSQL.**

<span id="page-49-0"></span>[Diseñado en MYSQL]

Como ejemplo se puede crear una base de datos llamada universidad y dentro de ella una tabla llamada estudiantes como se observa en la [Figura 2.19.](#page-50-0)

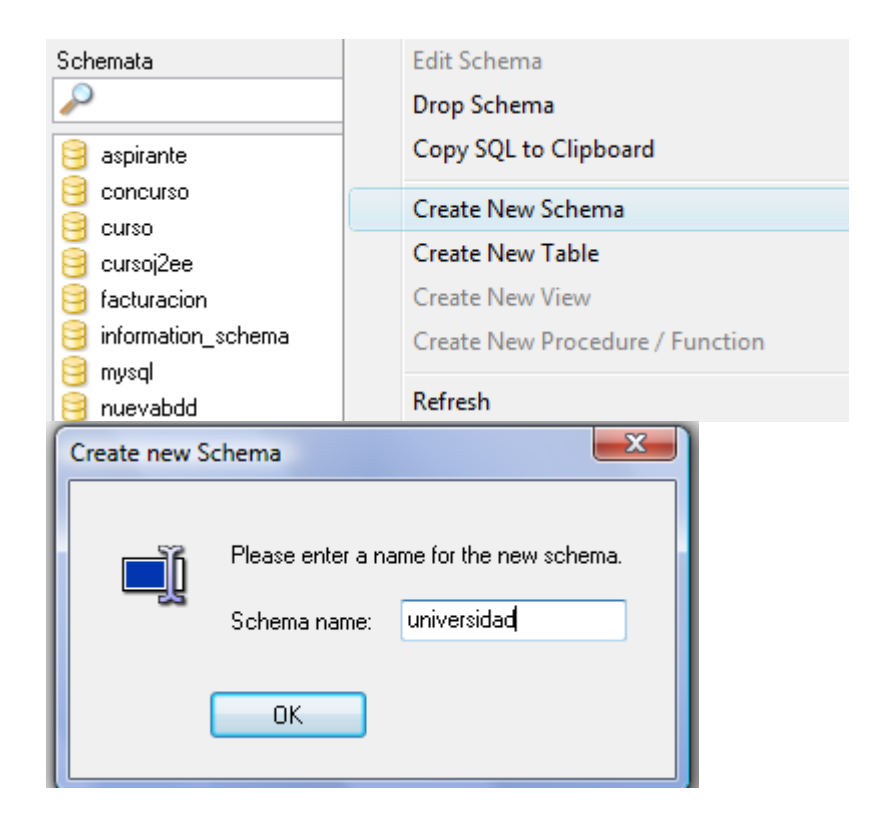

### <span id="page-50-0"></span>**Figura 2.19 Crear tabla.**

[Diseñado en MYSQL]

Se crea una tabla [Figura 2.20](#page-50-1) llamada estudiantes con los siguientes registros:

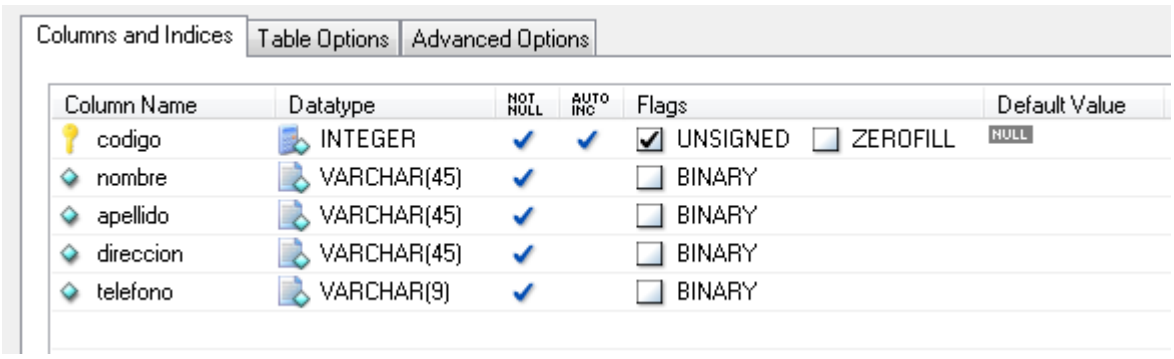

## <span id="page-50-1"></span>**Figura 2.20 Tabla creada en MYSQL.**

[Diseñado en MYSQL]

Ahora si se desea ver los datos que se crearon en la tabla se debe dar clic en MySQL Query Browser y seleccionar la base y la tabla a ejecutar, con esto se ingresa datos a la tabla como se observa en la [Figura 2.21.](#page-51-0)

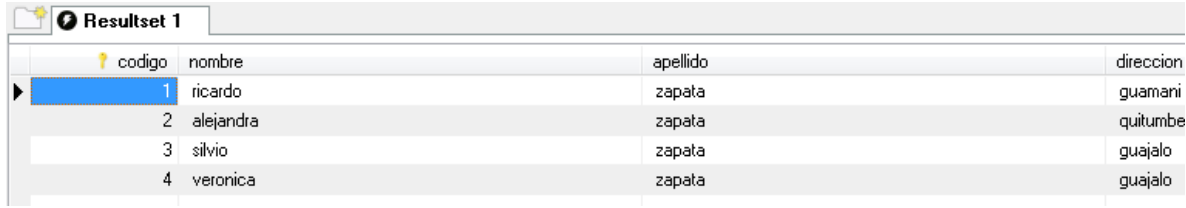

#### <span id="page-51-0"></span>**Figura 2.21 Información ingresada a la tabla creada.**

[Diseñado en MYSQL]

NetBeans proporciona un creador de proyectos de bases de datos con el cual es sencillo el manejo de MYSQL. En la [Figura 2.22](#page-52-0) se observa la pantalla de creación de un proyecto con MySQL.

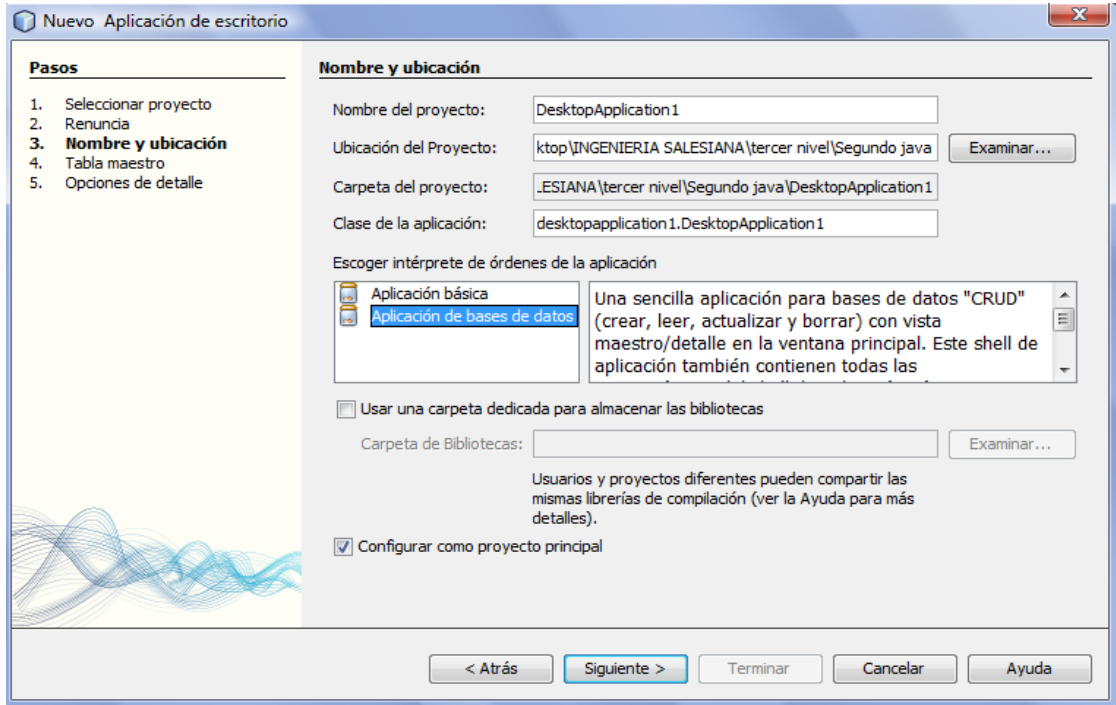

#### <span id="page-52-0"></span>**Figura 2.22 Creación de proyecto MYSQL desde NetBeans**

[Diseñado en MYSQL]

Para esto se debe dar clic en java Aplication y en almacenar el proyecto como aplicación de base de datos, luego de dar clic aparece lo siguiente la pantalla de la [Figura 2.23.](#page-52-1)

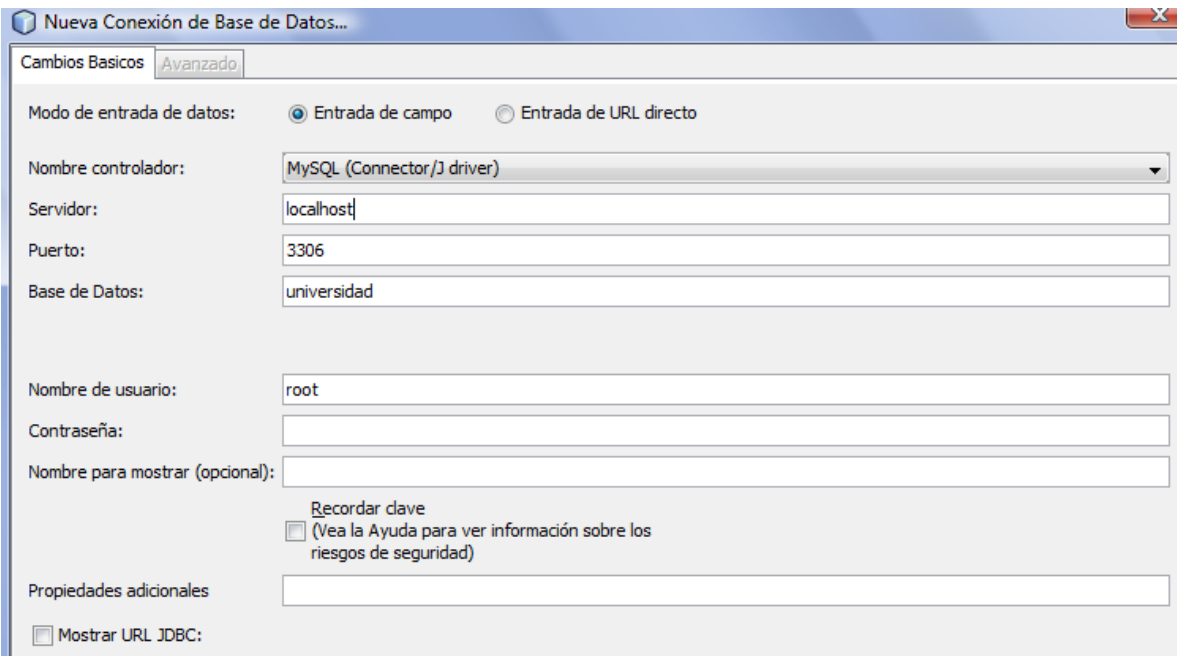

#### <span id="page-52-1"></span>**Figura 2.23 Conexión a la base de datos.**

[Diseñado en NetBeans]

En ella se coloca la base a conectar y se pone los datos ingresados en el administrador, luego se debe dar clic en aceptar para poder conectar a la base de datos y aparecerá una pantalla creada automáticamente por NetBeans.

En la [Figura 2.24](#page-53-0) se observa como NetBeans obtiene datos desde la tabla estudiantes que se creó en MYSQL.

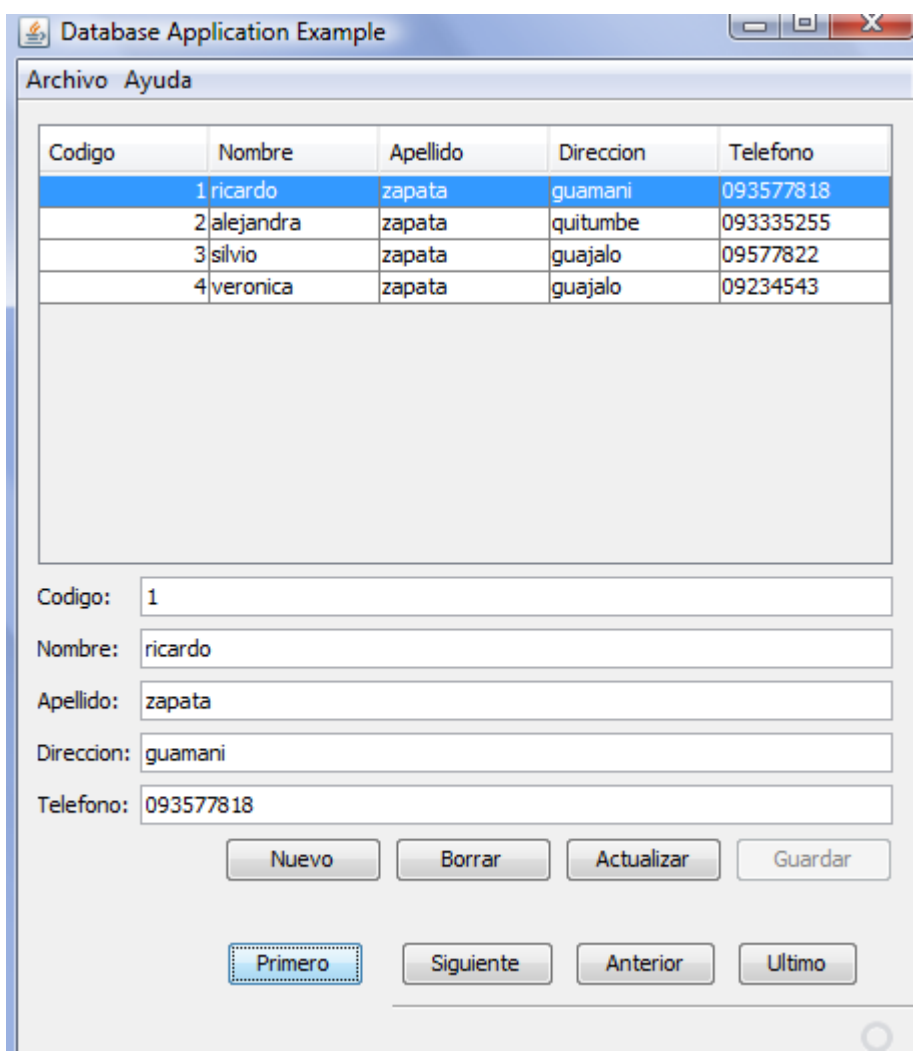

# <span id="page-53-0"></span>**Figura 2.24 Ejemplo de manejo de bases de datos desde NetBeans**

[Diseñado en terminal NetBeans]

## **Capítulo 3**

## **3 Diseño del sistema de gestión y manejo de líquidos.**

Para tener un control electrónico, que sea manejado desde una interfaz gráfica en computadora, del volumen de agua en un contenedor y que además almacene datos de proceso, se diseña un sistema que controla el estado del líquido en un tanque, el cual lo se lo presenta a continuación:

En este capítulo se desarrolla el diseño del Sistema de Gestión y Manejo de líquidos en un contenedor, con el fin de simplificar su uso se abreviara con las siglas **"SIGEML".**

El sistema SIGEML consta de las siguientes etapas:

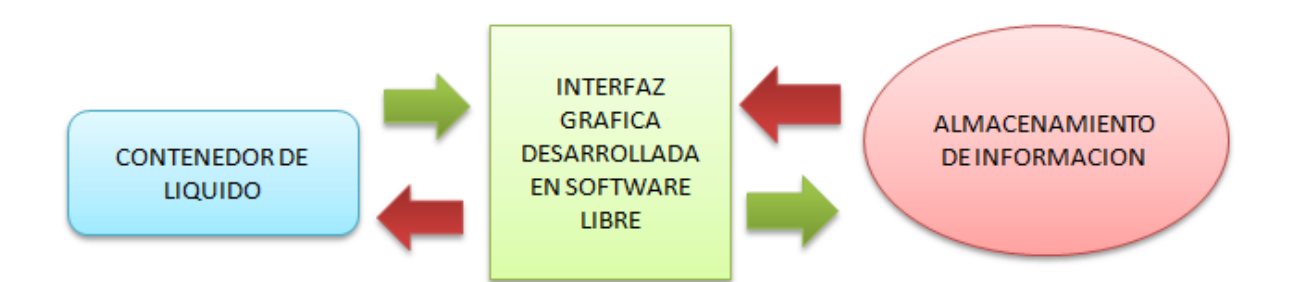

#### **Figura 3.1 Diagrama de bloques del sistema SIGEML**

[Diseñado por José Baquero]

El sistema SIGEML consta de 3 bloques que son:

 **Contenedor de líquido:** en este bloque se encuentra el hardware de control, las electroválvulas, el sistema micro procesado que consta de: micro controlador, teclado y otros elementos físicos que interactúan con el agua y sensores de nivel que luego de acondicionar sus señales, permiten interpretar el volumen presente en un contenedor. Además se encuentra la interfaz que permite la comunicación entre el contenedor y el software de control que se encuentra instalado en el CPU de un computador.

- **Interfaz gráfica desarrollada en software libre:** en este bloque se encuentra el sistema desarrolla en software libre, que lee los datos acondicionados de los sensores y envía los comandos de control hacia el sistema micro procesado, es la interfaz en la cual el usuario encuentra las herramientas que permiten el control y la gestión del sistema micro procesado.
- **Almacenamiento de información:** en este bloque se realiza el almacenamiento de la información que se obtiene a través de la interfaz gráfica, esta se almacena en una base de datos MySQL, y posteriormente presentarla como informes y graficas de estado.

En cada uno de los bloques que se desarrollan a continuación se incluirá la toda la información necesaria para su diseño.

### **3.1. Contenedor de líquido.**

El contenedor de líquido es una estructura en la cual se encuentran todos los elementos físicos necesarios para el control del volumen de agua. Para ello el contenedor líquido se lo divide en los siguientes bloques:

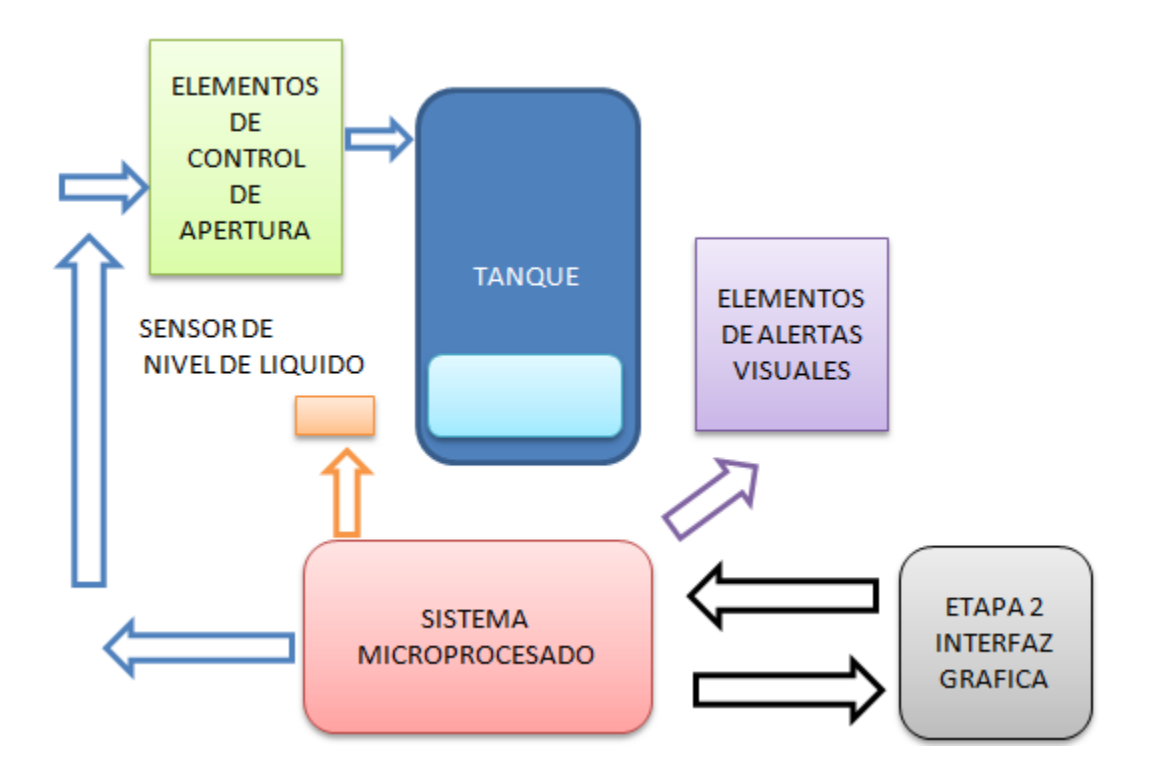

**Figura 3. 2 Diagrama de bloques del contenedor**

[Diseñado por José Baquero]

En el diagrama en bloques del contenedor de líquido se observa que el sistema micro procesado es el que controla todo el proceso, además de esto existen: sensores de nivel, elementos de alerta visual y elementos de control de apertura de líquido. Todos estos elementos se los observa a continuación:

## **3.1.1. Diseño del tanque para el líquido**

Para el diseño del contenedor que es un prototipo se considera: el tamaño de los elementos, la existencia o disponibilidad de contenedores, sensores y actuadores en el mercado. Después de analizar estos parámetros, se determina, que la cantidad idónea para el muestreo de acuerdo a esta aplicación es de 30 litros.

En este contenedor se acopla un sensor de nivel tipo boya, el cual detecta el nivel del líquido presente, su salida está conectada a un amplificador operacional en configuración no inversor, esta salida a su vez se la envía a un divisor de voltaje a máximo 5 voltios para que sea procesado por el converso análogo digital del PIC 16F877A (el tratamiento y acondicionamiento de estas señales se considerará en el trascurso de este capítulo).

Además en el contenedor se acoplada actuadores a la entrada y salida de líquido, en este caso son electroválvulas.

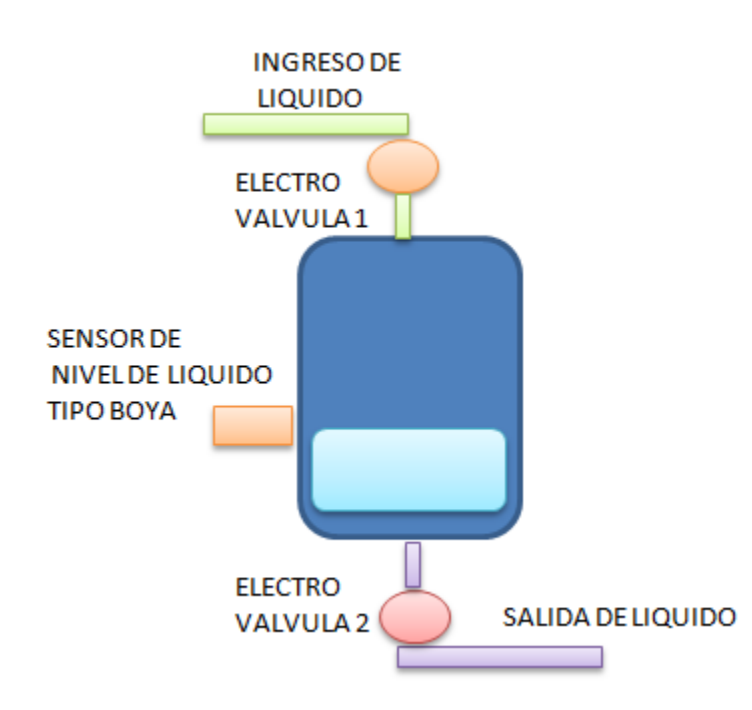

Los elementos que forman el tanque se muestra en la fig. 3.3.

#### **Figura 3. 3 Elementos que componen el contenedor de líquido**

[Diseñado por José Baquero]

# **3.1.2. Diseño de sistema micro procesado con el microcontrolador PIC 17F877A.**

El microcontrolador PIC 16F877A (µC1) es el elemento que va a controlar el contenedor con todos sus elementos y a su vez maneja la interfaz de comunicación, entre el contenedor y la interfaz gráfica desarrollada en java.

Para esto el µC1 cumple las siguientes tareas:

- Verifica el código de usuario para ingresar al sistema manual.
- Testea el estado del sensor de líquido y mostrarlo en el Display que es el visualizador de mensajes y alertas.
- Verifica la cantidad de ingreso o salida de líquido desde el modo manual o desde la interfaz gráfica.
- Abre o cierra las electroválvulas de entrada o salida cuando el proceso lo requiera.
- Sirve como interfaz de comunicación entre el contenedor y la interfaz gráfica
- Envía datos del proceso a la interfaz gráfica.

El **sistema manual** consta de todos los elementos del contenedor líquido y sirve para el manejo manual del sistema, sin necesidad que el sistema de interfaz gráfica esté conectado, de esta manera se tiene un nivel de funcionamiento con redundancia para que el control del líquido en el tanque no se detenga en caso de mal funcionamiento de la comunicación entre el contenedor y la interfaz gráfica.

Para ello a continuación se muestra los flujo-gramas a seguir en la programación para cumplir con cada tarea, algunas tareas se las agrupan en flujos de acuerdo a su utilidad. El primer flujo a almacenar es el de verificación de código de acceso.

En la figura 3.4 se observa el diagrama en bloques de funcionamiento del sistema micro procesado.

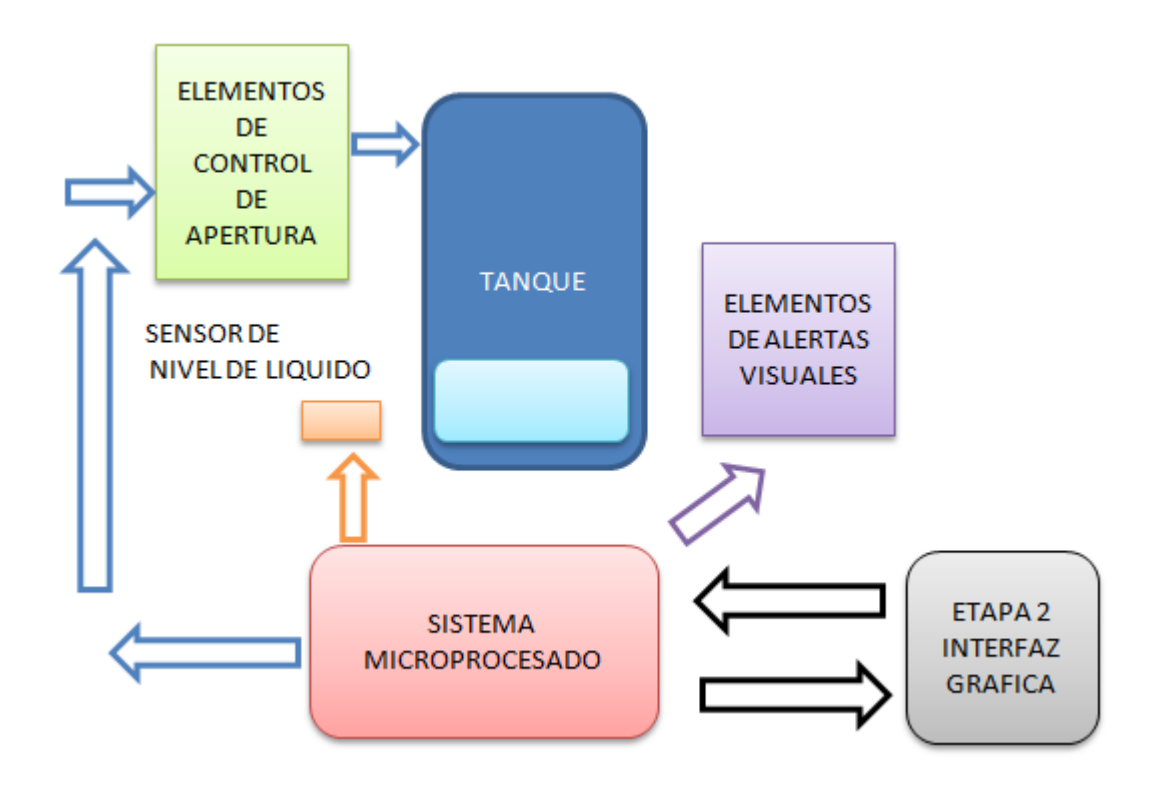

**Figura 3. 4 Funcionamiento del sistema micro procesado**

[Diseñado por José Baquero]

# **3.1.2.1. Diagrama de flujo de verificación de código de sistema manual.**

Todo sistema posee obligatoriamente seguridades y en el sistema manual que funciona sin conexión a la interfaz gráfica es necesario tener una contraseña de ingreso para empezar a trabajar, para ello se debe almacenar una clave de 4 dígitos en la memoria EEPROM del PIC 16F877A. El algoritmo debe cumplir con el siguiente diagrama de flujo:

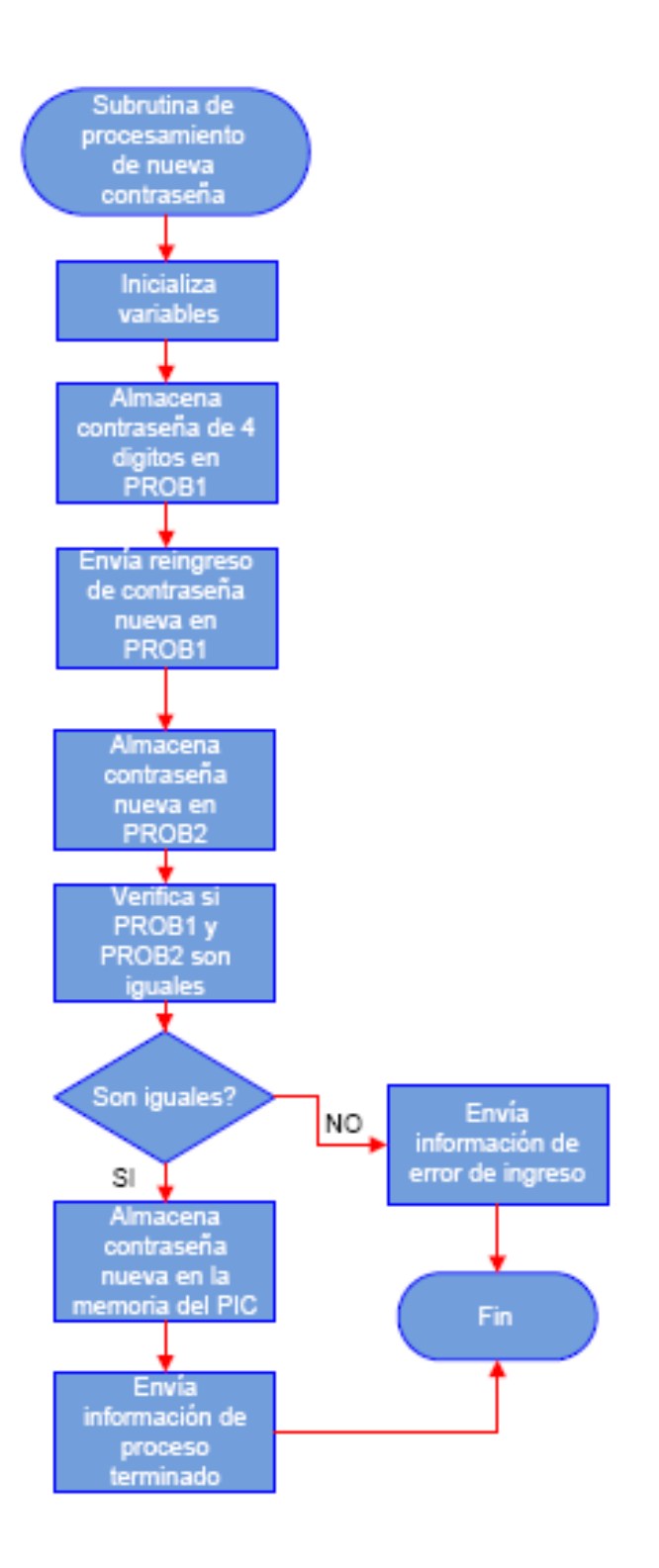

#### **Figura 3. 5 Subrutina de cambio de contraseña**

[Diseñado por José Baquero]

Se observa en la figura 3.5 el diagrama de flujo que corre en el PIC, primero pide confirmación de la nueva clave que se ingresa, ya que puede existir un error en el primer ingreso, de esta manera se asegura un nivel de redundancia y se reduce la posibilidad de error. De ser correcto el proceso, la clave se almacena en la memoria eeprom y ya no se podrá borrar. Solamente se lo puede hacer mediante un programador de PIC´s.

# **3.1.2.2. Diagrama de flujo para la comunicación con la interfaz gráfica.**

En esta subrutina se espera que llegue un dato ya sea desde la interfaz gráfica o desde el sistema manual y procesarlo, si el que llega es del sistema manual, el PIC envía a la subrutina de manejo de comando manuales, y si llega uno desde la interfaz gráfica, el PIC reconoce de que tipo es, si es de pedido de información o envió de comando de apertura o salida de líquido, en la figura 3.6 se observa el diagrama de flujo correspondiente.

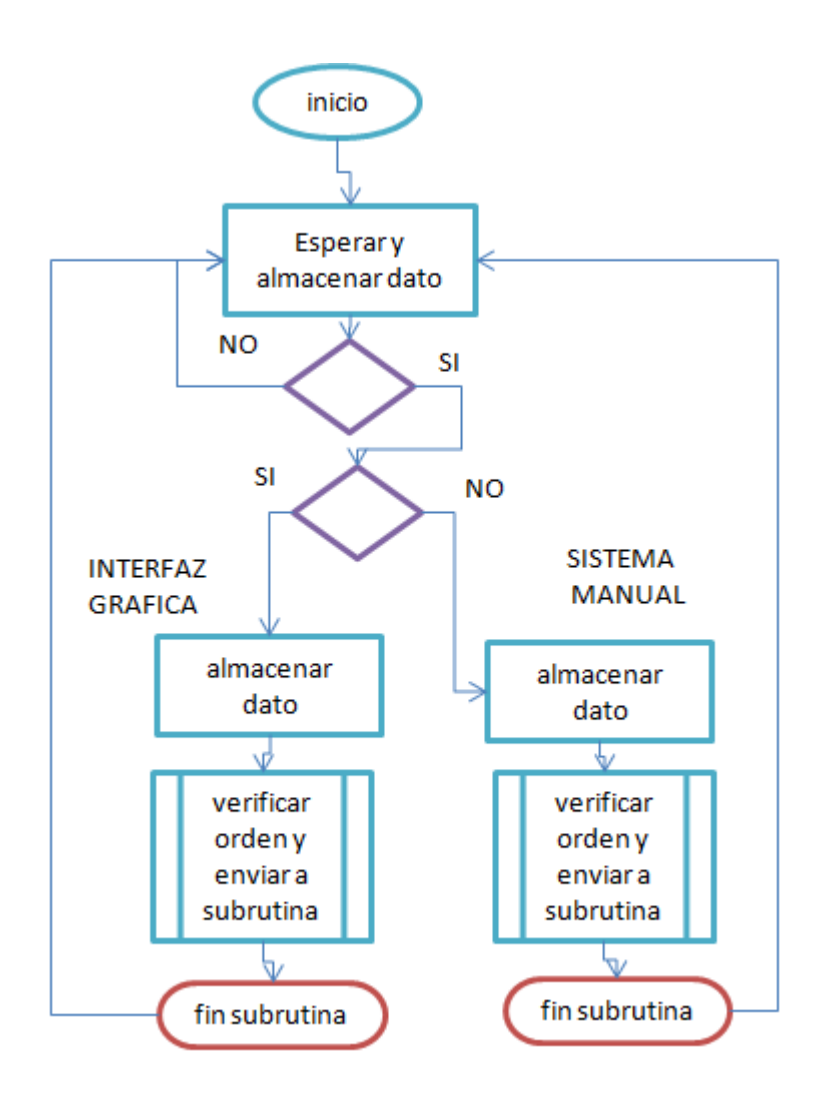

**Figura 3. 6 Diagrama de flujo de espera de comando de comunicación.**

[Diseñado por José Baquero]

Se observa en el la figura 3.6 el diagrama de flujo para espera de comando de comunicación, aquí se analiza el dato que se recibe y el PIC envía a la subrutina correspondiente, cuando la subrutina termina el PIC debe volver a esperar un dato ya sea del sistema manual o de la interfaz de usuario.

## **3.1.2.3. Diagrama de flujo de habilitación de electroválvulas.**

Para poder habilitar las electroválvulas se debe analizar si la cantidad a ingresar o a salir no excede el volumen presente del tanque o no existe el volumen necesario para la salida. Si se cumplen con estos parámetros, se habilita las electroválvulas de entrada o de salida, de acuerdo al requerimiento del proceso que es representado por un dato de control.

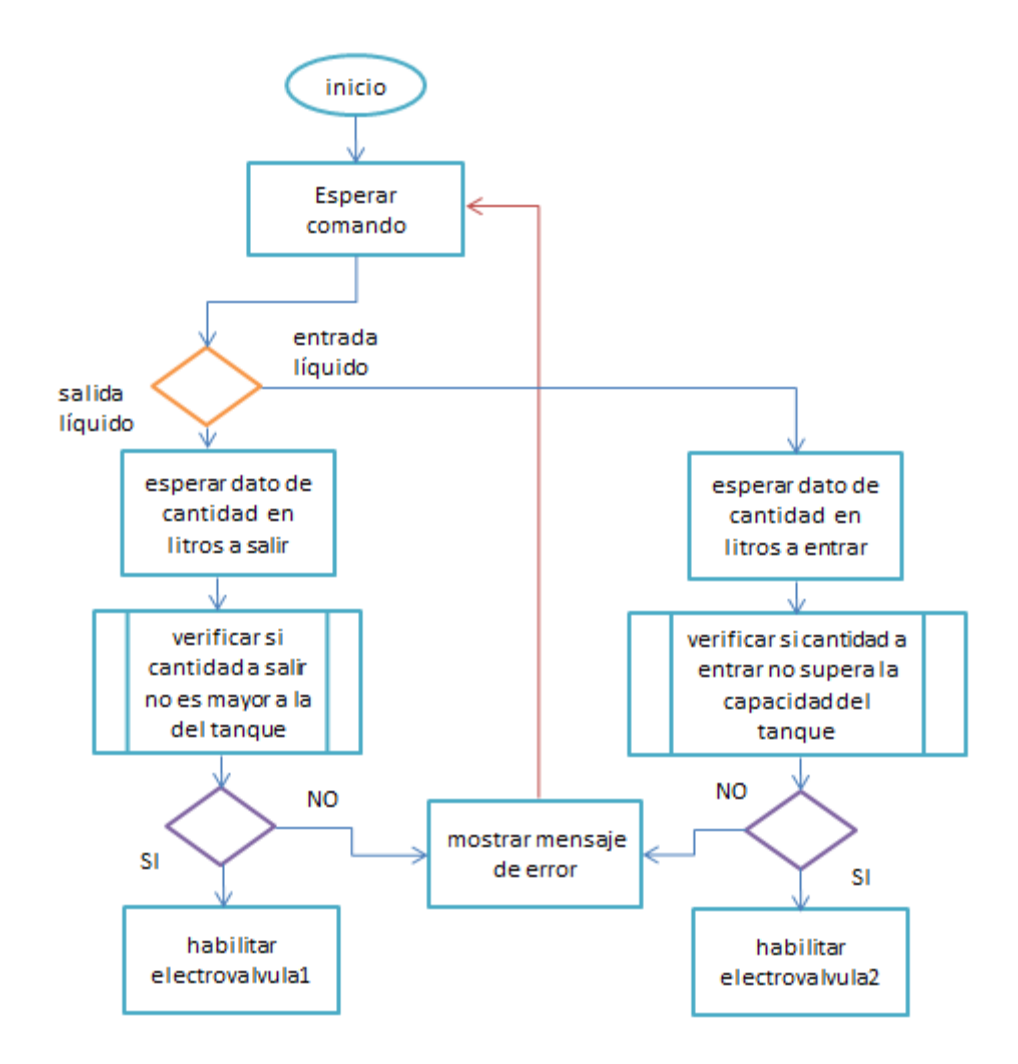

#### **Figura 3. 7 Diagrama de flujo para habilitación de electroválvula**

[Diseñado por José Baquero]

Como se observa en la figura 3.7 se debe analizar el estado del tanque antes de habilitar la respectiva electroválvula, si se requiere ingresar líquido, se debe testear el sensor de nivel y ver cuánto líquido máximo alcanza, el sistema da la alerta en caso que el valor ingresado sea superior a la cantidad máxima actual del tanque.

De la misma manera antes de habilitar la electroválvula de salida, se debe verificar si la cantidad ingresada se encuentra disponible en el tanque, de no ser asi el sistema envía un mensaje de error indicando la cantidad máxima a salir del tanque.

Estos diagramas de flujos se los convierte en subrutinas en el compilador Basic para el PIC 16F877A.

# **3.1.3. Diseño del circuito de acondicionamiento del sensor de nivel tipo boya**

El sensor tipo boya varia en resistencia cuando varía el volumen, por lo que se debe hacer un divisor de voltaje, de ahí a este valor se lo debe amplificar con un amplificador operacional en configuración no inversor adaptando esta señal a 5 V para ingresarla al Conversor análogo digital del PIC 16F877A.

Después de instalar el sensor tipo boya en el tanque contenedor de líquido, se realizó pruebas para obtener el valor de resistencia de cada cambio de volumen por litro, obteniendo la tabla 4:

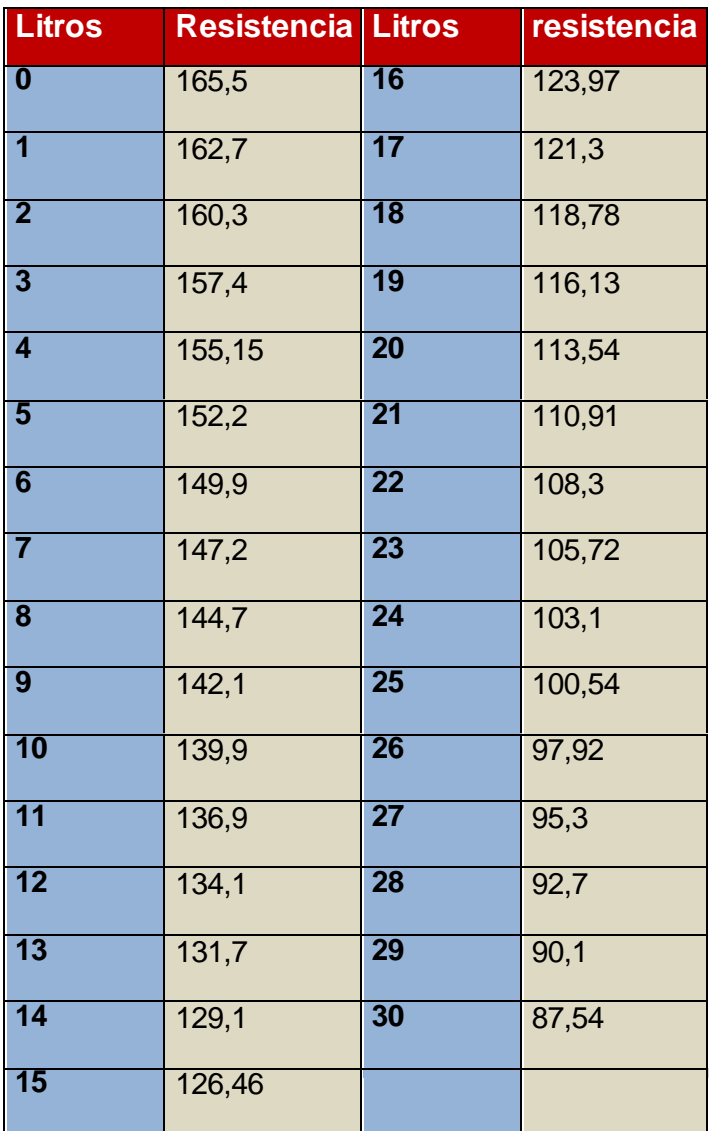

**Tabla 4 Valores de resistencia del sensor de nivel** [Obtenidos por José Baquero]

## **3.1.3.1. Regresión lineal simple**

La regresión lineal simple consiste en encontrar una recta que se la denomina recta de regresión de tal forma que pase lo más cerca posible de todos los puntos recopilados mediante técnicas de muestreo tomadas del universo.

Para esto se trabaja mediante la forma general de la ecuación:

$$
y = a + bx
$$

Donde y son los valores de una variable dependiente y x de una variable independiente, en el análisis de la variación de la resistencia de acuerdo al aumento del líquido en el tanque, la variable dependiente es la resistencia variable del sensor tipo boya de nivel, y la variable independiente es el ingreso de volumen de agua en litros.

Los coeficientes a y b en la ecuación planteada se los encuentra mediante un análisis estadístico de las muestras obtenidas. El coeficiente a representa el valor de la salida y cuando la entrada x es 0. El coeficiente b es la pendiente o inclinación de la recta.

Para el análisis del sensor tipo boya de nivel de líquido según la regresión lineal simple, primero se muestra en la figura 3.7 la gráfica de dispersión de puntos en un plano cartesiano.

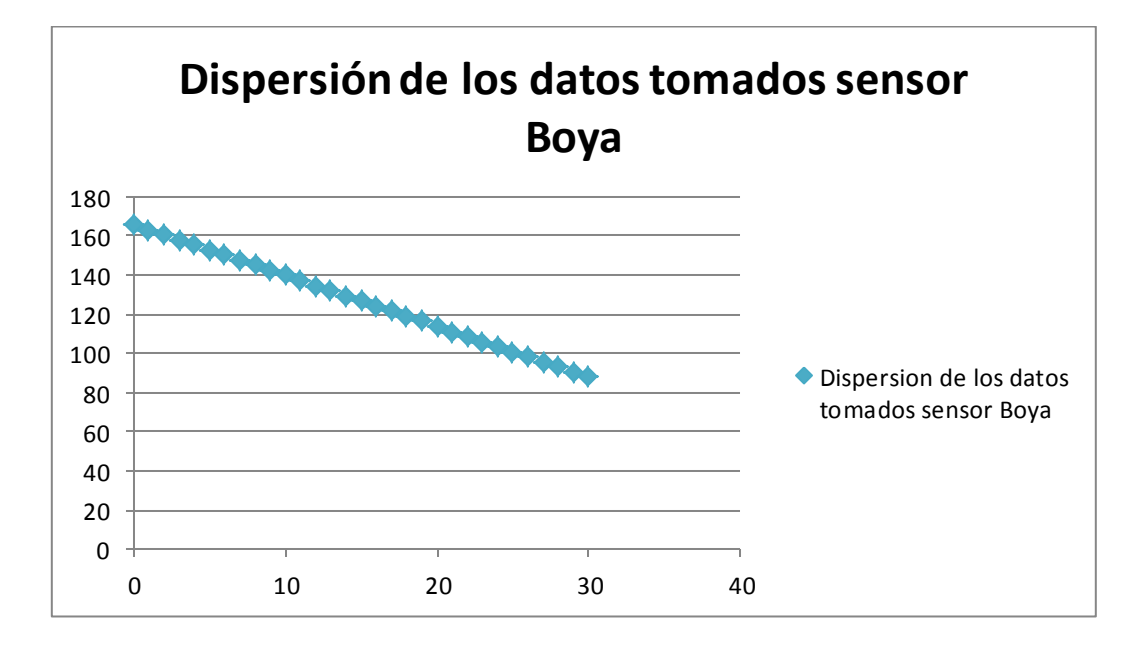

**Figura 3. 8 Dispersión de puntos de datos obtenidos desde el sensor de nivel tipo boya.**

En la figura 3.8 se observa que existe una tendencia lineal lo cual permite manejar este sensor. Ahora para poder determinar la ecuación de regresión lineal se debe encontrar los coeficientes a y b para ello se utilizará la siguiente fórmula:

$$
a = \overline{y} - b\overline{x}
$$

Con esta primera ecuación se determina una relación entre los coeficientes a y b, la siguiente ecuación sirve para determinar cómo encontrar el coeficiente b.

$$
b = \frac{n * \sum xy - \sum x * \sum y}{n * \sum x^{2} - (\sum x)^{2}}
$$

Para poder aplicar esta fórmula, los datos se deben procesar en una hoja de cálculo electrónica para facilitar los cálculos. La información de los datos y los cálculos se muestra en la siguiente tabla 5.

| x              | y      | $x^2$          | $y^2$      | $x^*y$  |
|----------------|--------|----------------|------------|---------|
| 0              | 165,5  | 0              | 27390,25   | O       |
| $\overline{1}$ | 162,7  | $\overline{1}$ | 26471,29   | 162,7   |
| $\overline{2}$ | 160,3  | 4              | 25696,09   | 320,6   |
| 3              | 157,4  | 9              | 24774,76   | 472,2   |
| 4              | 155,15 | 16             | 24071,5225 | 620,6   |
| 5              | 152,2  | 25             | 23164,84   | 761     |
| 6              | 149,9  | 36             | 22470,01   | 899,4   |
| 7              | 147,2  | 49             | 21667,84   | 1030,4  |
| 8              | 144,7  | 64             | 20938,09   | 1157,6  |
| 9              | 142,1  | 81             | 20192,41   | 1278,9  |
| 10             | 139,9  | 100            | 19572,01   | 1399    |
| 11             | 136,9  | 121            | 18741,61   | 1505,9  |
| 12             | 134,1  | 144            | 17982,81   | 1609,2  |
| 13             | 131,7  | 169            | 17344,89   | 1712,1  |
| 14             | 129,1  | 196            | 16666,81   | 1807,4  |
| 15             | 126,46 | 225            | 15992,1316 | 1896,9  |
| 16             | 123,97 | 256            | 15368,5609 | 1983,52 |
| 17             | 121,3  | 289            | 14713,69   | 2062,1  |
| 18             | 118,78 | 324            | 14108,6884 | 2138,04 |
| 19             | 116,13 | 361            | 13486,1769 | 2206,47 |
| 20             | 113,54 | 400            | 12891,3316 | 2270,8  |
| 21             | 110,91 | 441            | 12301,0281 | 2329,11 |
| 22             | 108,3  | 484            | 11728,89   | 2382,6  |
| 23             | 105,72 | 529            | 11176,7184 | 2431,56 |
| 24             | 103,1  | 576            | 10629,61   | 2474,4  |
| 25             | 100,54 | 625            | 10108,2916 | 2513,5  |
| 26             | 97,92  | 676            | 9588,3264  | 2545,92 |
| 27             | 95,3   | 729            | 9082,09    | 2573,1  |
| 28             | 92,7   | 784            | 8593,29    | 2595,6  |
| 29             | 90,1   | 841            | 8118,01    | 2612,9  |
| 30             | 87,54  | 900            | 7663,2516  | 2626,2  |

**Tabla 5 Datos de cálculos iniciales.**

Para determinar el coeficiente b en una hoja de cálculo electrónica, se distribuyó la fórmula de manera que se almacena los valores en celdas, estas indican los resultados de operaciones parciales como se indica a continuación.

$$
b = \frac{n * \sum xy - \sum x * \sum y}{n * \sum x^2 - (\sum x)^2}
$$

1 indica la operación entre:  $n * \sum xy$ 

- 2 indica la operación entre:  $\sum x * \sum y$
- 3 indica la operación entre:  $n*\sum x^2$

4 indica la operación entre:  $(\sum x)^2$ 

En el valor donde se indica b, se almacena el cálculo dando como resultado:

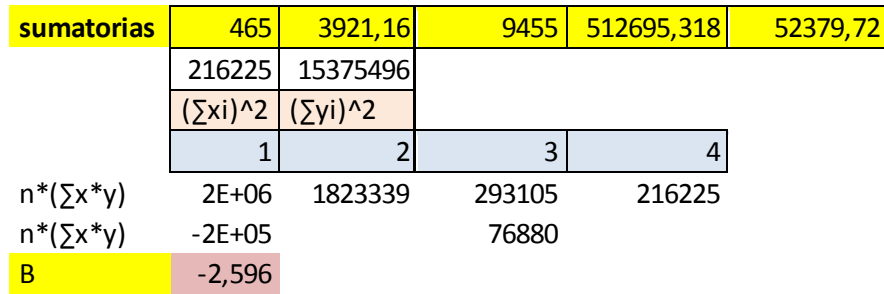

Al ya obtener el valor de b se puede calcular el valor de a mediante la utilización de:

$$
a=\bar{y}-b\bar{x}
$$

Para ello se debe obtener el promedio de los valores obtenidos de x, y después a

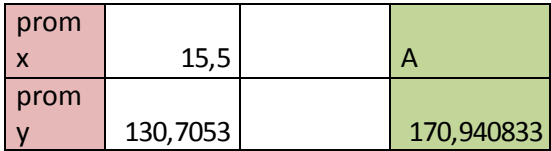

Se obteniendo la ecuación de regresión lineal de la siguiente manera:

$$
y = 170,94 - 2,596x
$$

Con la ecuación de regresión lineal se puede graficar los puntos, dando como valores a x un intervalo de 0 a 30 teniendo en este intervalo 31 puntos, en la siguiente tabla se observa los valores obtenidos con la ecuación de regresión lineal.

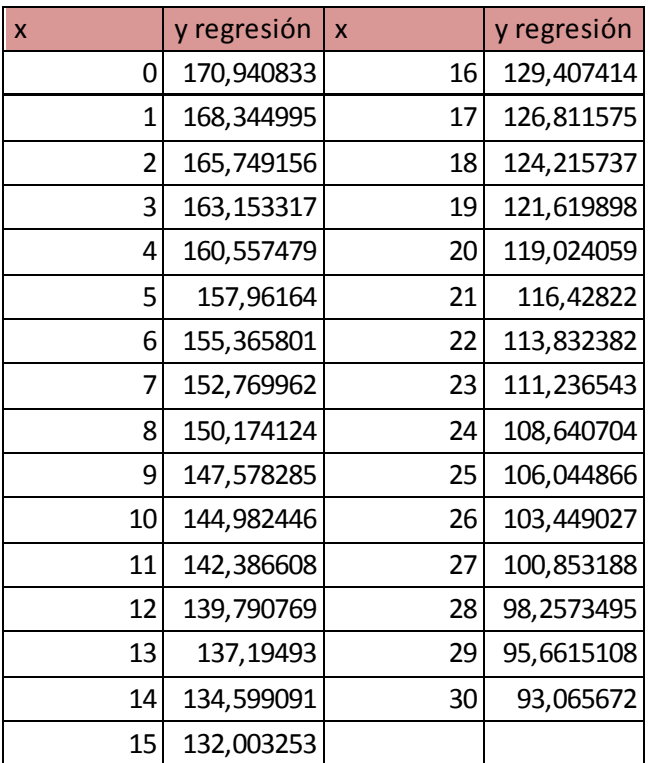

# **Tabla 6. Datos obtenidos con la ecuación de regresión lineal**

[Diseñado por José Baquero]

Al graficar estos puntos en contraste con la gráfica de dispersión inicial se obtienen la gráfica de la figura 3.8:

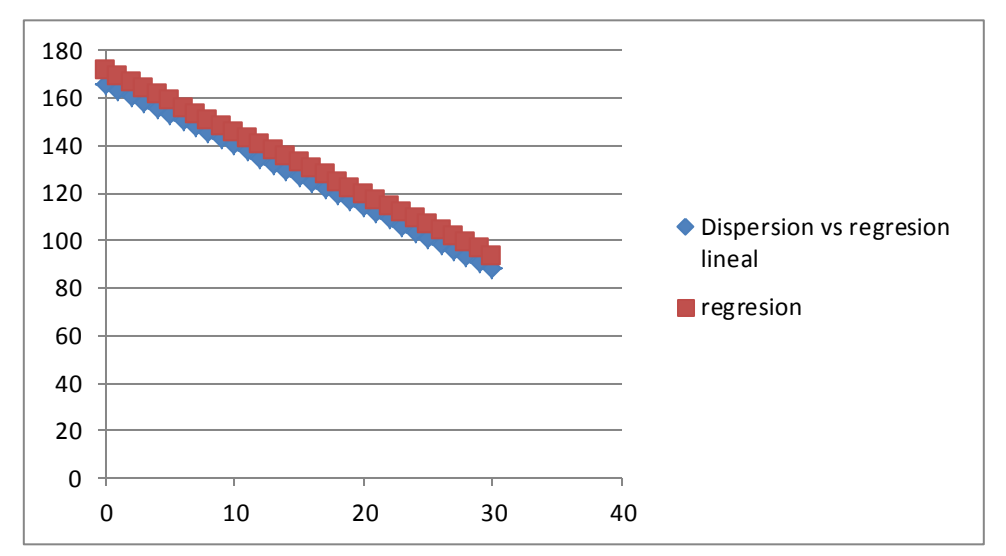

**Figura 3. 9 Gráfica de regresión lineal**

[Diseñado por José Baquero]

Al ser la variación de resistencia del sensor tipo boya lineal, la recta de regresión lineal tiene la misma pendiente que los datos originalmente obtenidos, se observa que la variación es de -2,596 cada vez que aumenta un litro de agua en el volumen del tanque.

Para encontrar características del moldeamiento como el coeficiente de determinación y los errores típicos se utilizó el analizador de datos de una hoja de cálculo electrónica, mediante el complemento de análisis de regresión.
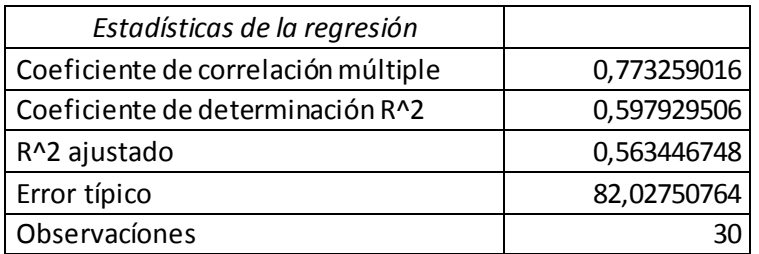

### Tabla 7 Estadísticas de regresión

[Diseñado por José Baquero]

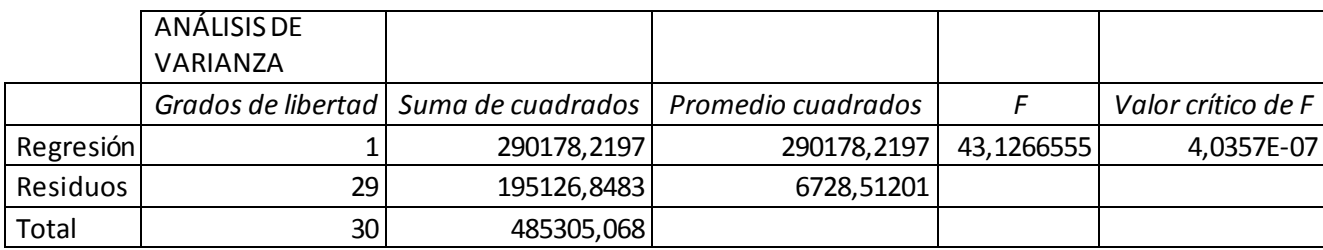

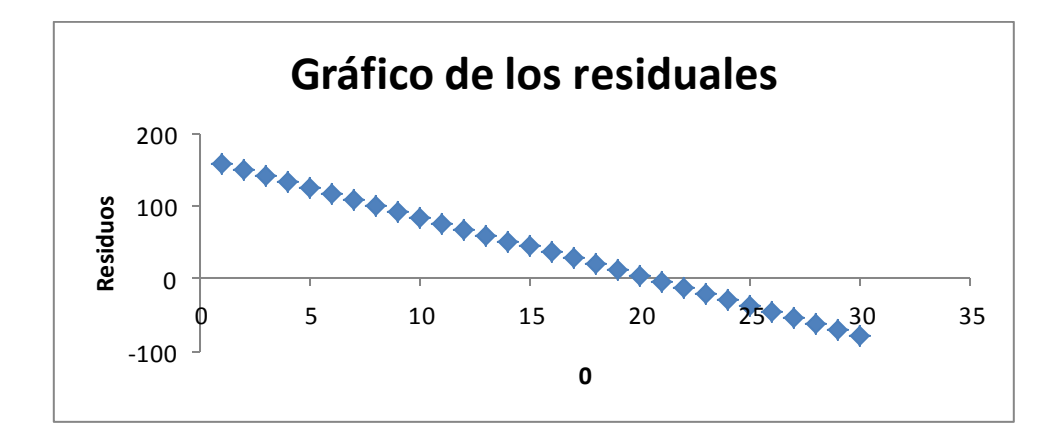

### **Figura 3. 10 Gráfico de residuales**

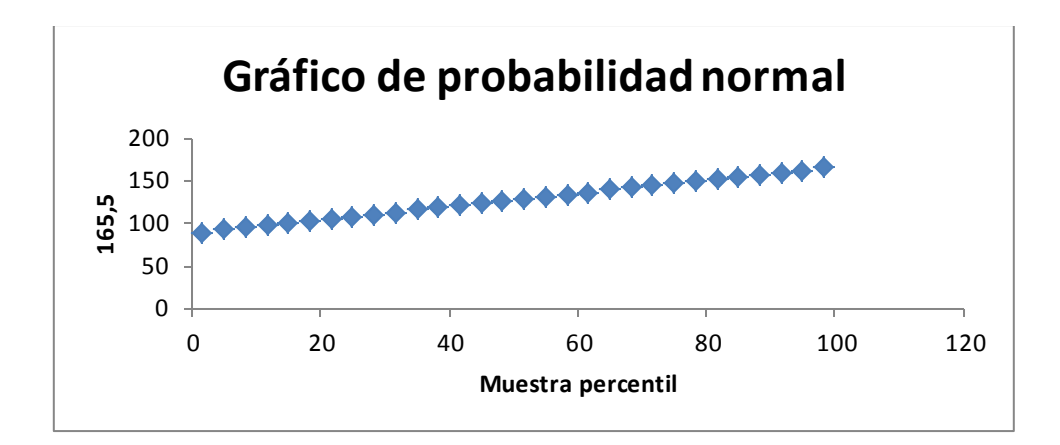

**Figura 3. 11 Gráfico de probabilidad normal**

La regresión lineal sirve en el proyecto para determinar cuál es el valor con alta probabilidad que el sensor tipo boya mostrará de acuerdo al nivel de agua que se encuentre en el tanque.

Los valores obtenidos se los ingresa en una tabla en el microcontrolador para saber en que posición se encuentra la boya.

### **3.1.4. Acondicionamiento electrónico del sensor de nivel tipo boya.**

Como se ve en la tabla 4 el sensor varía en resistencia por lo que para transformarla en variación de voltaje se realiza el siguiente divisor de voltaje:

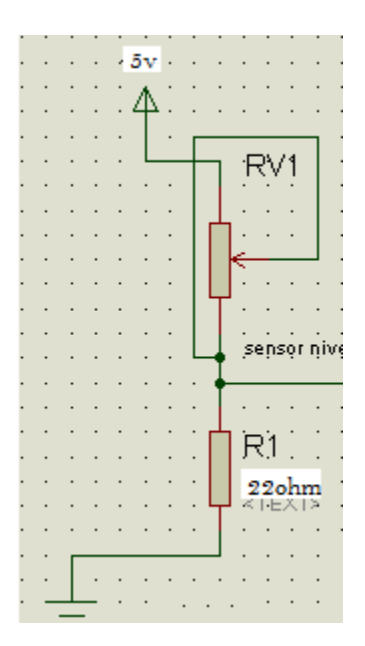

**Figura 3. 12 Divisor de voltaje con el sensor tipo boya de nivel**

De esta manera la salida del divisor de voltaje entrega 0,594 v cuando el sensor testea un valor de 0 litros, y un valor de 0,985v cuando el nivel se encuentra en 30 litros.

Esta señal ingresa al Conversor análogo/digital del PIC 16F877A, pero debe fluctuar entre 0 y 5 V por lo que se debe acondicionar la señal con amplificadores operacionales.

### **3.1.4.1. Sumador de señales con amplificadores operacionales.**

Lo primero es disminuir el voltaje al mínimo, cuando el sensor está en 0 litros debe entregar 0v, pero del divisor de voltaje se obtiene 0,594v.

El circuito que permite sumar o restar señales, se lo realiza mediante amplificadores operacionales, en configuración sumador no inversor, de esta manera se consigue sumar una señal negativa del mismo valor que la señal de entrada del sensor y se puede obtener un resultado de 0v, se debe utilizar la configuración de amplificadores operacionales, sumador no inversor. En la figura 3.13 se observa la configuración de un sumador no inversor.

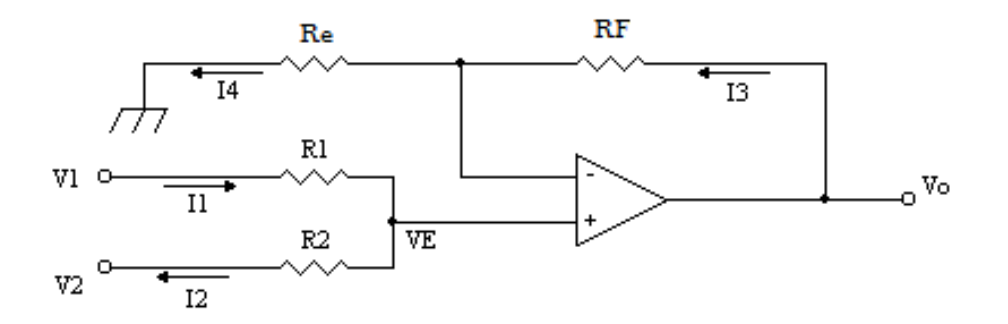

**Figura 3. 13 Sumador no inversor con amplificadores operacionales**

[Diseñado por José Baquero]

En un sumador no inversor, si se analiza sus corrientes, se puede determinar la fórmula según la combinación de resistencia Rf y Rin, obteniendo la siguiente ecuación de amplificación de salida:

$$
Vo = V1\left(1 + \frac{Rf}{R1}\right) + V2\left(1 + \frac{Rf}{R2}\right) + \cdots
$$

De esta manera cuando se ingresa señales, se suman y a su vez se amplifican. Como en este caso solo se necesita que se resten señales: una positiva, la del sensor y otra negativa obtenida desde una fuente, y que el resultado no se amplifique, para esto se debe usar resistencias del mismo valor.

Se utilizan resistencias de 100KΩ para la configuración del sumador. La resistencia Re es una resistencia de estabilización del sistema y debe ser el paralelo de las resistencias:

$$
Re = RF|R1|R2
$$

Al utilizar resistencia de 100KΩ la resistencia Re es de 50 KΩ, en la figura 3.14 se observa el circuito de sumador.

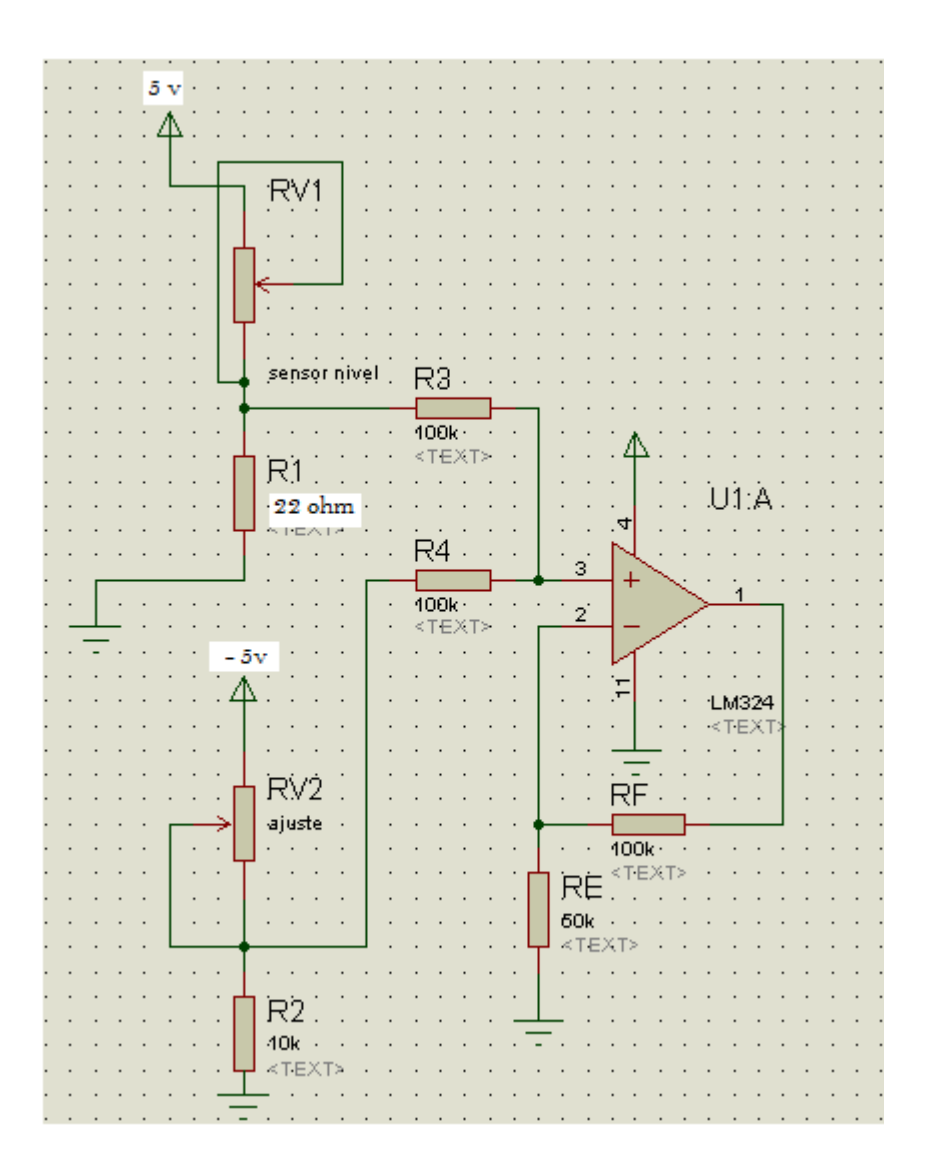

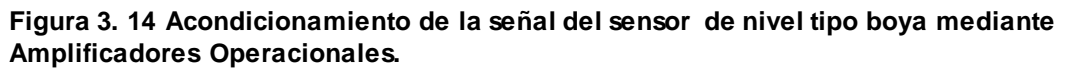

[Diseñado por José Baquero]

Se observa el circuito que permite bajar a 0v la señal de 0,594v, esta es la señal que el sensor envía cuando el tanque esta en 0 litros.

El Conversor análogo/digital del PIC 16F877A lee señales desde 0 a 5v, por lo que se debe ingresar la salida de esta etapa a un amplificador no inversor con una amplificación capaz de subir la señal máxima de la salida de 0,3378 a 5v.

# **3.1.4.2. Amplificador no inversor con amplificadores operacionales.**

Un amplificador no inversor es una configuración que permite amplificar una señal y no invertirla, además proporciona el acople de impedancias necesario para el manejo del converso análogo/digital del microcontrolador PIC. En la figura 3.15 se observa que el amplificador no inversor consta de una resistencia Rf de realimentación y una R1 de entrada de la señal.

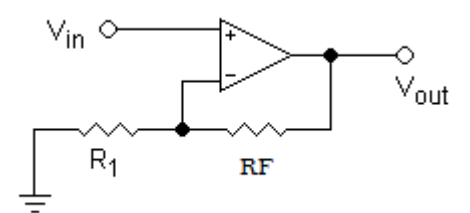

**Figura 3. 15 Amplificador no inversor**

[Diseñado por José Baquero]

Para el cálculo del voltaje de salida de acuerdo al par de resistencias se utiliza la siguiente ecuación:

$$
Vo = Vi\left(1 + \frac{RF}{R1}\right)
$$

La señal a amplificar, la cual es la salida del sumador es de 0,3337v y tiene que ser de 5v. Para encontrar cual es el valor de la amplificación se utiliza la siguiente ecuación:

$$
Vo = Av * Vi
$$

Donde:

 $5v = Av * 0,3337$ 

$$
Av = \frac{5}{0,3337}
$$

 $Av = 14.8$ 

Ya encontrada la ganancia Av, se debe encontrar las resistencias. Para lo cual se asume un valor de RF de 100 KΩ, de donde se despeja el valor de la R1 como se observa a continuación:

$$
Av = \left(1 + \frac{RF}{R1}\right)
$$

$$
14,8 = \left(1 + \frac{100 \text{K}}{\text{R1}}\right)
$$

$$
13,8 = \frac{100 \text{K}}{\text{R1}}
$$

$$
\text{R1} = \frac{100 \text{K}}{13,8}
$$

$$
\text{R1} = 7645.25
$$

Este valor se lo obtendrá desde un potenciómetro de precisión. El circuito completo se observa en la figura 3.16.

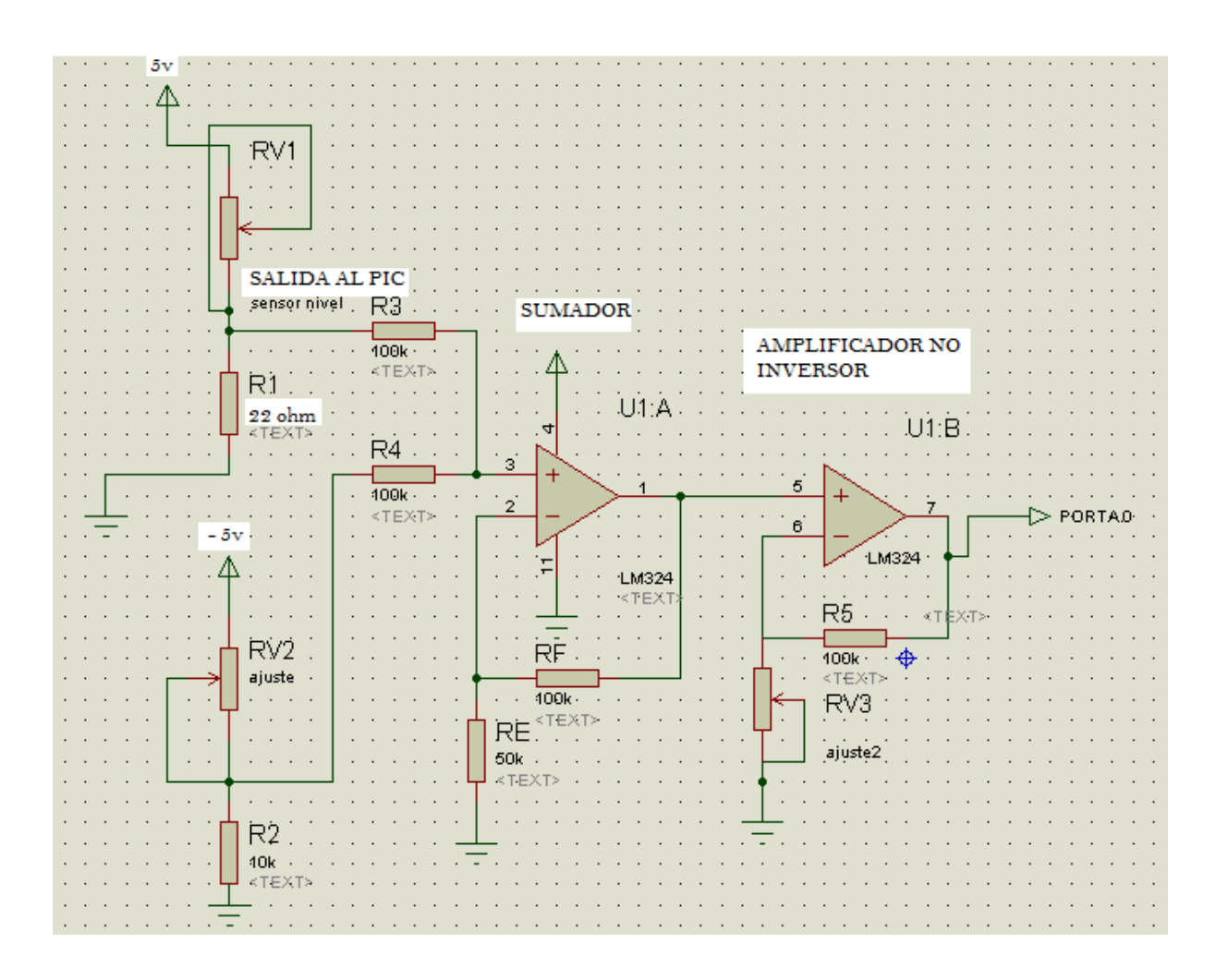

**Figura 3. 16 Circuito de acondicionamiento total del sensor de nivel tipo boya**

### **3.1.5. Sensores de lleno y vacío**

El sistema SIGEML consta también de dos sensores para la redundancia y el control de fallos en caso de mal funcionamiento del sensor de nivel tipo boya, estos indican si el tanque está o no lleno.

Para saber si el líquido se encuentra en los niveles de lleno o vacío se pude utilizar la conductividad eléctrica de los líquidos, esta es la capacidad de cualquier elemento de conducir la corriente eléctrica y se mide en siemens/m, en el caso del sistema SIGEML al manejar agua, esta contiene una conductividad aproximada de

0,055 mS/cm, debido al contenido de diferentes sales y minerales este valor puede variar.

Con esto se puede hacer circular corriente eléctrica a través del agua mediante la inserción de electrodos en el tanque contenedor de líquido, esta señal entre cortada se cerrara cuando el agua la toque.

En la figura 3.17 se observa el diagrama en bloques de los sensores de lleno y vacío.

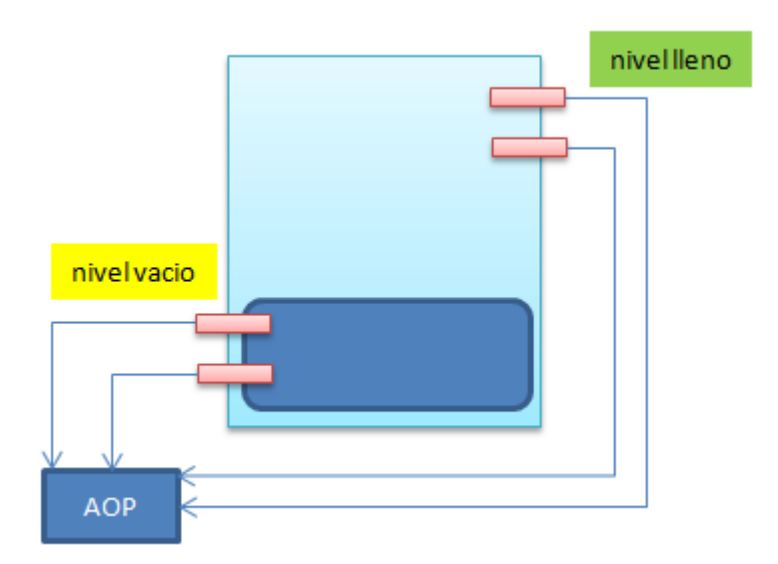

#### **Figura 3. 17 Sensores de lleno y vacío**

[Diseñado por José Baquero]

Para esto se debe hacer un divisor de voltaje que recolecta el voltaje que se crea. El divisor de voltaje se indica en la figura 3.18.

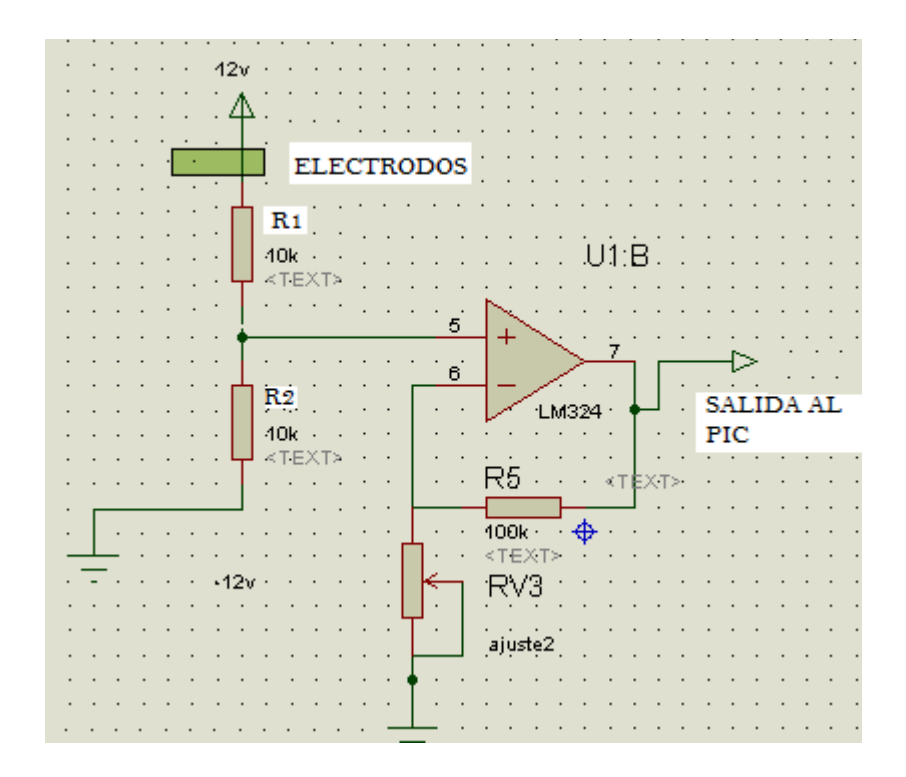

**Figura 3. 18 Acondicionamiento de la señal de lleno y vacío**

Cuando se cierra el circuito divisor de voltaje se obtiene 1.24 v. En ese punto hay que amplificar la señal hasta 5v para poder ingresar al PIC como 1 lógico. Las ecuaciones mostradas del amplificador no inversor sirven para obtener un valor de resistencia.

Para llegar a 5 v con 1,24v se requiere de una Av. de 4.03. Con esto se obtiene el valor de la resistencia.

$$
\frac{5}{1,24} = \left(1 + \frac{100 \text{K}\Omega}{\text{R}1}\right)
$$

$$
4.03 = \left(1 + \frac{100 \text{K}\Omega}{\text{R}1}\right)
$$

$$
R1 = \frac{100K\Omega}{4,03}
$$

### $R1 = 24813,89 \Omega$

El acondicionamiento de las señales de lleno y vacío es similar al acondicionamiento del sensor de nivel tipo boya, por lo que también se lo realiza con el LM324.

# **3.1.6. Diseño del circuito de control general de la etapa contenedor de líquido.**

Esta etapa consta del microcontrolador el cual realiza la interfaz entre los sensores y la etapa gráfica, además maneja el LCD, el teclado matricial, la comunicación serial y alertas lumínicas como: los LED's de lleno y vacío.

Todas las tareas descritas anteriormente están distribuidas a través de los puertos de entrada y salida del PIC 16F877A, como se indica a continuación:

| Distribución de puertos del 16F877A |       |             |     |
|-------------------------------------|-------|-------------|-----|
| proceso                             | pines | puerto      | pin |
| $\text{lcd } 2x16$                  |       | 1 gnd       |     |
|                                     |       | $2$ vcc     |     |
|                                     |       | 3 gnd       |     |
|                                     |       | 4 portb3    | 36  |
|                                     |       | 5 gnd       |     |
|                                     |       | $6 $ portb2 | 35  |
|                                     |       | 7 portb4    | 37  |
|                                     |       | 8portb5     | 38  |
|                                     |       | 9portb6     | 39  |
|                                     |       | 10 portb7   | 40  |
| teclado<br>matricial<br>4x4         | c1    | portd0      | 19  |
|                                     | c2    | portd1      | 20  |
|                                     | c3    | portd2      | 21  |
|                                     | c4    | portd3      | 22  |
|                                     | f1    | portc4      | 23  |
|                                     | f2    | portc5      | 24  |
|                                     | fЗ    | portd4      | 27  |
|                                     | f4    | portd5      | 28  |

**Figura 3. 19 Distribución pines 1**

En la figura 3.19 se observa la distribución del teclado y del LCD en el PIC 16F877A, lo cual permite el ingreso y la lectura de datos en el sistema SIGEML.

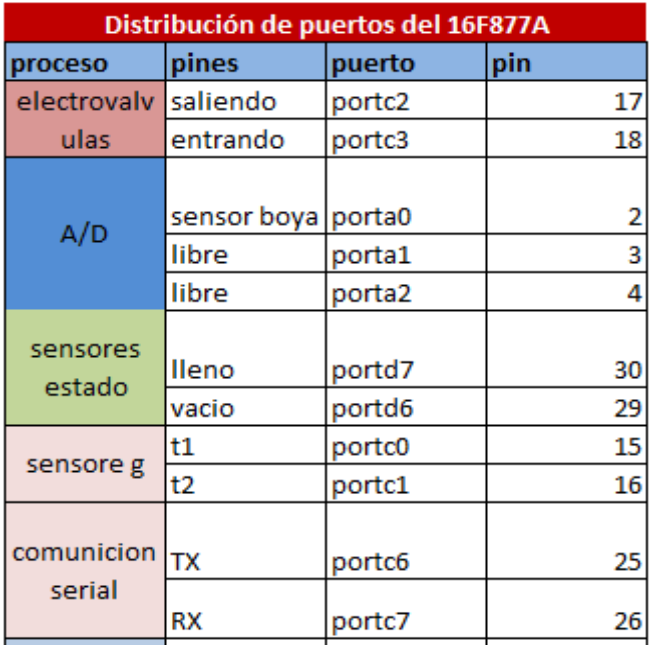

### **Figura 3. 20 Distribución de pines 2**

[Diseñado por José Baquero]

El circuito armado en donde se integra el circuito principal es el siguiente:

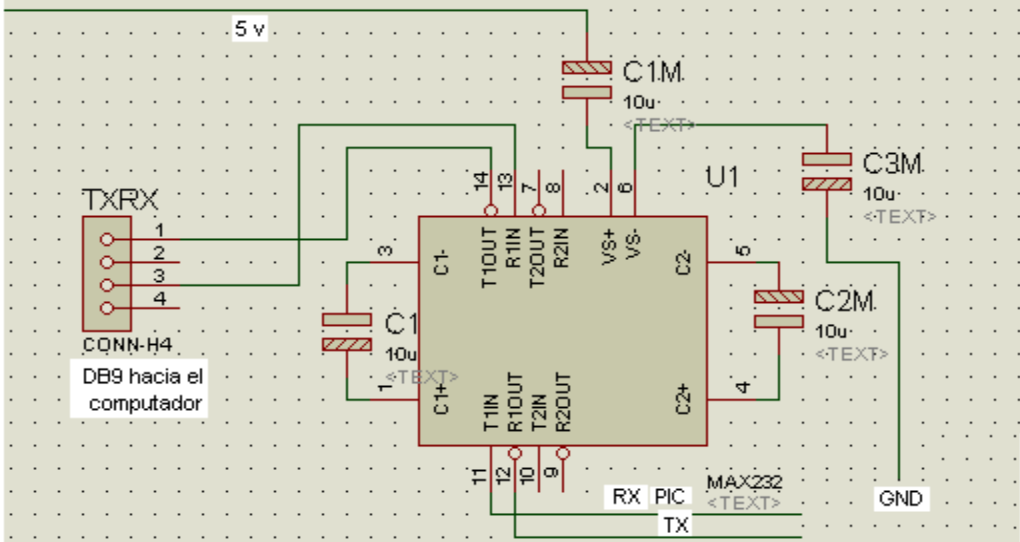

### **Figura 3. 21 Circuito de comunicación con el MAX232**

Otro aspecto importante en el diseño de la placa es la activación de las salidas de electroválvulas.

En el programa desarrollado el PIC 16F877A habilita las salidas para las electroválvulas, esta señal primero pasan por un transistor TIP122 con una resistencia en base para limitar la corriente. Cabe recalcar que estos transistores de potencia trabajan en la configuración de interruptor abierto, de tal manera que activan/desactivan los relés que controlan el paso de 120vac hacia las electroválvulas.

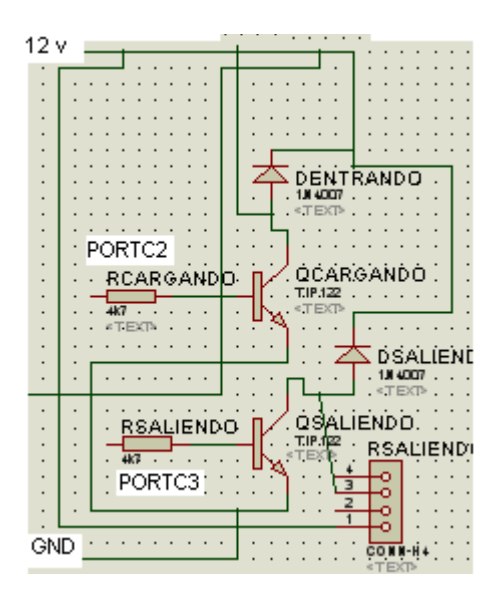

**Figura 3. 22 Transistores para apertura de electroválvulas**

[Diseñado por José Baquero]

En la figura 3.23 se observa los transistores y las salidas a las cuales están conectados los relés que controlan las electroválvulas. Debido a que en la placa principal está el microcontrolador y como el relé debe controlar 120vac, este circuito se lo separa en una placa independiente para evitar ruido en el reloj de cuarzo y en el sistema micro procesado en general.

Dados los parámetros de diseño en la figura 3.23 se observa la circuitería y elementos de polarización del PIC 16F877A tales como regulador LM7805, reloj de cuarzo de 4Mhz, pulsador de reinicio del MCRL y las conexiones hacia los conectores a los cuales van se conecta el LCD y el teclado matricial.

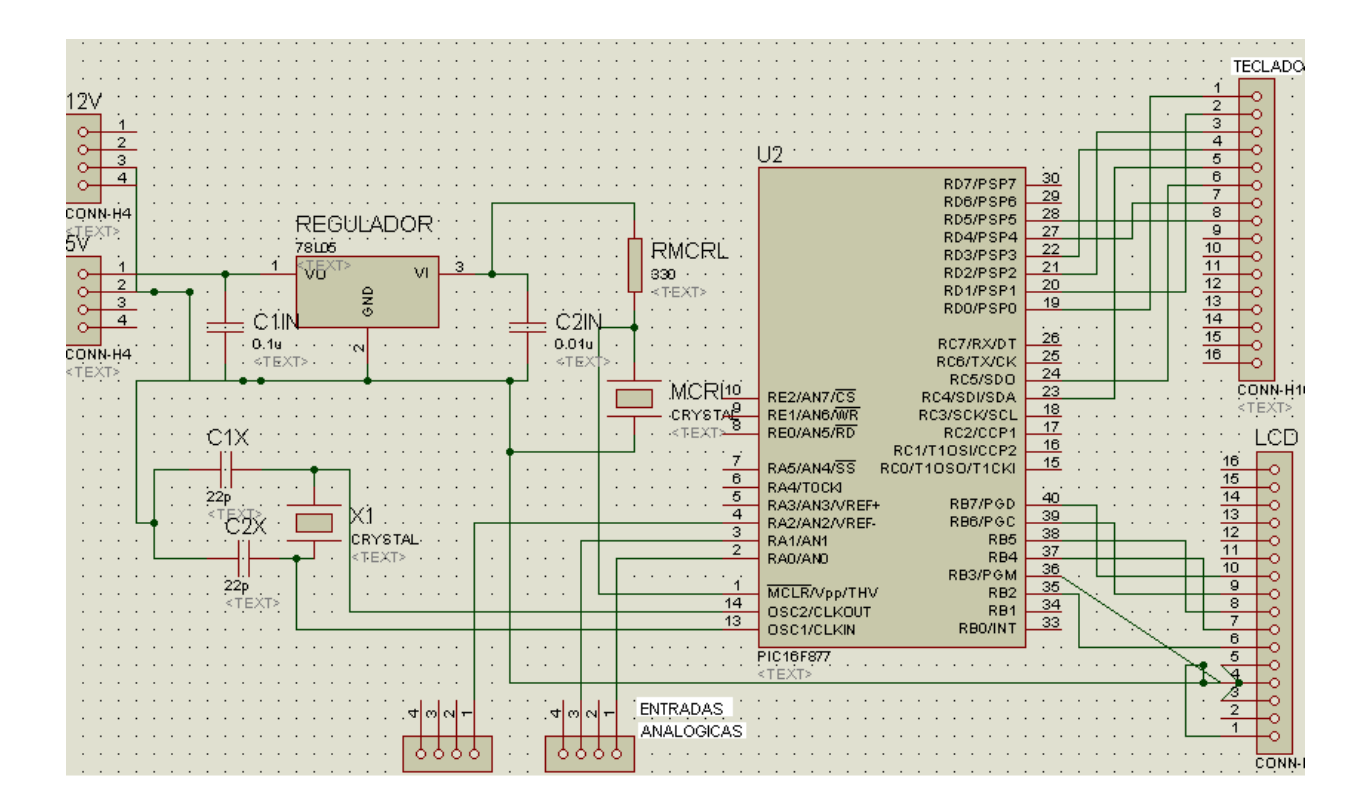

**Figura 3. 23 Diagrama circuital de la placa principal de control.**

# **3.1.7. Diseño de la placa de control general de la etapa contenedor de líquido**

Con los circuitos mostrados anteriormente, se diseña la placa principal de control, la cual está desarrollada en el programa Isis (distribuciones de elementos) y en el programa ARES (el ruteo de las pistas) en la figura 3.24 se observa el diseño de la placa.

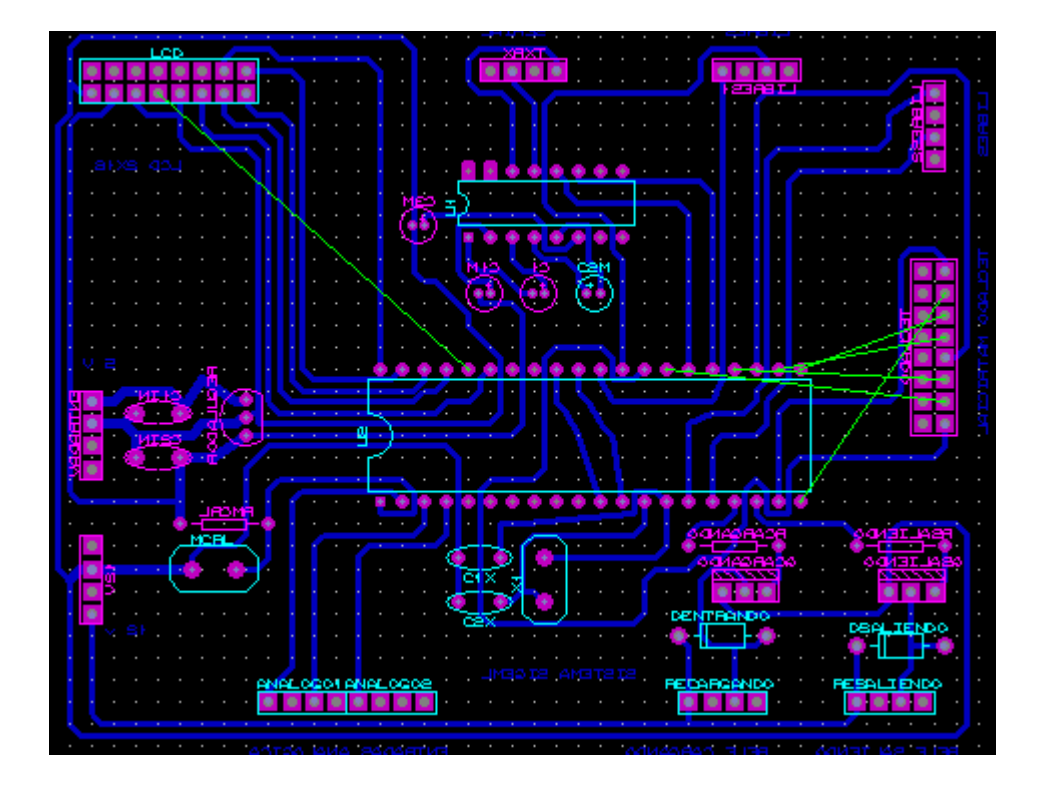

**Figura 3. 24 Diseño de placa de circuito de control principal**

[Diseñado por José Baquero]

En la figura 3.24 se observa algunas pistas no ruteadas las cuales se las conectó mediante cable externo para su funcionamiento.

### **Capítulo 4**

### **4 Implementación del sistema "SIGEML"**

### **4.1 Placa de control principal**

En la figura 4.1 se observa la Placa de control principal realizada físicamente.

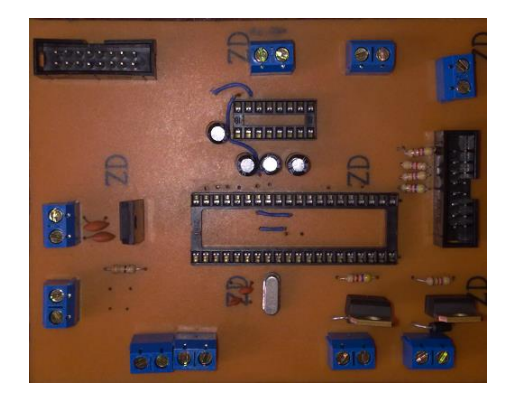

**Figura: 4.1 Placa de control principal (VISTA SUPERIOR)**

[Diseñado por José Baquero]

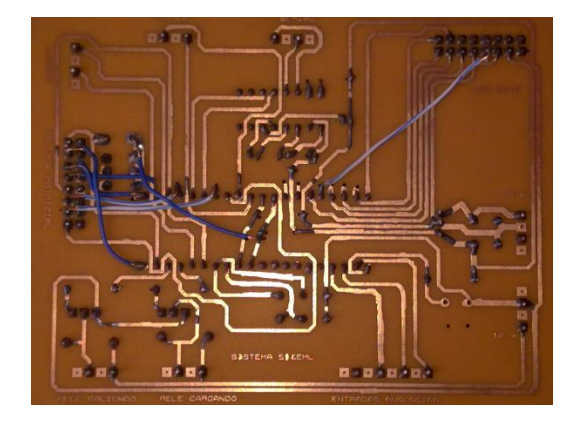

**Figura: 4.2 Placa de control principal (VISTA INFERIOR)**

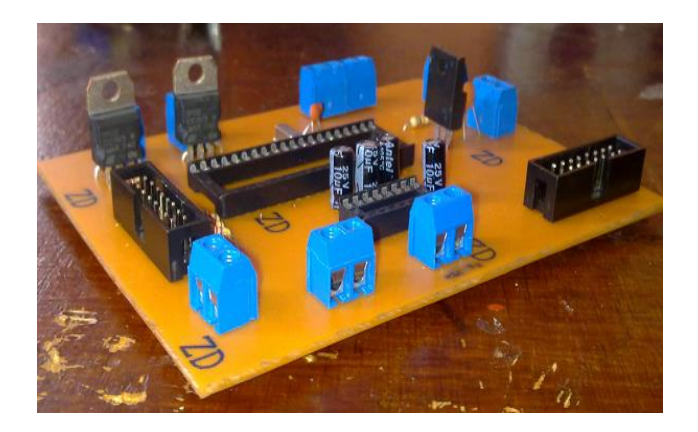

**Figura: 4.3 Placa de control principal (VISTA LATERAL)**

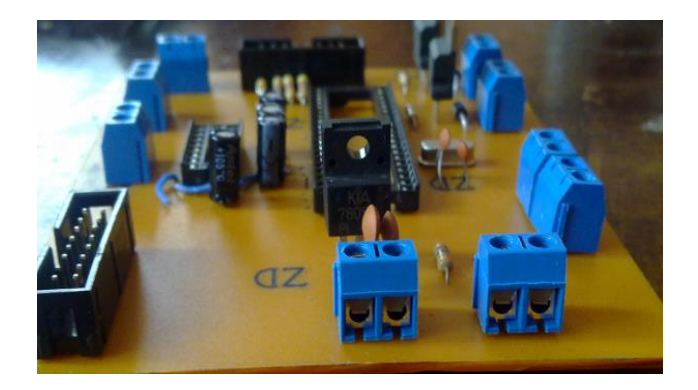

#### **Figura: 4.4 Placa de control principal (VISTA FRONTAL)**

[Diseñado por José Baquero]

En la figura 4.4 se observa los zócalos del PIC (40 pines) y del MAX 232 (16 pines) con las conexiones anteriormente planteadas.

Para el acondicionamiento de la señal del sensor de nivel tipo boya se diseñó y armó la siguiente placa que se observa en la figura 4.15.

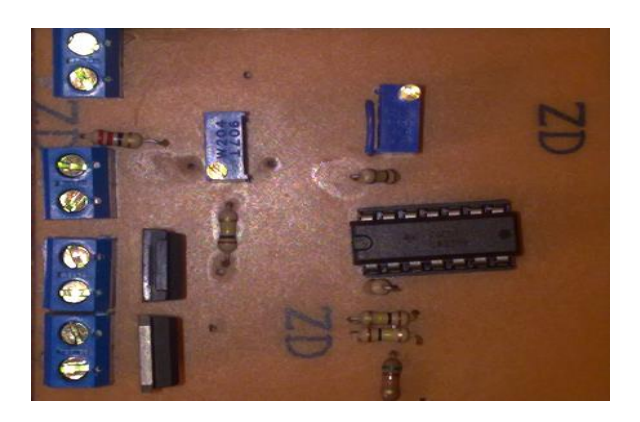

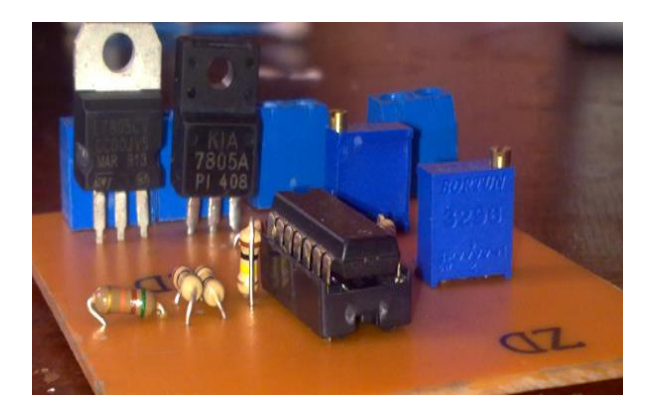

**Figura: 4.5 Placa para el acondicionamiento del sensor de nivel tipo boya**

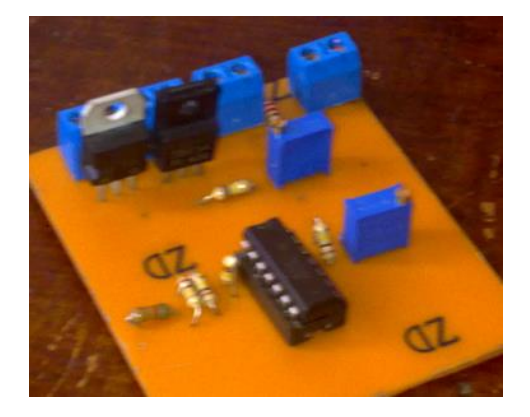

**Figura: 4.6 Vista superior de la placa de acondicionamiento del sensor de nivel tipo boya**

Como se observa, la placa de acondicionamiento que está formada por el LM324 como circuito amplificador operacional. El manejo de entradas y salidas se las conexiona mediante borneras, lo que permite tener un sistema modular lo permite conectar de manera distinta de acuerdo a la aplicación de circuito y cualquier tipo de cambio.

Otra placa importante es la del manejo de las electroválvulas de entrada y salida de líquido, estas manejan corriente alterna a 120v. Mediante relés de 10A a 120v interrumpen la fase del circuito eléctrico y permiten habilitarlas o deshabilitarlas cuando el sistema micro procesado lo indique.

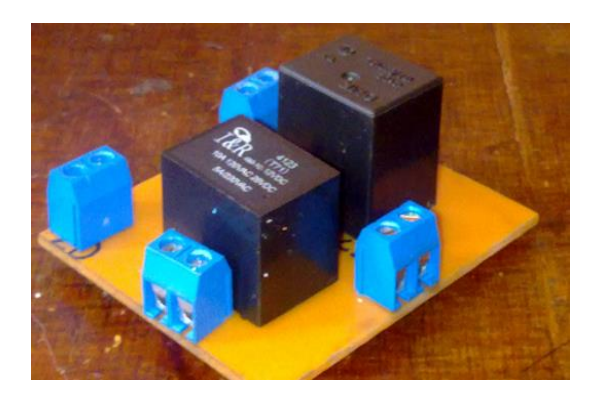

**Figura: 4.7 Placa de control de electroválvulas**

[Diseñado por José Baquero]

En la figura 4.7 se observa la placa para el manejo de las electroválvulas las cuales constan de 2 relés y 4 borneras las cuales sirven para el ingreso del voltaje de alimentación de 12v que viene desde el sistema micro procesado para habilitar los relés y borneras para la entrada de fase y salidas a las electroválvulas.

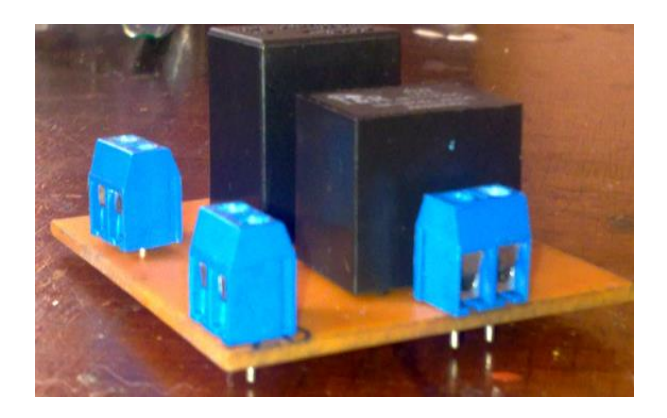

**Figura: 4.8 Vista lateral e inferior de placa de control de electroválvulas**

Para el control de los sensores de lleno y de vacío se diseñó de igual manera una placa separada del resto como se observa en la figura 4.9.

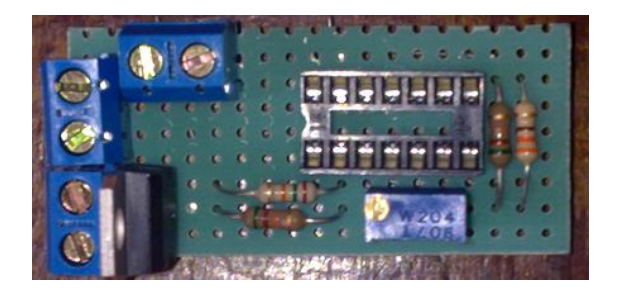

**Figura: 4.9 Placa para el control de los sensores de lleno y vacío**

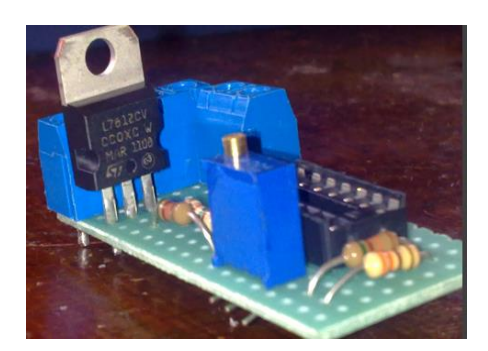

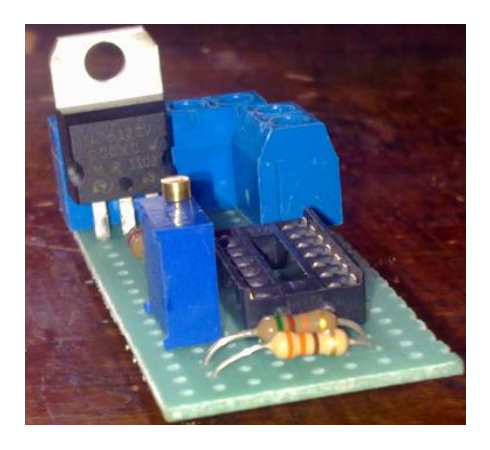

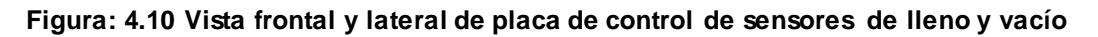

El sistema se lo implemento en un tanque contenedor de 50 litros de agua de plástico resistente.

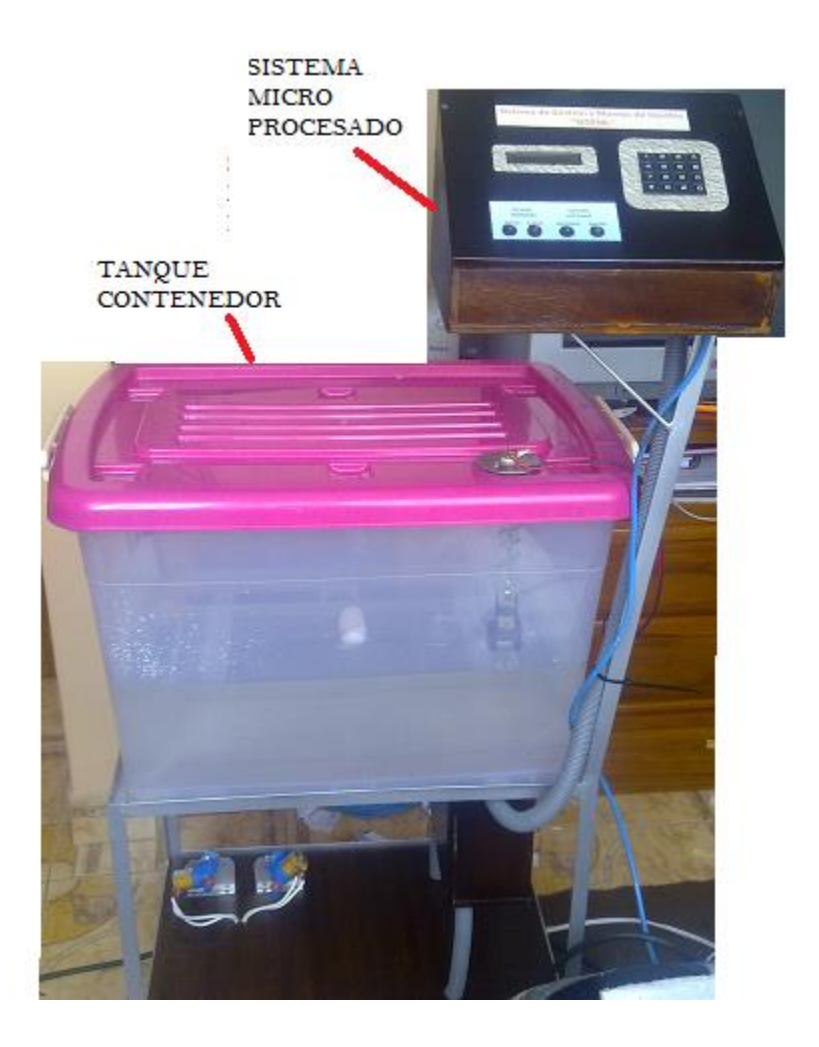

### **Figura: 4.11 Implementación de SIGEML**

[Diseñado por José Baquero]

En la figura: 4.11 se observa los componentes físicos del sistema SIGEML el cual consta de un sistema micro procesado y de un tanque.

### **Sistema micro procesado**

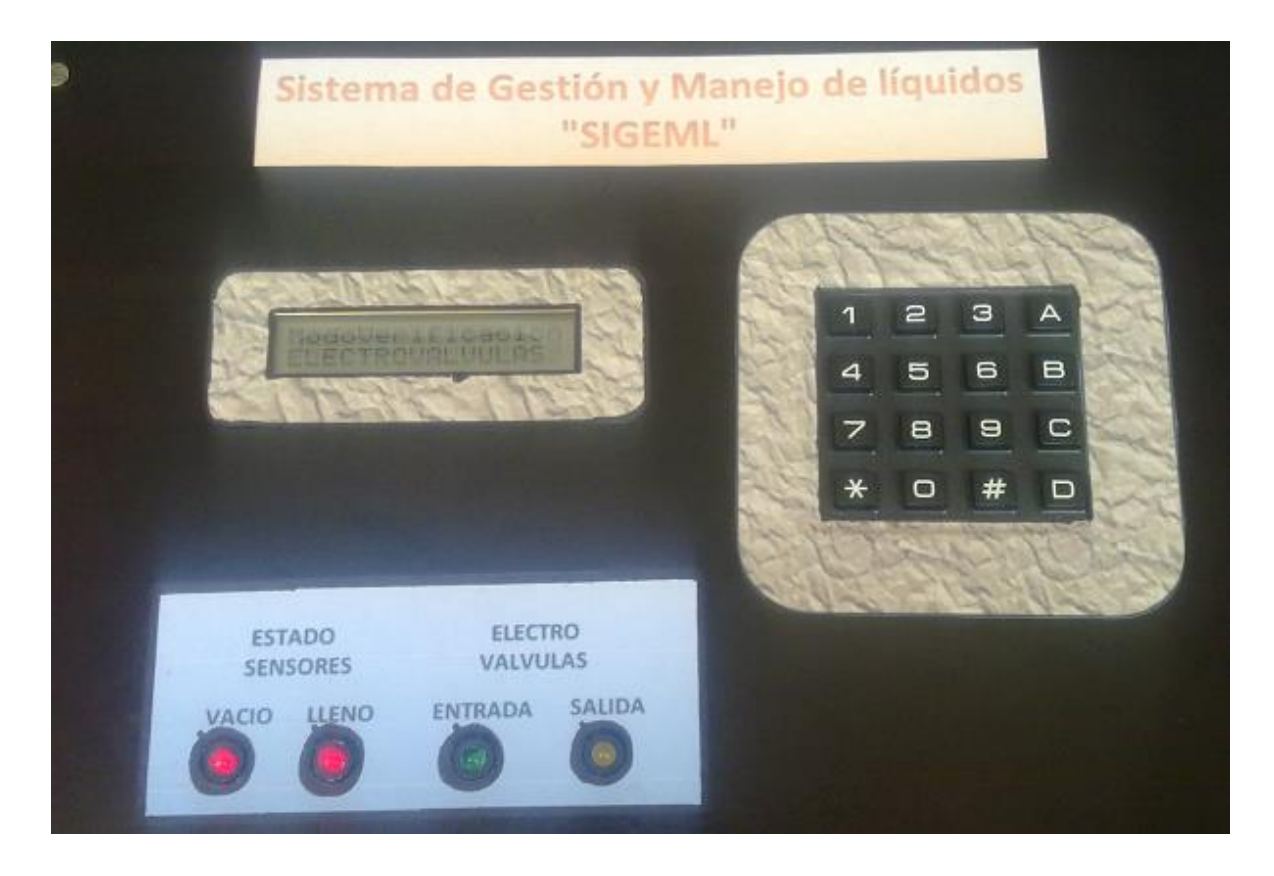

**Figura: 4.12 Caja sistema Micro procesado**

Aquí se observa la interfaz gráfica con el usuario la cual consta del teclado, del LCD y de indicadores luminosos de estado (lleno, vacío y estado de electroválvulas)

El manejo de cada proceso se lo detalla más a fondo en el anexo de manual de usuario.

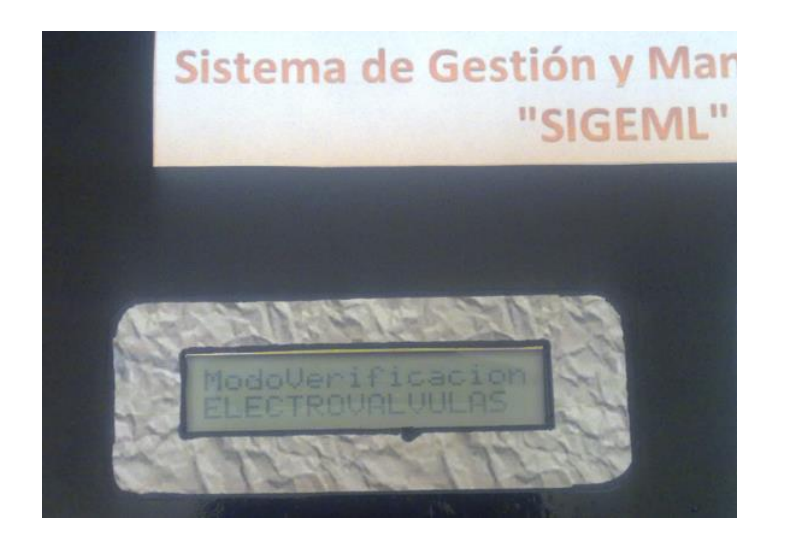

**Figura: 4.13 LCD 2x16**

Los indicadores luminosos se encienden de acuerdo al estado de un proceso, en el caso de los indicadores de lleno y vacío se encienden de acuerdo al estado del tanque, y en el caso de los indicadores de electroválvulas, cada vez que se enciende una electroválvula en los procesos de llenado, vacío o verificación de electroválvulas.

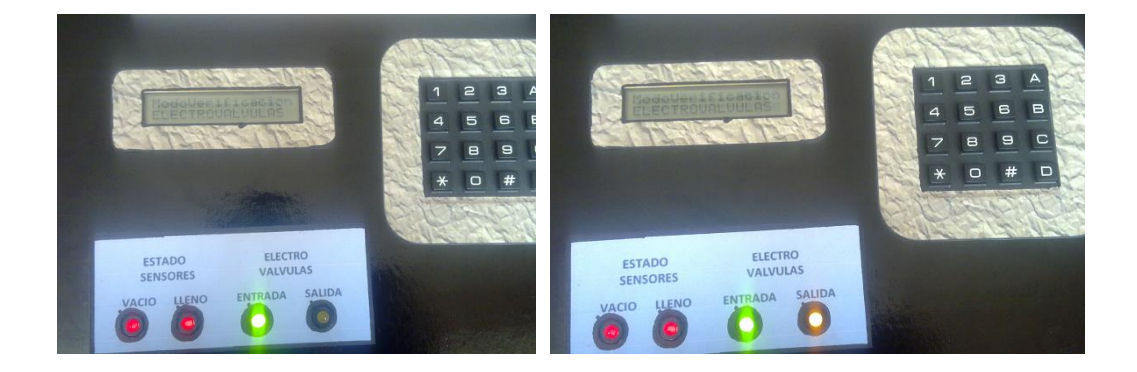

#### **Figura: 4.14 Indicadores luminosos de estado**

[Diseñado por José Baquero]

El sistema también posee un botón de reinicio que sirve cuando se desea salir de la rutina de comunicación serial.

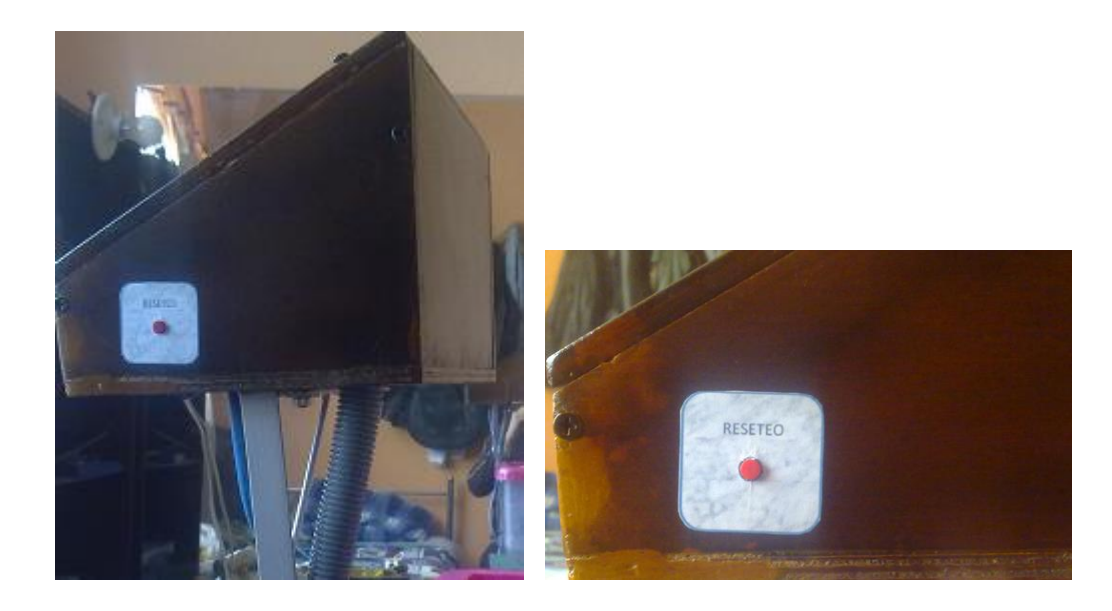

**Figura: 4.15 Pulsador de reinicio de sistema**

Dentro de este sistema se encuentran las placas de control y de manejo de sensores, por eso el cableado sube por una manguera para evitar rompimiento y manipulacion de los mismos.

## **Tanque contenedor**

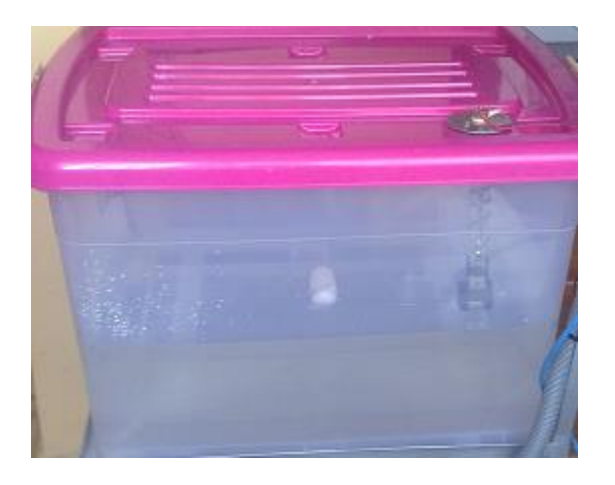

**Figura: 4.16 tanque contenedor**

En el tanque se encuentra el sensor tipo boya y los sensores de nivel de llenado en la siguiente foto se observan el terminal de conexión del sensor tipo boya y su cable hacia el sistema micro procesado.

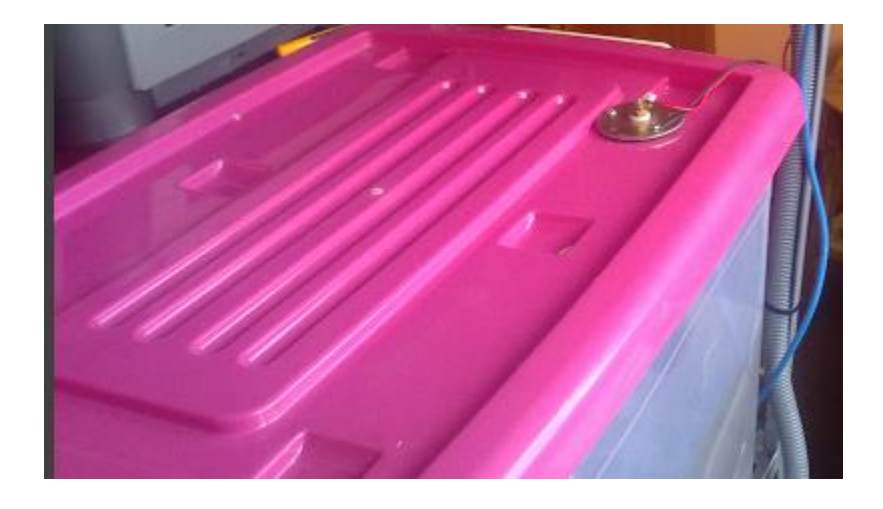

#### **Figura: 4.17 tanque contenedor vista lateral**

[Diseñado por José Baquero]

Los sensores de nivel al aprovechar la propiedad del agua de conducir la electricidad solamente son 3 cables los cuales uno conduce 12 v y los otros dos cierran el circuito de lleno y vacío.

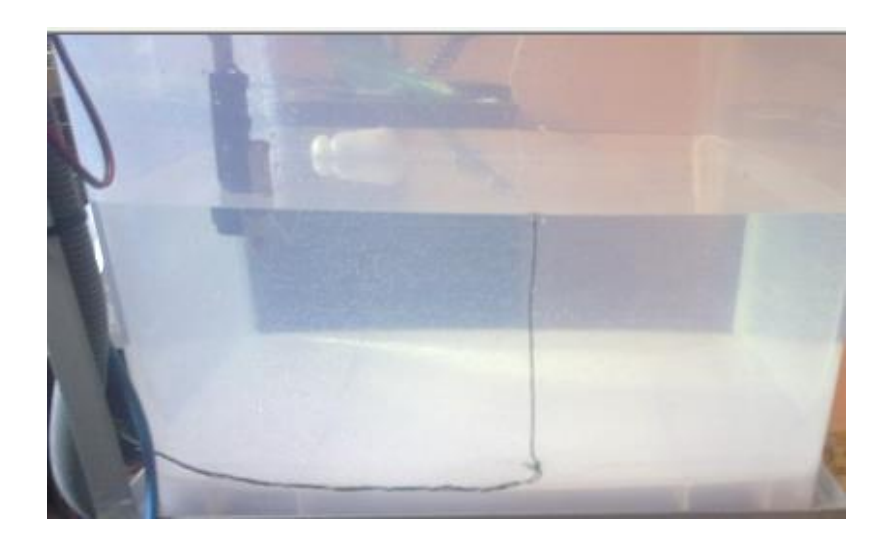

**Figura: 4.18 Sensores de lleno y de vacío**

Cuando los procesos se hayan accesado correctamente, se habilita las electroválvulas presentes en la parte inferior del tanque contenedor.

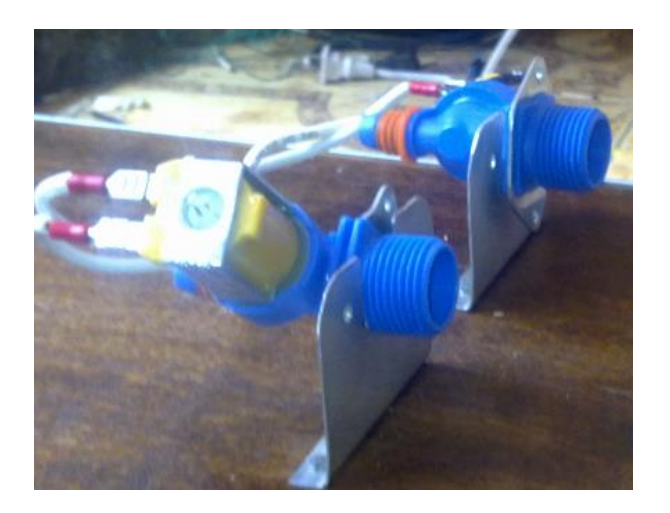

**Figura: 4.19 electroválvulas de entrada y salida**

[Diseñado por José Baquero]

La alimentación hacia todos los circuitos se la realiza mediante 3 fuentes las cuales se las cablea por medio de las mangueras, además para evitar ruidos se

colocó la placa de control de potencia de las electroválvulas en una caja separada del sistema micro procesado.

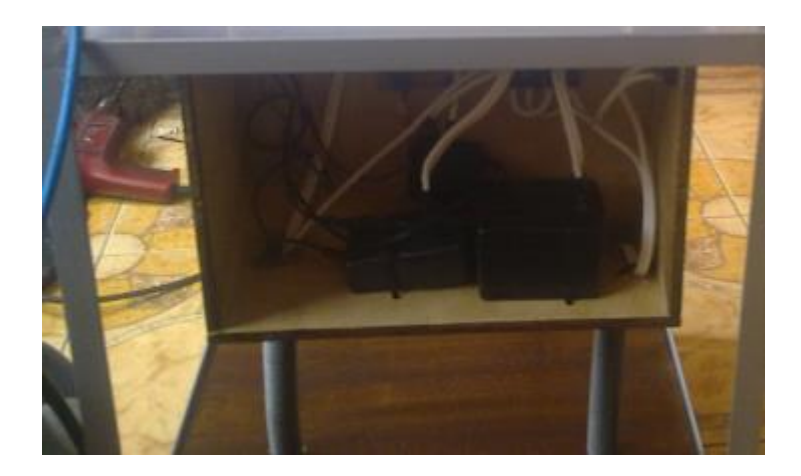

**Figura: 4.20 Caja de distribución de potencia**

[Diseñado por José Baquero]

Los procesos que cumple tanto el sistema manual como la interfaz gráfica se detallan en los siguientes anexos de manuales de usuario, por lo que antes de prender el modulo se debe leer detalladamente los manuales de usuario para evitar posibles errores.

De esta manera se ha logrado cumplir con el objetivo específico número 1 el cual direccionaba a diseñar de la manera más eficiente el control del líquido en un tanque con el uso de un sensor resistivo tipo boya y sensores de lleno y vacío.

Se ha utilizado la regresión lineal en el acondicionamiento del sensor tipo boya para determinar cuál es el probable valor de un conjunto de 10 muestras que puede dar el sensor en un nivel de un rango de 30 litros de agua, de esta manera se asegura que la lectura tomada desde el sensor es la correcta con un error máximo de lectura de un +-5%, todos los datos mostrados en la regresión lineal fueron tomados por experimentación trabajando directamente con un patrón de 1 litro y realizando 10 muestras por cada nivel de lectura dando un total de 300 muestras recogidas en el acondicionamiento de la señal de sensor.

### **4.2Interfaz gráfica desarrollada en software libre.**

La interfaz gráfica de usuario sirve para tener el control del contenedor de líquidos, visto en el apartado anterior. En el capítulo 2 se estudió el manejo de pantallas en NetBeans, el sistema que cumple con las siguientes tareas:

- Verifica una clave de ingreso al sistema.
- Genera procesos para la recarga líquido en el tanque.
- Genera procesos para la salida de líquido del tanque.
- Genera procesos para el almacenamiento de datos.
- Genera procesos para generar reportes.

Para ello en NetBeans se diseñó las siguientes pantallas:

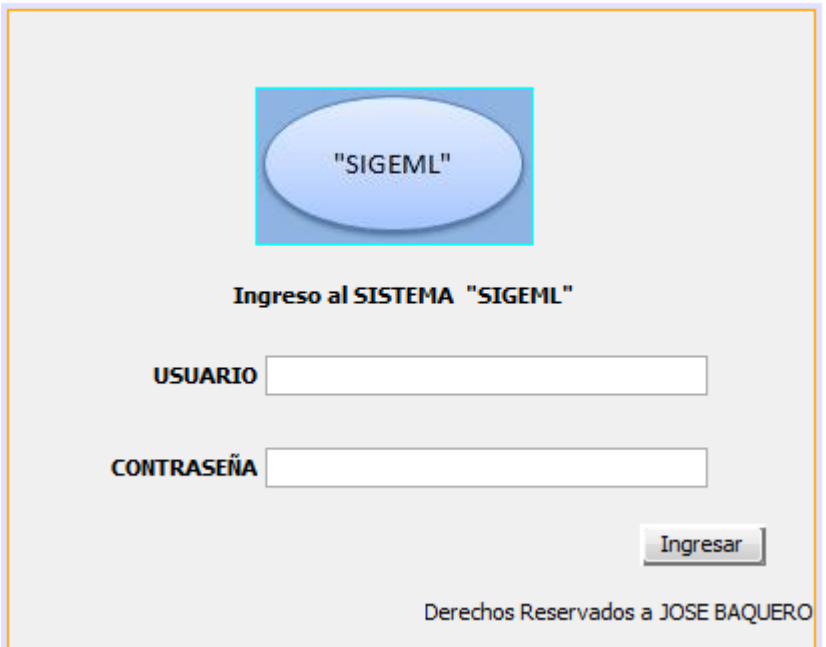

**Figura: 4.21 Pantalla de ingreso al sistema SIGEML**

En la fig. 4.22 se observa el diseño de la pantalla de ingreso al sistema. La pantalla consta de dos campos de textos, uno para el usuario y otro para la contraseña.

En esta pantalla se comprueba que el usuario que ingresa al sistema y la clave que se almacena en la base de datos de MySQL

Cuando la verificación de contraseña es correcta se ingresa a la pantalla principal de la interfaz gráfica en la fig. 4.23 se observa la pantalla principal.

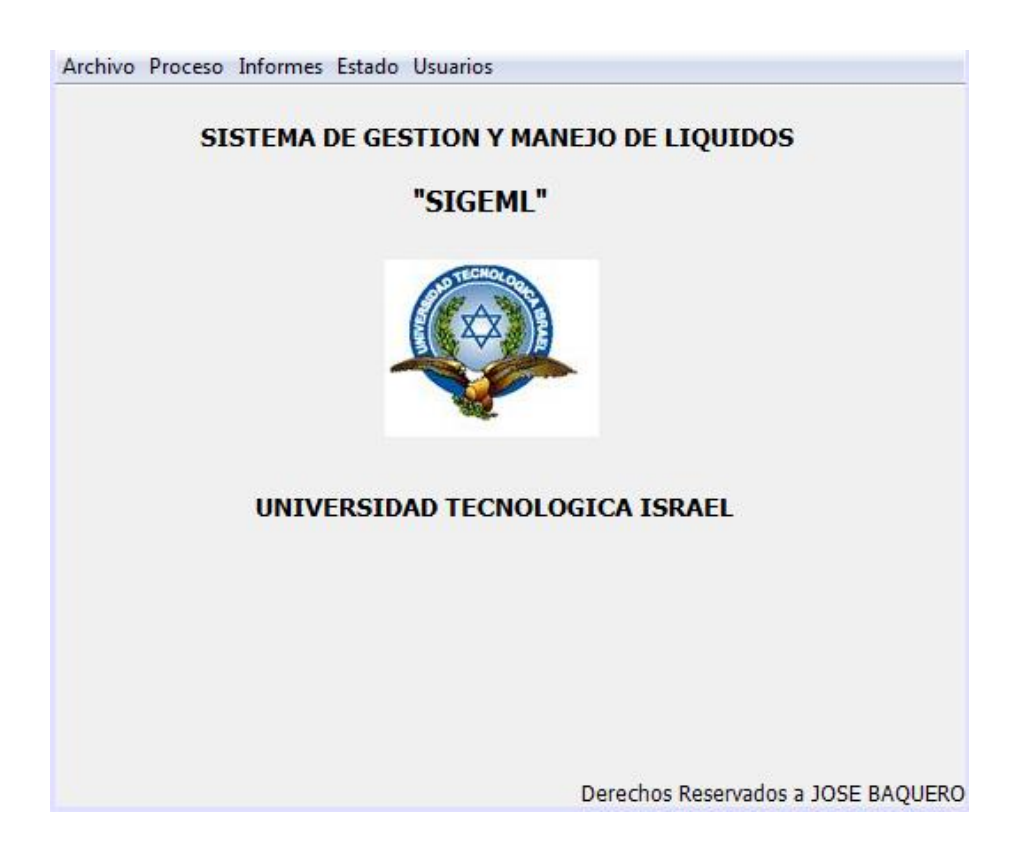

**Figura: 4.24 Pantalla principal de la interfaz gráfica**

[Diseñado por José Baquero]

En la pantalla principal se tiene un menú en el cual se destaca el botón proceso, en el cual se encuentran las pantallas para el manejo de las recarga y la salida de líquido.

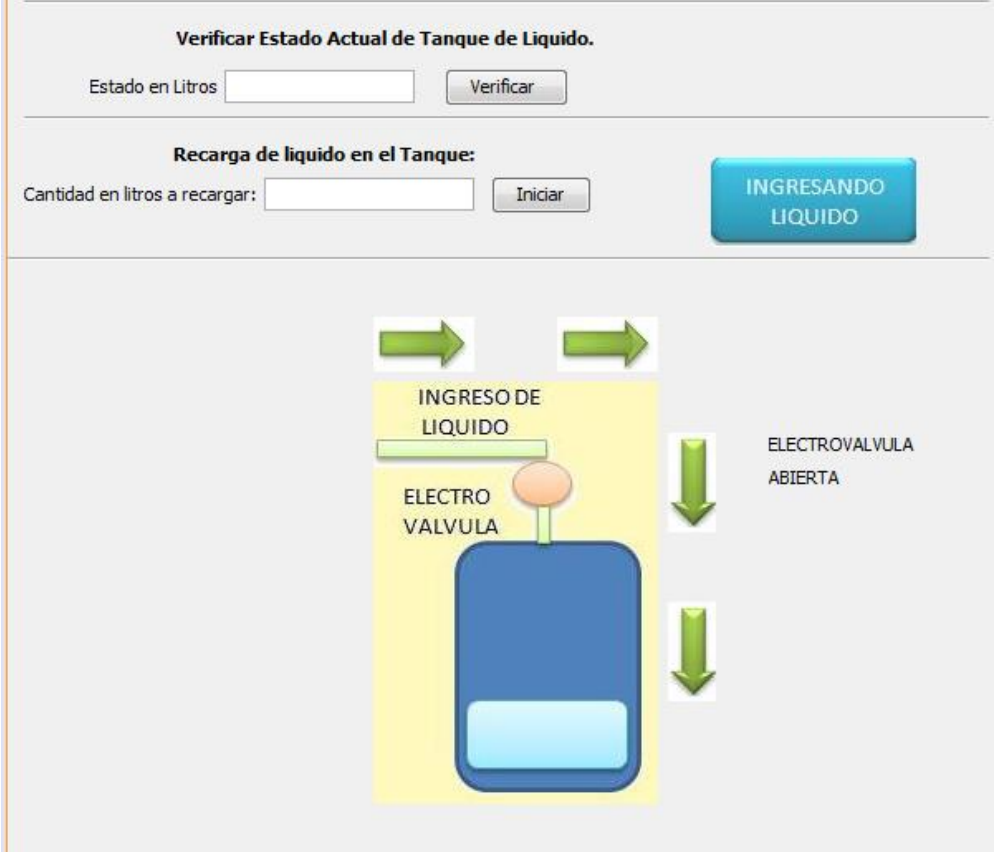

#### **Figura: 4.25 pantalla para recarga de líquido en el tanque**

[Diseñado por José Baquero]

En la fig. 4.26 se observa la pantalla en la que se va a ingresar el valor de recarga y el estado del tanque, cuando se empieza a cargar el líquido en el tanque, se automatizan las flechas simulando el ingreso desde la interfaz.

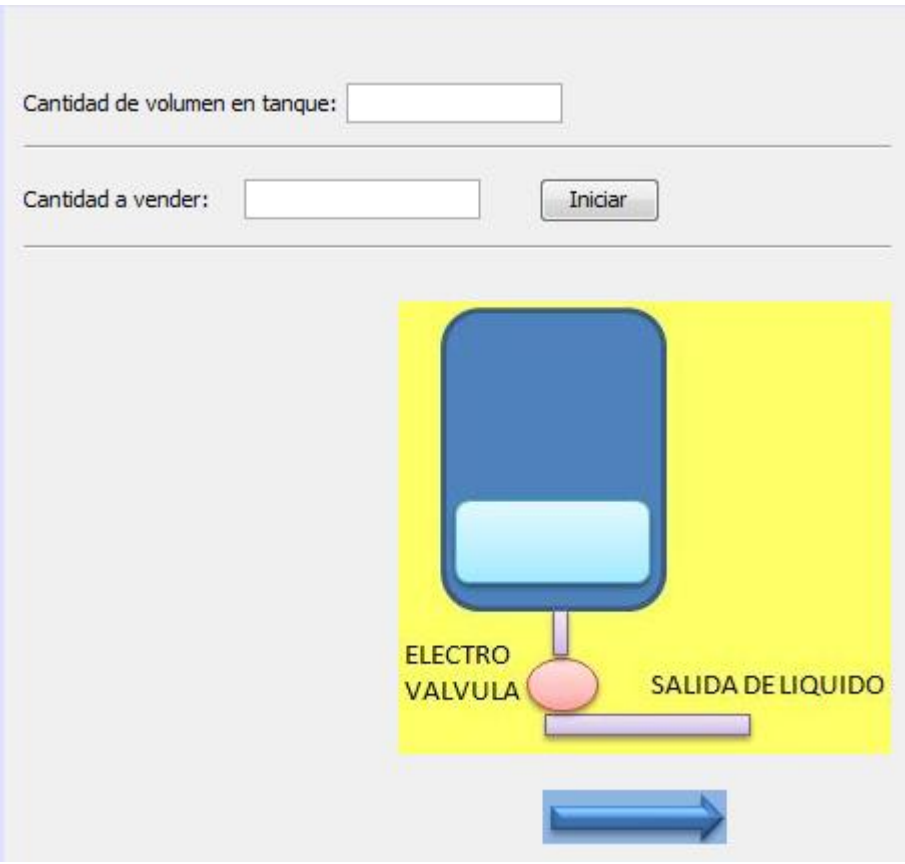

# **Figura: 4.27 Pantalla para salida de líquido**

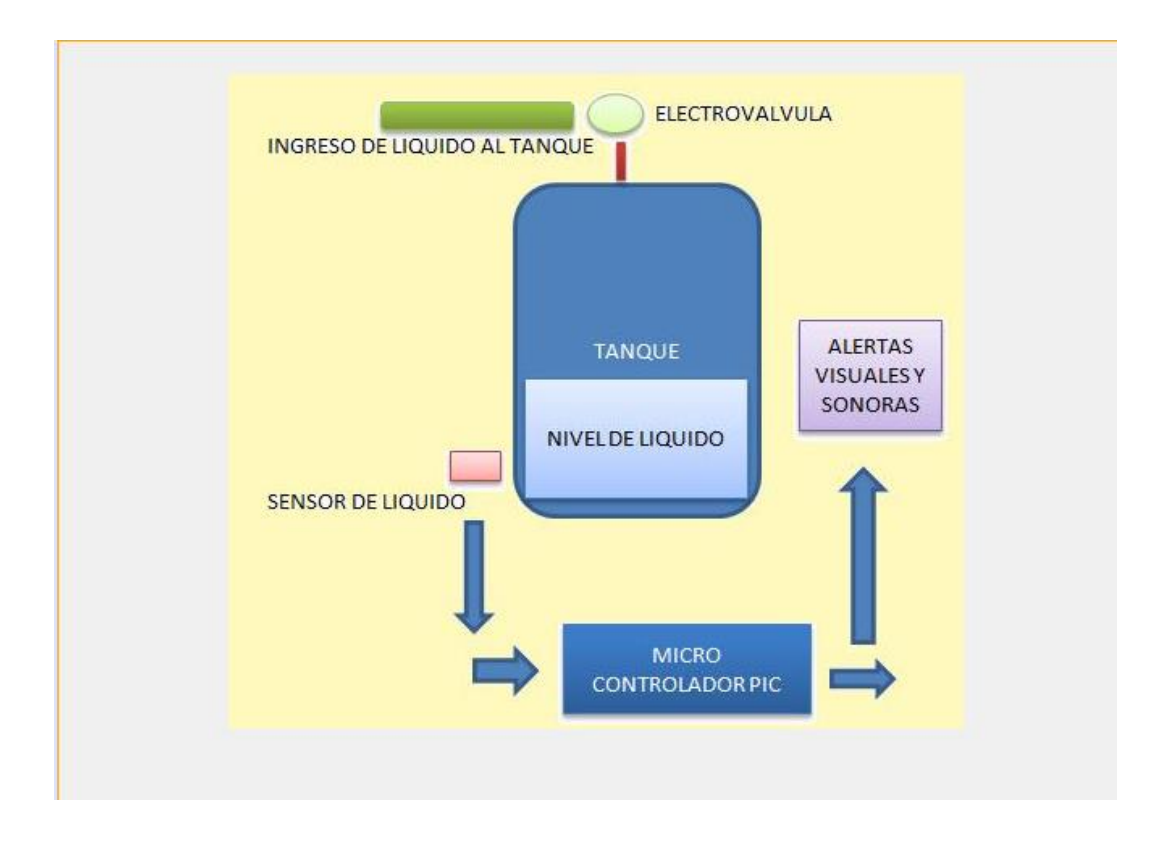

#### **Figura: 4.28 Pantalla de estado general.**

[Diseñado por José Baquero]

Gracias al desarrollo de las pantallas y algoritmos anteriores, a base de los diagramas de flujo mostrados, se logra llegar a un diseño final, en el cual se integran todas ellas y se incrementan: el manejo de verificación de electroválvulas, el manejo de bases de datos y el menú que contiene la pantalla principal que se desarrollado.

Esta pantalla final principal se observa en la fig. 4.29, donde se indica las partes principales y herramientas.

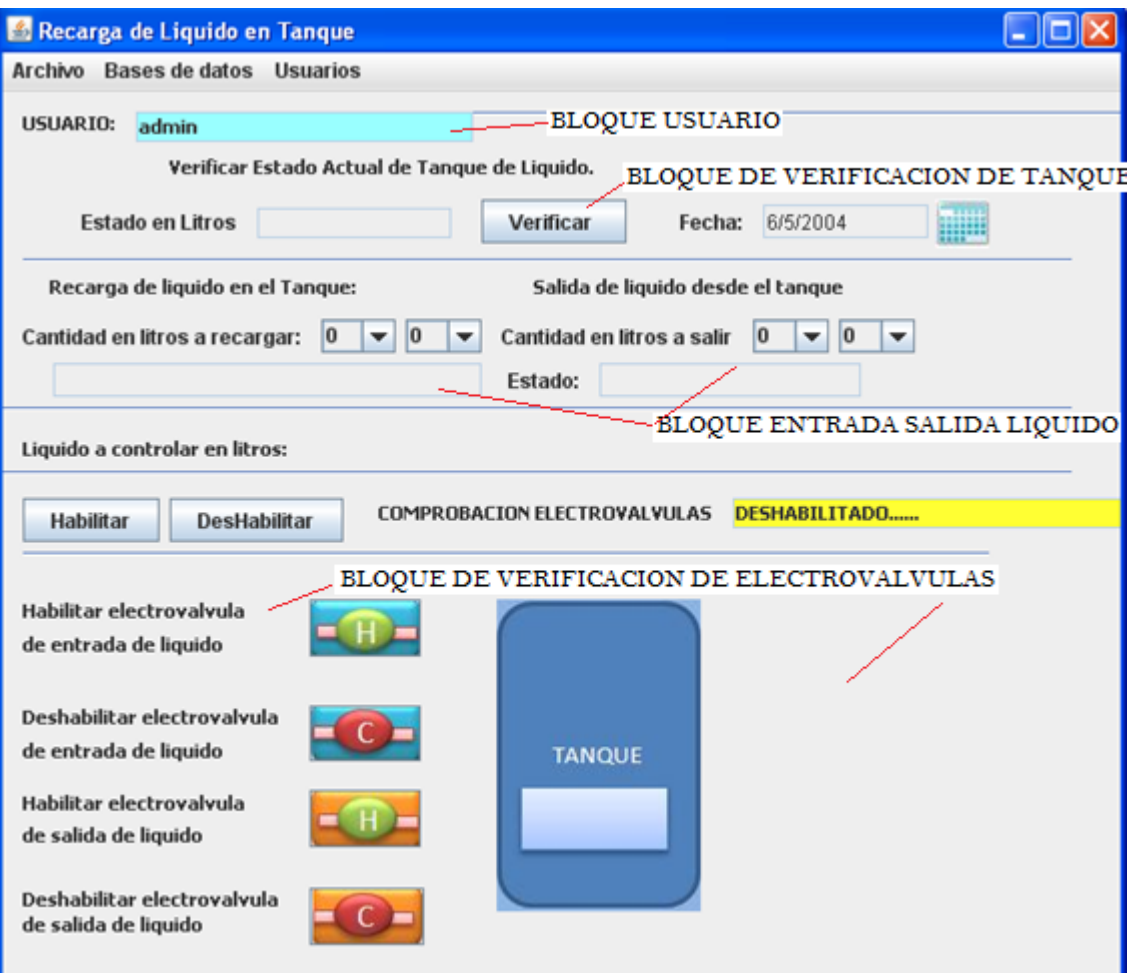

**Figura: 4.30 Pantalla principal final de la interfaz gráfica de SIGMEL**

# **4.3Guía de manejo de usuario de la Interfaz gráfica del sistema SIGEML**

El sistema SIGEML como posee dos mandos, uno que se encuentra cerca del tanque contenedor de líquido que se lo denomina Manejo Manual y otro manejado desde un computador que se lo denomina Interfaz gráfica.

La interfaz gráfica se desarrolló completamente desde una plataforma libre y de alto nivel de programación como lo es java. El programa compilador utilizado es netbeans 6.9.1, para el almacenamiento de la información se utilizó MySQL como administrador de bases de datos y tablas.

Los diagramas de flujos y algoritmos de programación se los detalló en el capítulo 3 de desarrollo del sistema, a continuación se muestra el manejo del sistema y el funcionamiento de cada una de sus herramientas.

### **4.3.1 Descripción general del sistema.**

La interfaz gráfica del sistema SIGEML se diseñó para tener el control del tanque contenedor de líquido mediante comunicación serial, además el sistema permite almacenar información de operaciones realizadas por los usuarios del sistema y así tener un control de documentación y mejor gestión del proceso de entrada y salida de un líquido en un tanque.

En vista que el sistema es un prototipo éste quedará en la instalaciones de la Universidad Tecnológica Israel como módulo didáctico de aprendizaje en el campo de la teoría de control, del manejo de sensores, de la programación en micro controladores pic, en la comunicación serial entre el pic y la PC y en el desarrollo de interfaces gráficas para el control de procesos con manejo de bases de datos siendo el sistema de Manejo y Gestión de líquidos "SIGEML" un aporte importante para el aprendizaje de los estudiantes de ingeniería en electrónica y Telecomunicaciones de la Universidad Tecnológica Israel.

El sistema SIGEML se lo diseño en un proyecto de java denominado tanque el cual contiene algunas pantallas que permiten la navegación entre los procesos, como envío de datos, recepción de datos, almacenamiento de información por lo que a continuación se muestra pantallas del sistema SIGEML observadas desde Netbeans 6.9.1
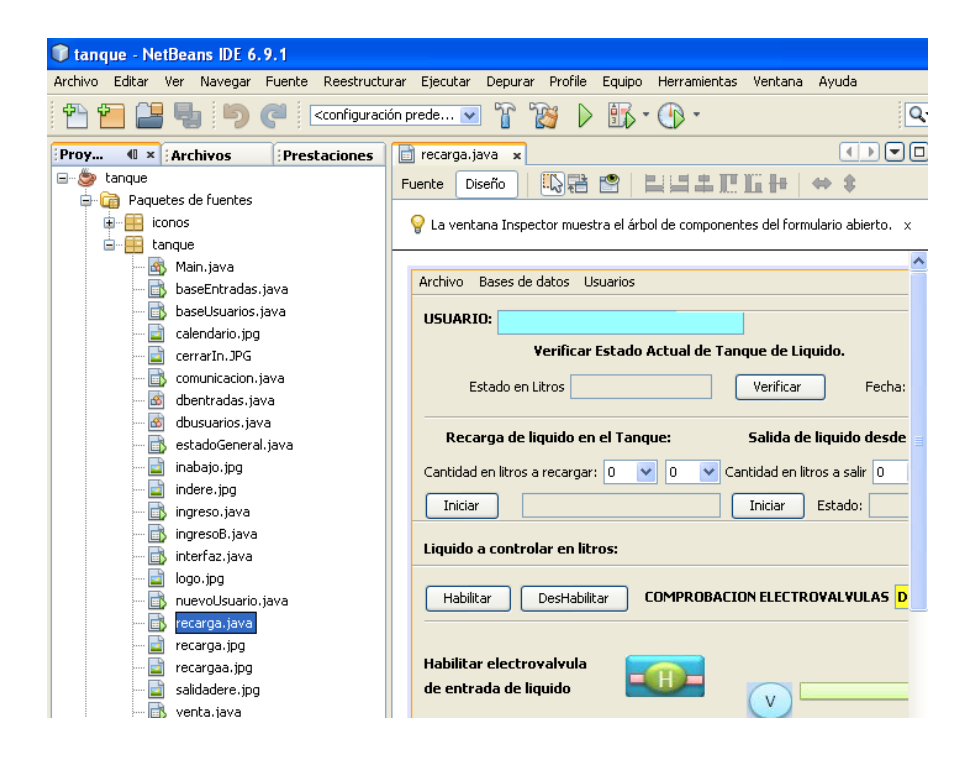

**Figura: 4.31 Pantalla vista desde netbeans 6.9.1**

En la fig. 4.27 se observa el entorno de netbeans 6.9.1 y a su vez el proyecto tanque el cual contiene todos los jFrame de procesos y algunas imágenes del sistema, la pantalla que se observa en diseño se revisara su funcionamiento posteriormente, en la fig. 4.32 se observa del mismo modo que en la fig. 4.33 el entorno de netbeans 6.9.1 pero en este caso la pantalla visualizada es la de ingreso al sistema las cuales se las describe a continuación.

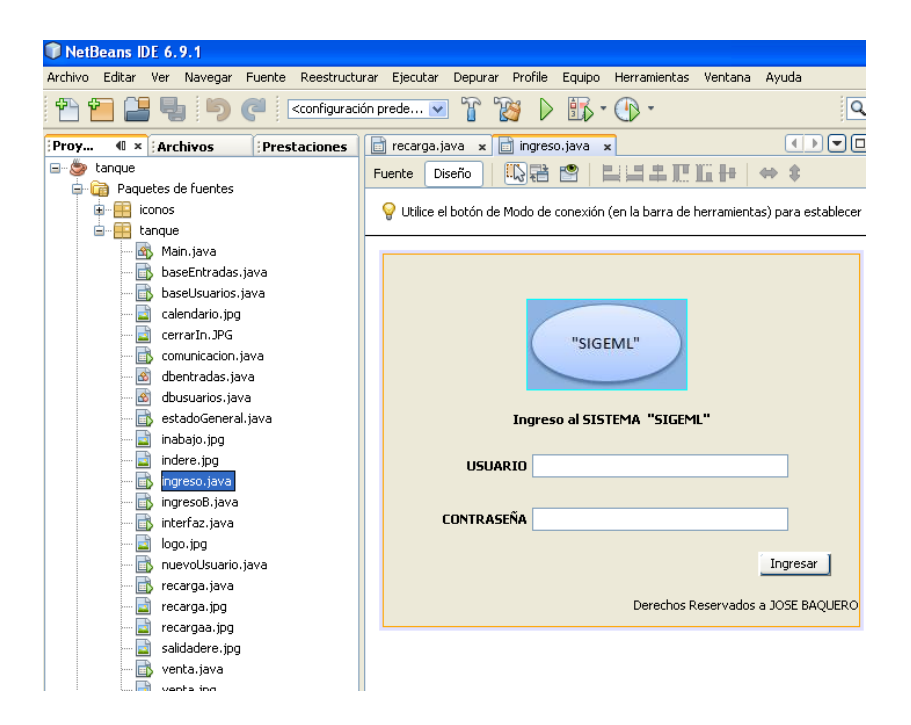

### **Figura: 4.34 Pantalla de ingreso al sistema vista desde netbeans 6.9.1**

[Diseñado por José Baquero]

Ingreso y funcionamiento de las herramientas la interfaz gráfica del sistema SIMGEL.

### **4.3.2 Requisitos antes de iniciar la interfaz gráfica**

- El primer requisito antes de iniciar la interfaz gráfica es el cable de conexión serial, el cual debe estar conectado en una entrada USB del computador ya que la interfaz verifica la existencia de un puerto COM y lo asigna para utilizarlo en el envío y recepción de comandos por lo que en caso de que el cable no esté conectado el sistema exportará una señal de error de conexión y no se podrá utilizar las herramientas del sistemas
- El segundo requisito es la conexión del cable hacia el modulo micro procesado el cual se encuentra en el contenedor líquido, ya que si no está conectado cuando se trate de enviar un comando de envío y recepción el sistema entrara en error por la ausencia de receptor.

 El tercer parámetro es el levantamiento del servicio de la base de datos en MySQL, si no se lo hace antes de abrir el sistema existirán errores de reconocimiento de usuario y contraseña y no se podrá pasar de la primera pantalla

NOTA: Antes de iniciar la interfaz gráfica es muy importante revisar estos parámetros de conexión, los cuales se explicaron en el capítulo de diseño.

# **4.3.3 Inicio de la interfaz gráfica SIMGEL**

Todo buen sistema de control de proceso tiene que tener seguridades ya que existen cambios en los cuales debe estar enterado el administrador del sistema para la buena gestión del mismo, para ello el sistema SIMGEL pide usuario y contraseñas antes de iniciar algún proceso importante. Cuando se inicia el sistema la primera pantalla en aparecer es la siguiente:

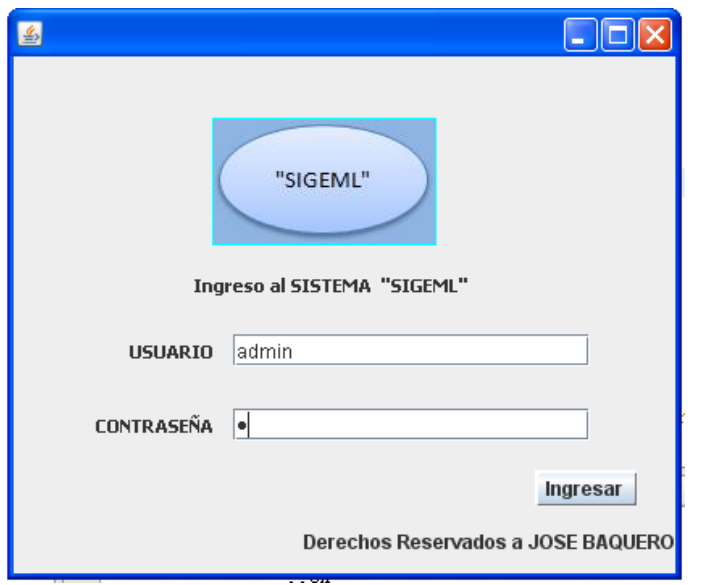

**Figura: 4.35 Pantalla de ingreso a la interfaz gráfica del sistema SIGEML**

[Diseñado por José Baquero]

Para poder ingresar, el sistema hace una petición de ingreso de usuario y de contraseña de acuerdo a un análisis, el sistema SIGEML al ser de alto grado de integración permite la navegación por sus pantallas con mensaje de error especificando cual es y de qué tipo, en la pantalla de ingreso inicial los errores

a cometer son el de mal ingreso de usuario o de contraseña para lo cual el sistema envía errores los cuales se los puede observar en las figuras

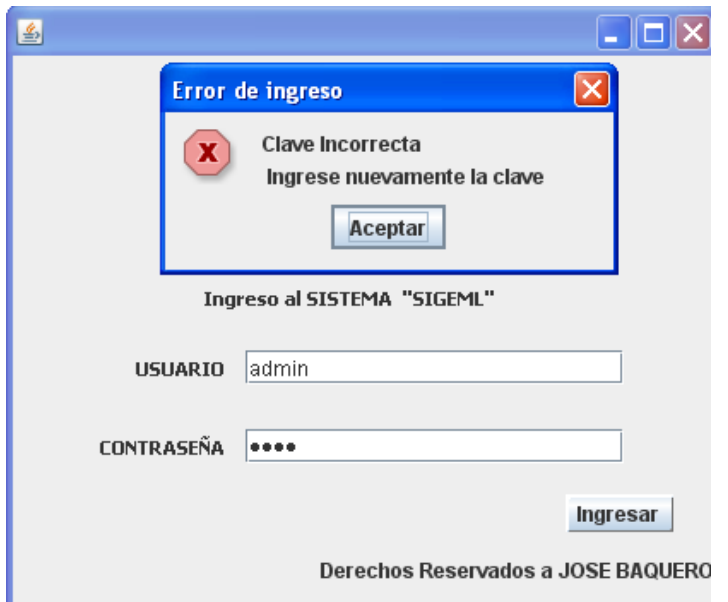

**Figura: 4.36 Mensaje de error de contraseña**

[Diseñado por José Baquero]

El mensaje de la figura 4.31 se obtiene cuando se ingresa una contraseña incorrecta, en este caso el usuario es correcto. Admin es el nombre de usuario del administrador del sistema el cual tiene acceso a procesos de control que se detallan más adelante

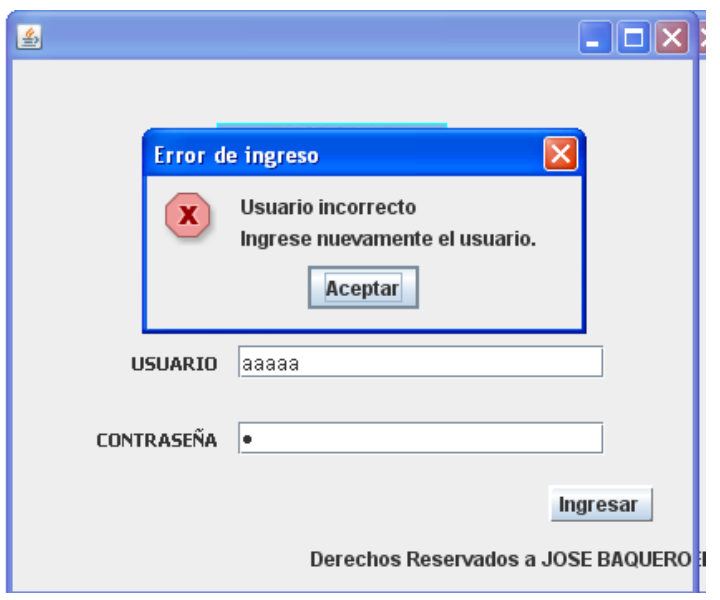

**Figura: 4.37 Mensaje de error de usuario**

El mensaje de la figura 4.32 se obtiene cuando el usuario es incorrecto, esto gracias a un algoritmo de programación que permite reconocer los usuarios y las contraseñas haciendo referencia a las base de datos tanque y a la tabla de usuarios.

En el caso que el usuario y la contraseña sea correcta el sistema ingresa a la pantalla de saludo del sistema SIMGEL.

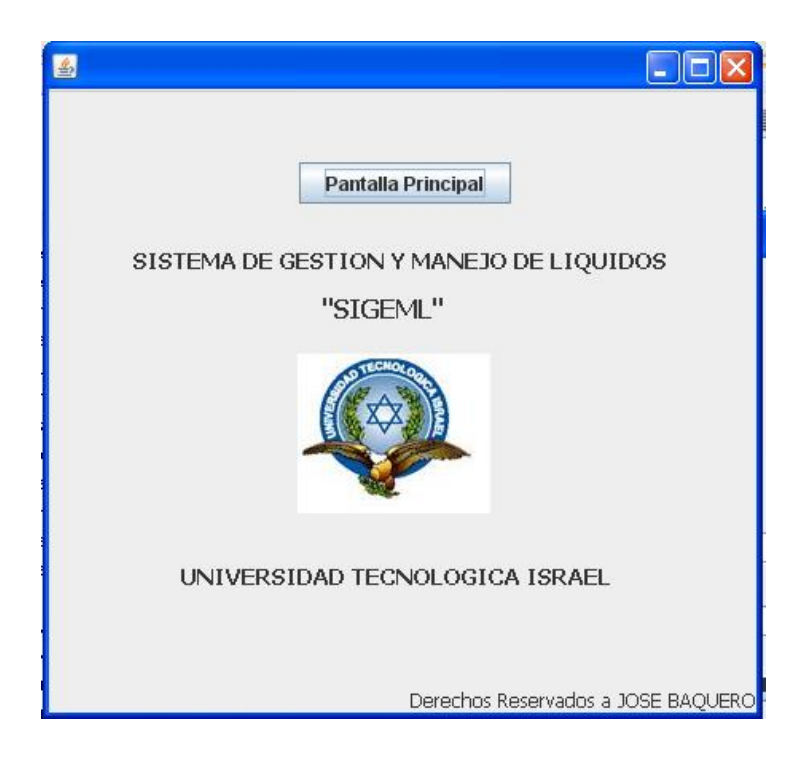

**Figura: 4.38 Pantalla de saludo inicial**

En esta pantalla se observa: el nombre del sistema y alguna información más, en esta pantalla únicamente se encuentra un botón el cual dirige hacia la pantalla de manejo inicial. Si se cierra esta pantalla todo el sistema se cerrara y se deberá empezar de nuevo el proceso en caso de iniciar nuevamente.

Cuando se hace clic en el botón de pantalla inicial se direcciona a la pantalla en la cual se encuentra toda la programación serial, la primera tarea que hace esta pantalla es buscar la conexión con el cable USB/ serial para determinar en qué puerto se encuentra y asignarlo para las tareas de comunicación por eso es importante cumplir con los parámetros iniciales antes de abrir el sistema. En la figura 4.34 se observa la pantalla y el proceso de asignación de puerto.

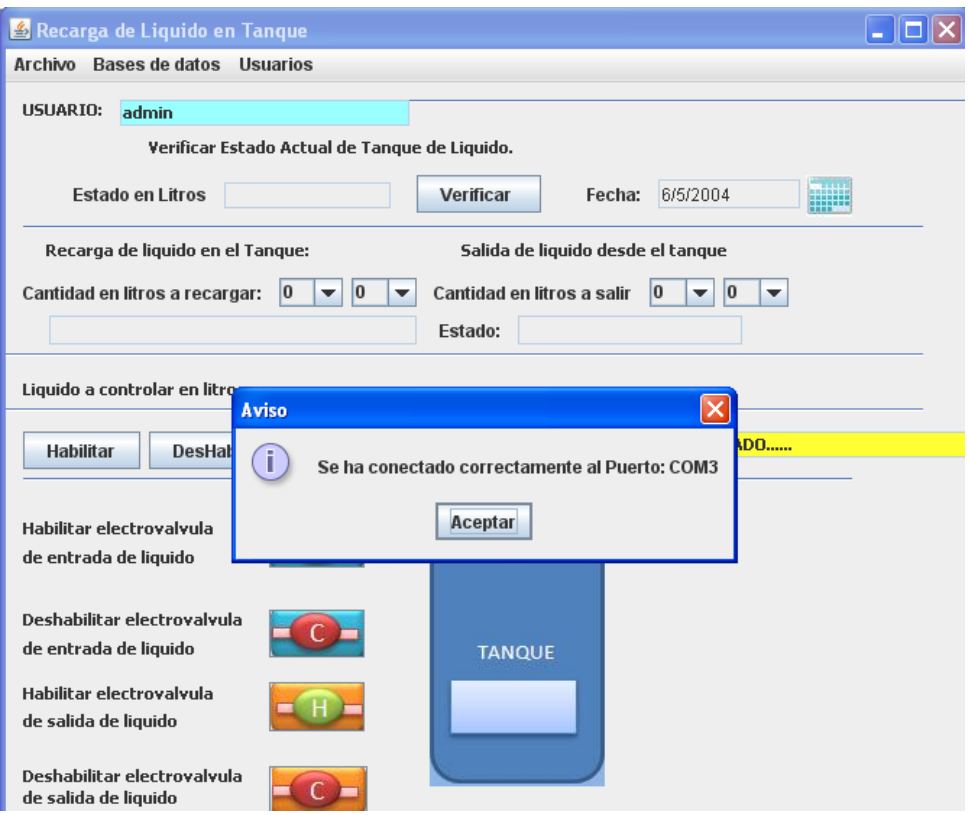

**Figura: 4.39 Pantalla principal de operaciones.**

En la figura 4.34 se observa el mensaje que envía el sistema cuando ya ha encontrado en que puerto se encuentra conectado el cable de comunicación y lo asigna para el trabajo, en este caso lo asigno en el puerto com 3 . Hacer clic en aceptar y se ingresa en el manejo de la pantalla principal del sistema.

En la figura 4.35 se observa las partes de la que está formada la pantalla inicial la cual posee:

- Un bloque en el cual se observa el usuario que ingreso al sistema y con el cual se almacenará todo los procesos realizados en la base de datos.
- El bloque de verificar estado del tanque el cual permite enviar el comando al sistema micro procesado para que lea el sensor de estado y reenvíe la información que se muestra en el cuadro de texto especificado.
- El bloque de entrada y salida de líquido en el cual se recoge el valor ingresado en las listas de selección de valor y envía los datos al sistema micro procesado el cual devuelve un comando cuando el proceso finaliza.
- El bloque de testeo de electroválvulas el cual permite habilitar o deshabilitar las electroválvulas tanto de entrada como de salida para verificar su correcto funcionamiento.
- En la parte superior de la pantalla existe un menú en el cual se encuentran algunos procesos como el manejos de la base usuarios, el de ver las bases de entrada y de usuarios las cuales contienen los algoritmos de manejo de datos desde MySQL.

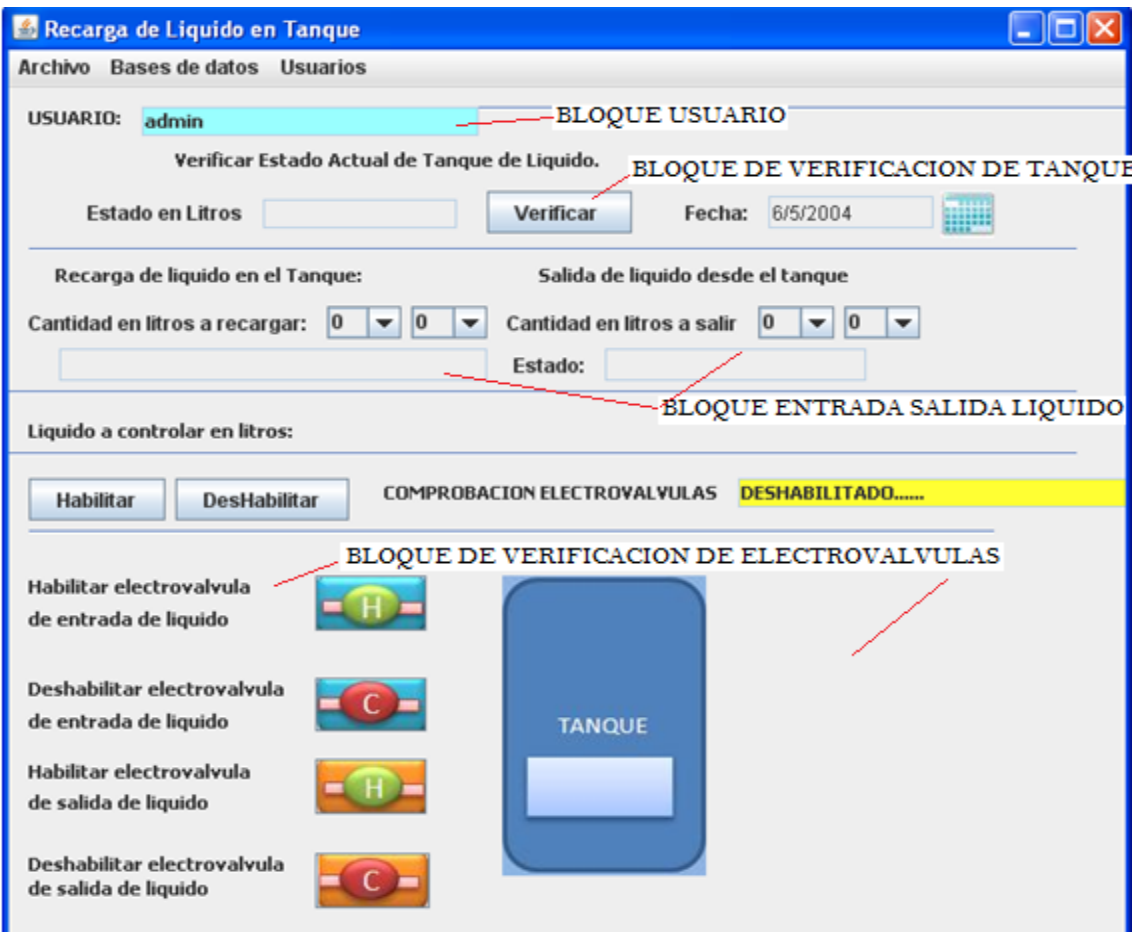

**Figura: 4.40 Bloques de la pantalla principal**

### **4.3.4 Proceso de verificación de estado de tanque**

Este proceso es primordial y controla a los procesos de ingreso o salida de líquido, como se observa en la figura 4.35 no existen botones en el bloque de entrada o salida de líquido ya que primero se debe saber cuánto hay en el tanque antes de cualquier proceso. Para ello se da clic en verificar y el sistema envía el comando de lectura de sensor y espera la información de regreso, cuando llega los datos de información el sistema envía un aviso de proceso terminado correctamente como se observa en la figura 4.36.

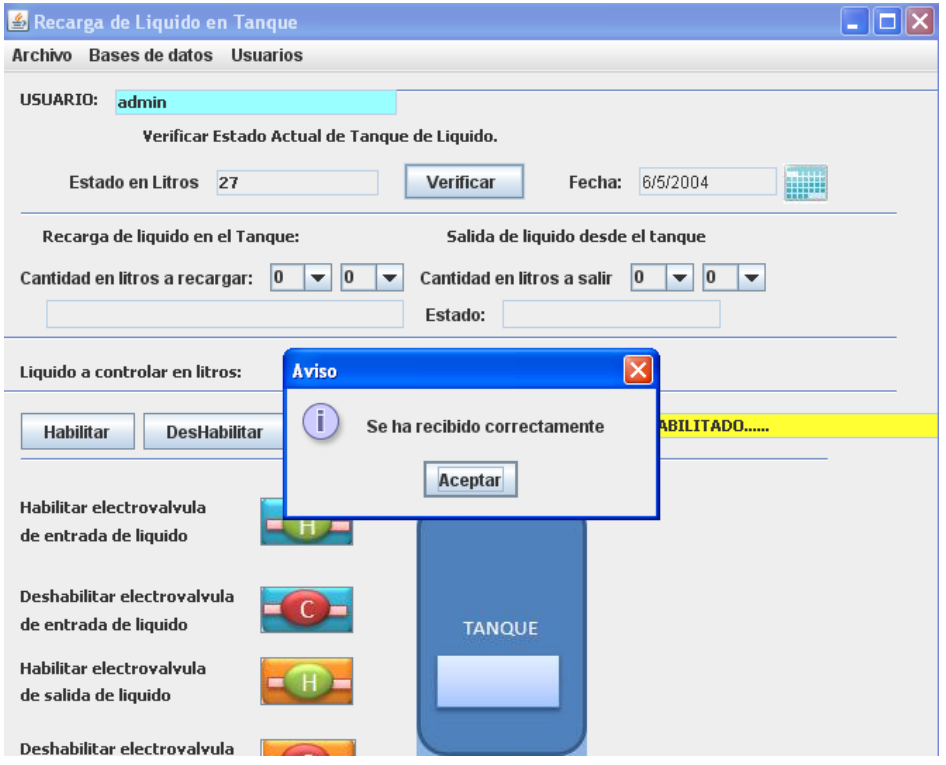

**Figura: 4.41 Verificación de estado de tanque**

[Diseñado por José Baquero]

Al momento que se da clic en el mensaje de aviso el sistema delega los botones para el funcionamiento de la entrada y salida de líquidos, en la figura 4.37 se observan los botones de entrada y salida habilitados.

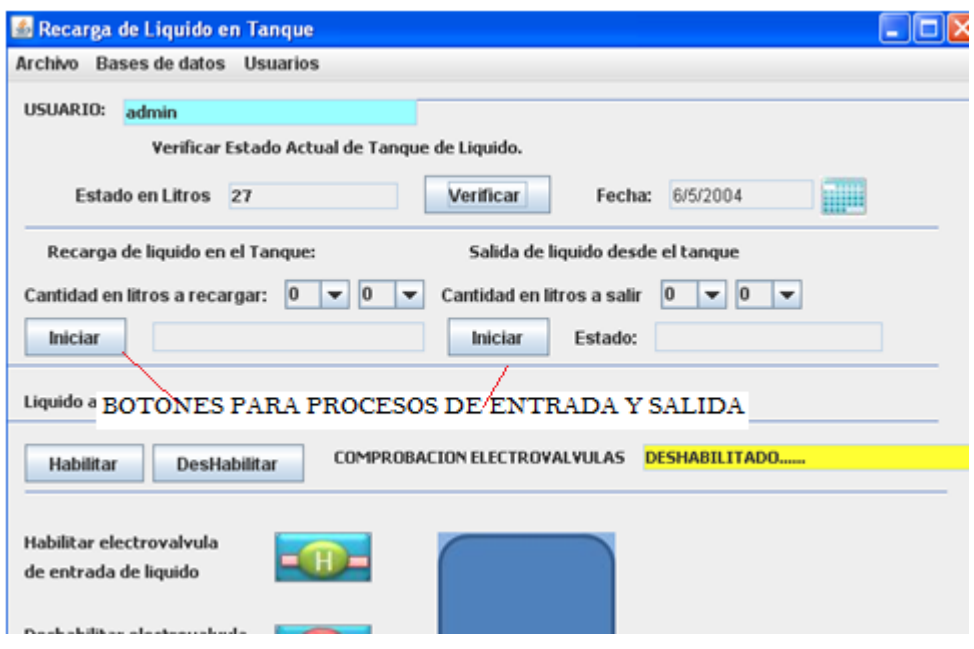

**Figura: 4.42 Botones de entrada y salida habilitados**

# **4.3.5 Entrada de líquido en el tanque**

Este proceso se habilita cuando se presiona el botón verificar y está controlado mediante dos listas en las que se ingresa el valor del líquido a ingresar al tanque. El manejo del ingreso en mediante las listas se verifica en el cuadro de texto de líquido a ingresar, es muy importante revisar estos valores ya que estos se envían y quedan almacenados de procesos anteriores en el sistema, también hay que tener en cuenta que si desea ingresar valores de unidades en litros se debe anteponer el cero en decenas para el envío caso contrario el sistema entrara en error de ingreso.

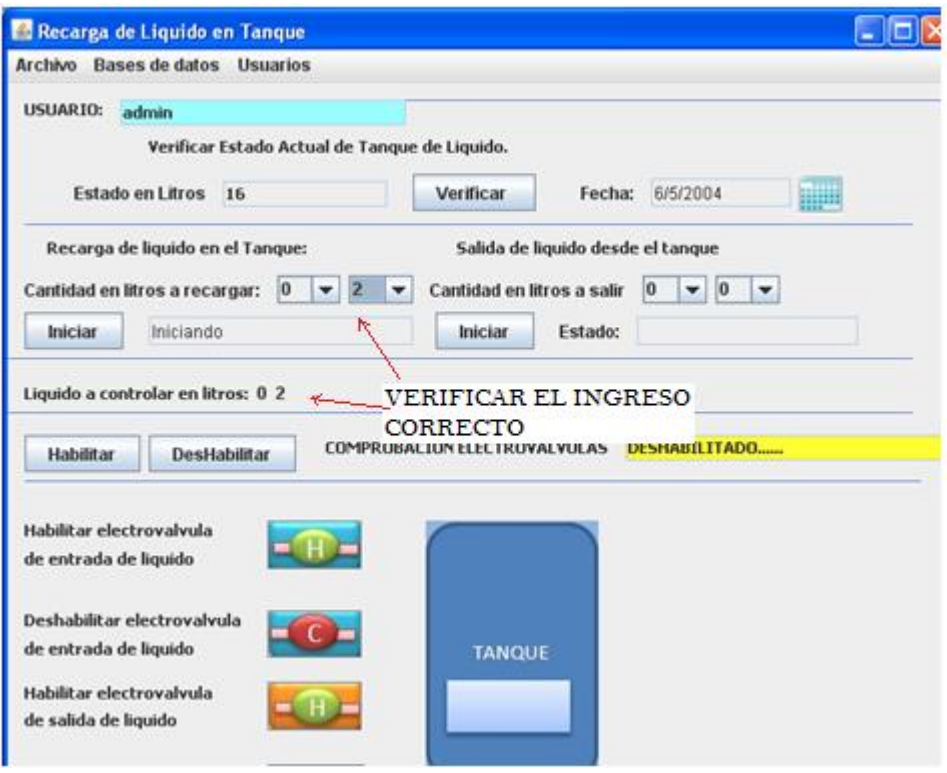

**Figura: 4.43 Verificar el ingreso en los procesos de entrada y salida**

El sistema verifica si la cantidad de ingreso es correcta dependiendo del estado del tanque, No se puede ingresar un valor mayor que el requerido por el tanque, el tanque esta seteado a 30 litros de acuerdo a este valor el sistema hará los cálculos para tener un control desde software de posibles errores de ingreso, si se toma de referencia el estado del tanque de 16 litros que se encuentra en la figura 4.39 para ingresar un valor de 19 como este valor sobrepasa el máximo del tanque el sistema envía una señal de alerta de error de ingreso.

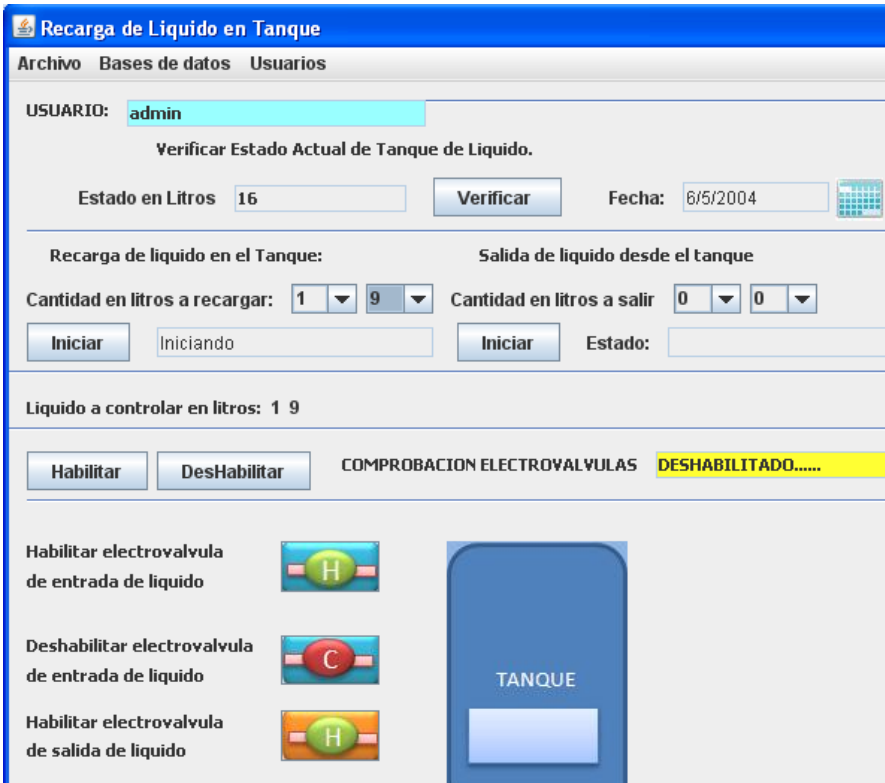

# **Figura: 4.44 Ingreso de líquido al tanque**

[Diseñado por José Baquero]

Al dar clic en iniciar el sistema envía la señal de error que se observa en la figura 4.40.

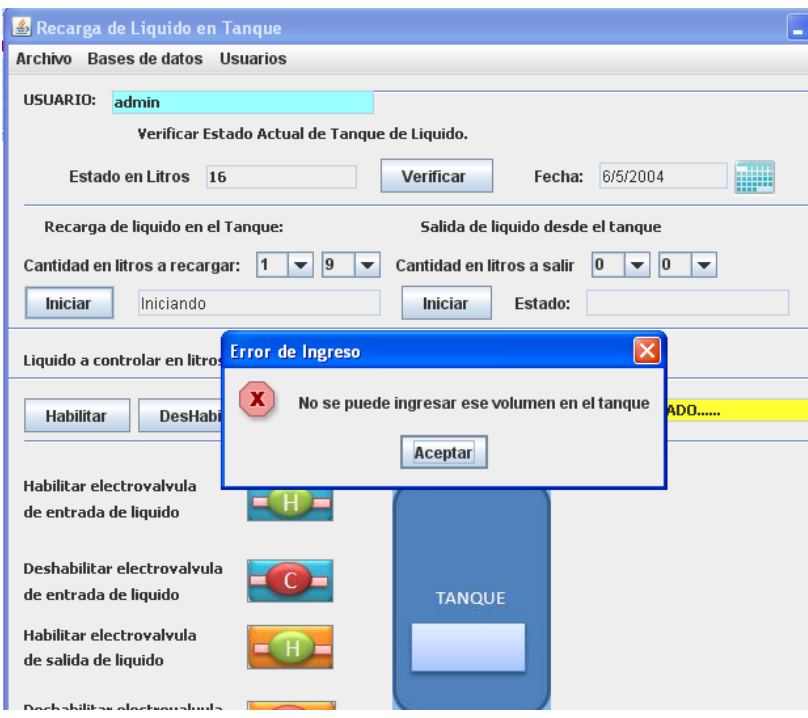

**Figura: 4.45 Error de ingreso**

Cuando se haya verificado el ingreso correcto, se presiona el botón respectivo de iniciar y el sistema envía los comandos y la cantidad de líquido a ingresar en el tanque, cuando el sistema micro procesado envié la señal de proceso terminado el sistema envía un aviso de término de proceso como se lo observa en la figura 4.41.

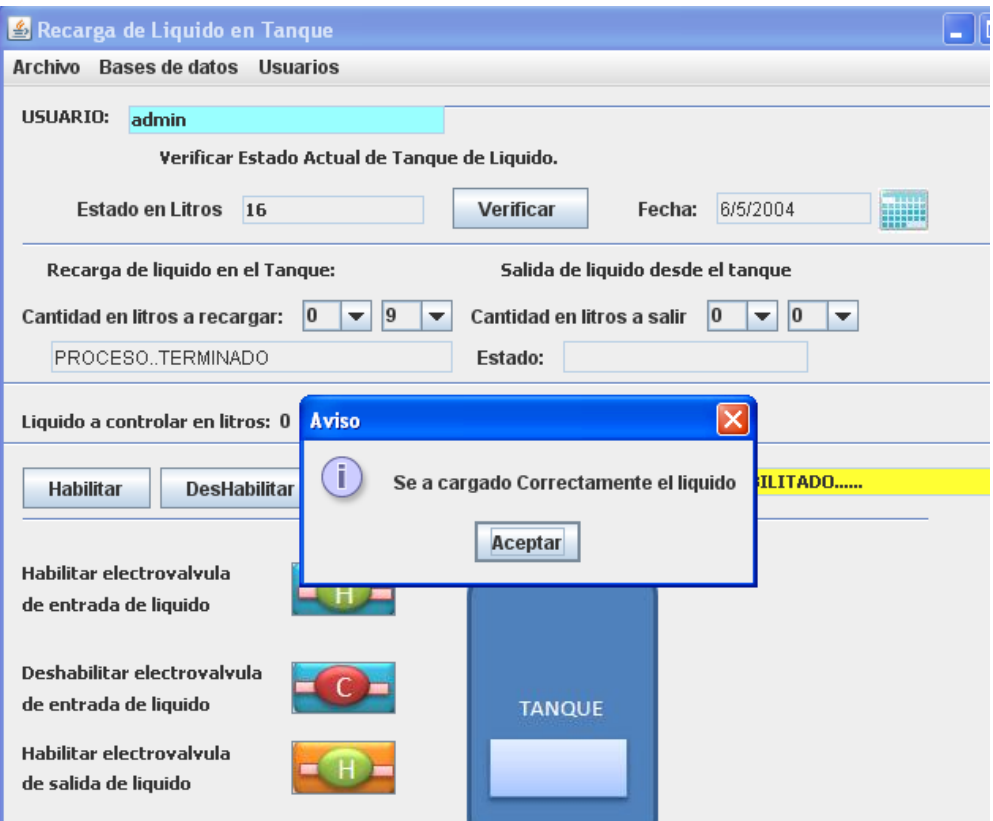

**Figura: 4.46 Aviso de proceso terminado**

Cuando el proceso de entrada o salida de líquido hayan terminado satisfactoriamente el sistema vuelve a ocultar los botones de iniciar proceso ya que se debe actualizar el estado del tanque para futuros procesos, cuando se ha actualizado el botón verificar, se vuelven a habilitar los botones de iniciar procesos.

Cuando los procesos hayan terminado se almacena la información del proceso tales como usuario hora y fecha, el estado del tanque, la cantidad del líquido que ingresa y la operación que se realizó ya sea recarga o salida. Toda esta información se almacena en la base de datos de entradas la cual se podrá observar más adelante.

# **4.3.6 Salida de líquido en el tanque.**

Este proceso es similar al de entrada de líquido, se debe ingresar los valores por medio de las listas y verificar el estado de a controlar de la misma manera que en el proceso de ingreso de líquido, los errores de ingreso también se los hace al tener en cuenta el valor de estado del tanque y el valor a salir, si el valor excede al estado del tanque el sistema envía un error que se observa en la figura4.42.

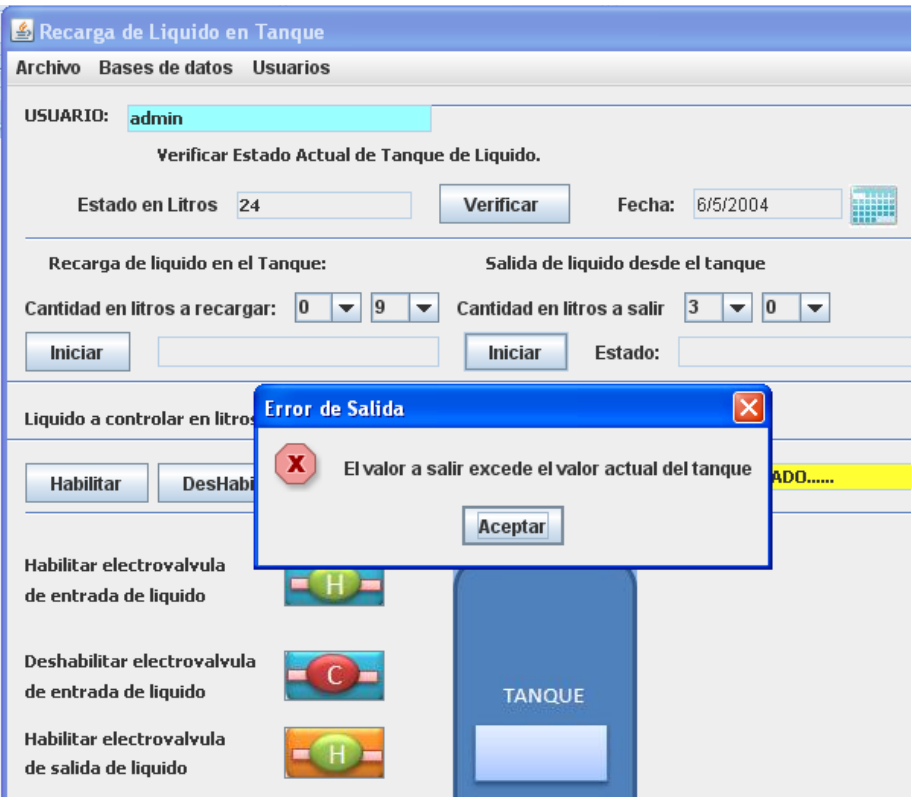

**Figura: 4.47 Error de ingreso en proceso de salida de líquido**

[Diseñado por José Baquero]

Cuando se ha ingresado un valor correcto y presionado el botón iniciar el sistema espera el comando de proceso terminado enviado desde el pic, cuando el comando llega al sistema el mismo envía una señal de proceso terminado como se observa en la figura 4.43.

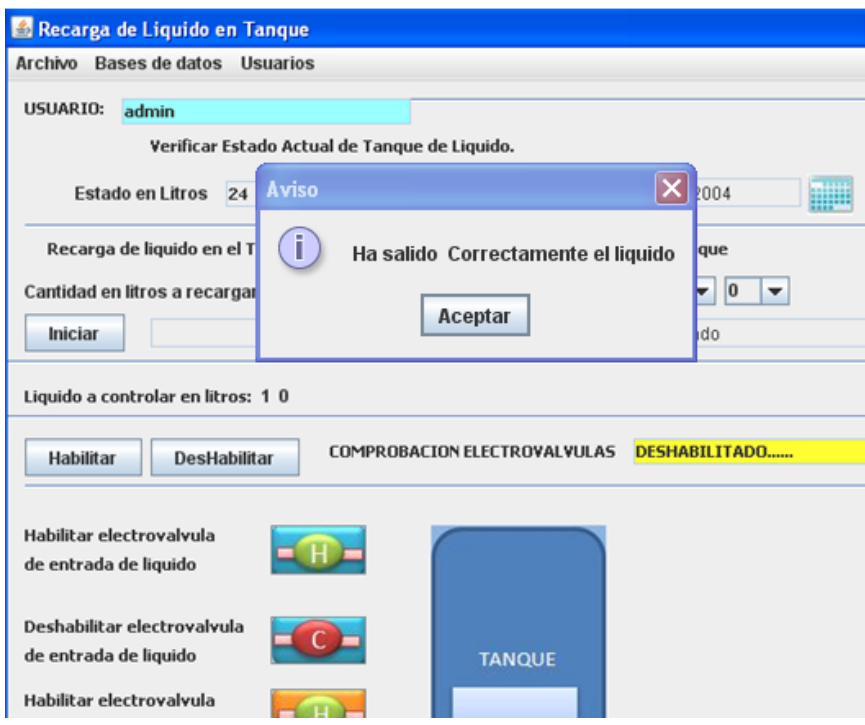

### **Figura: 4.48 Proceso de salida terminado**

[Diseñado por José Baquero]

# **4.3.7 Verificación de electroválvulas**

Este proceso verifica el buen funcionamiento de las electroválvulas de salida y de entrada enviando comandos de habilitación y des habilitación al sistema micro procesado, para esto se debe enviar primero el comando de habilitación de proceso dando clic en el botón de habilitar que se encuentra en el bloque de verificación de electroválvulas.

Cuando se ha dado clic en el botón habilitar, el algoritmo envía el comando y muestra un mensaje de enviado, este se lo puede ver en la figura 4.44.

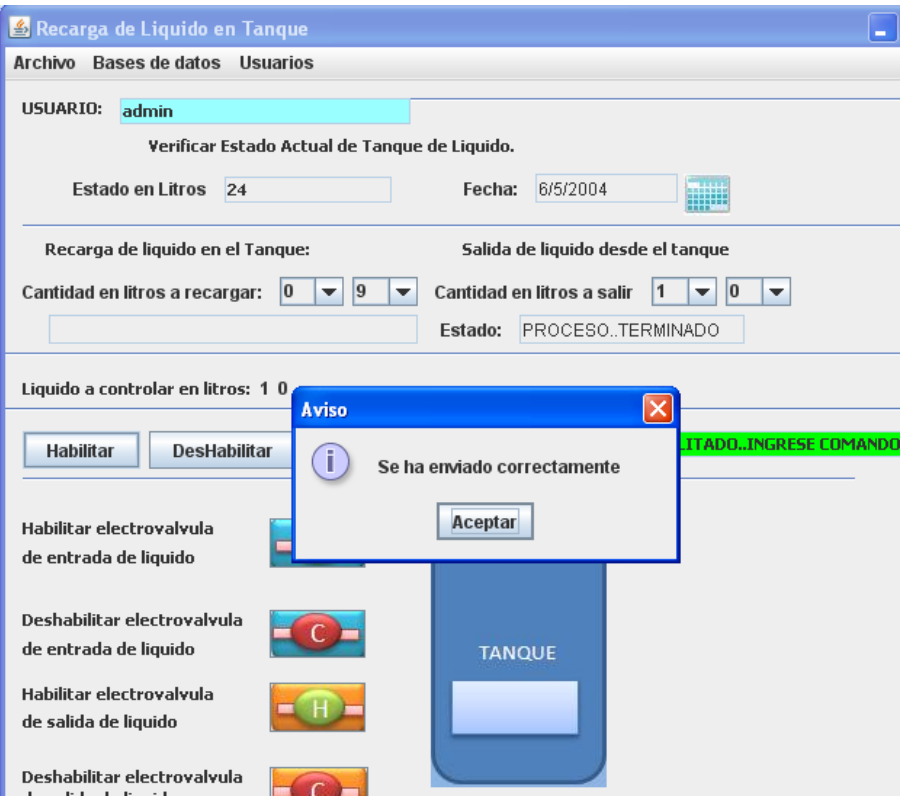

**Figura: 4.49 Comando enviando**

Al estar en modo verificación la pantalla cambia, se quita el botón verificar el cual controla los procesos de entrada y salida de líquido y se indica en un cuadro de texto que se a habilitado el modo. Esto se observa en la figura 4.45.

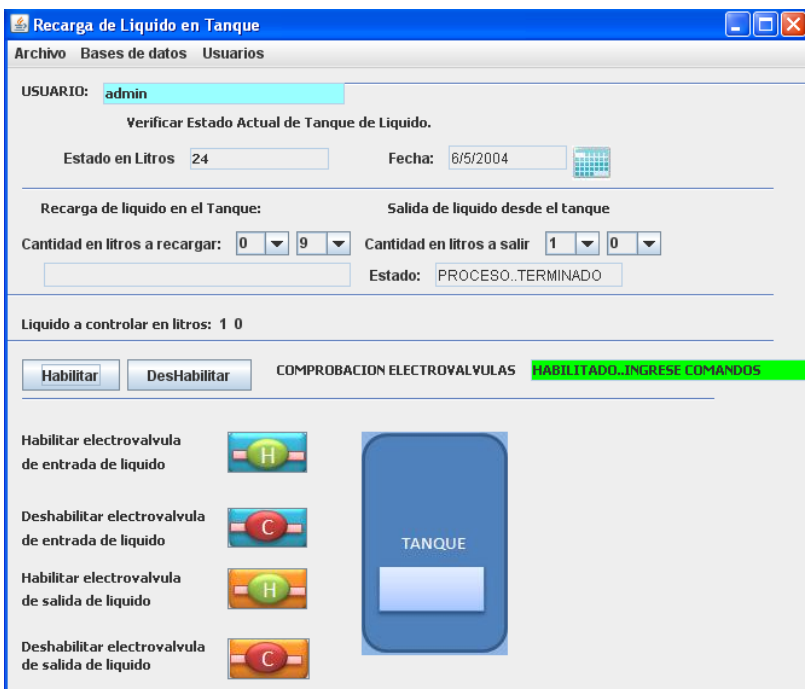

# **Figura: 4.50 Cambio a modo verificación de electroválvulas**

[Diseñado por José Baquero]

Cuando se está en el modo habilitar electroválvula se puede enviar los comandos que se encuentran en los botones que indican habilitar o deshabilitar válvulas de entrada y salida.

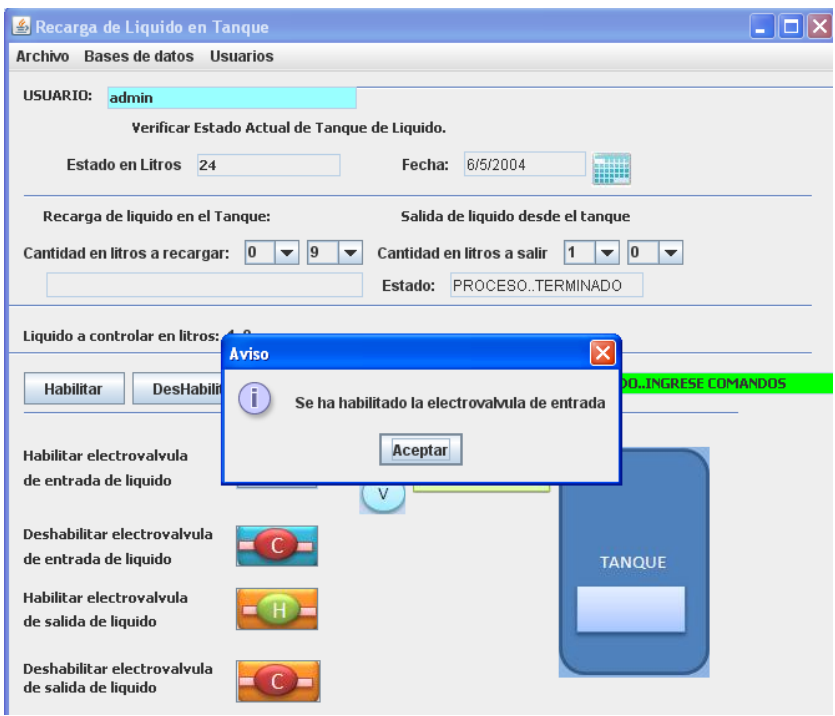

**Figura: 4.51 Envío de comando de habilitar electroválvula de entrada**

Cuando se presiona el botón de habilitar electroválvula de entrada, se envía un comando y un mensaje de aviso de "comando enviado" y en la pantalla principal se observa que la electroválvula está operando como se observa en la figura 4.47

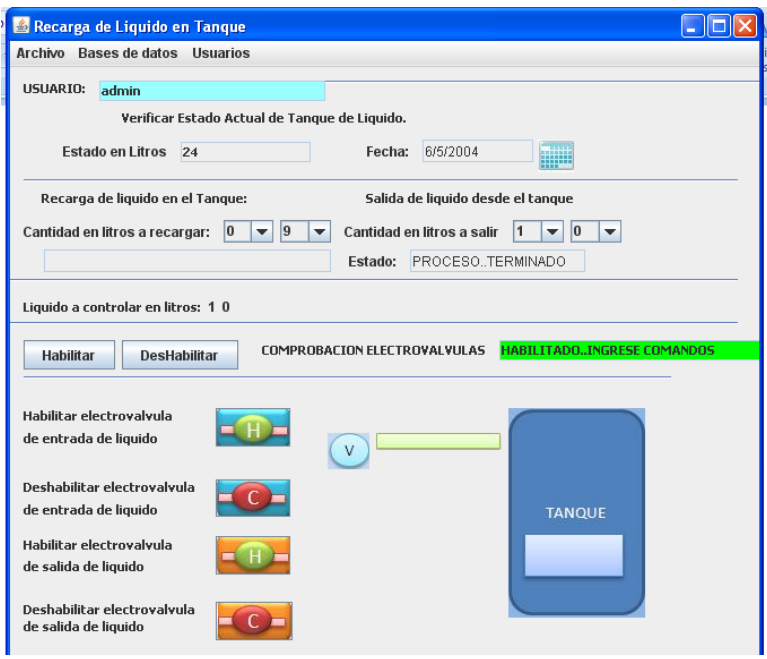

**Figura: 4.52 Válvula de entrada habilitada**

Si se presiona el botón de deshabilitar electroválvula de entrada el sistema envía un mensaje de "comando enviado" y la pantalla vuelve a la inicial como en la fig. 4.48.

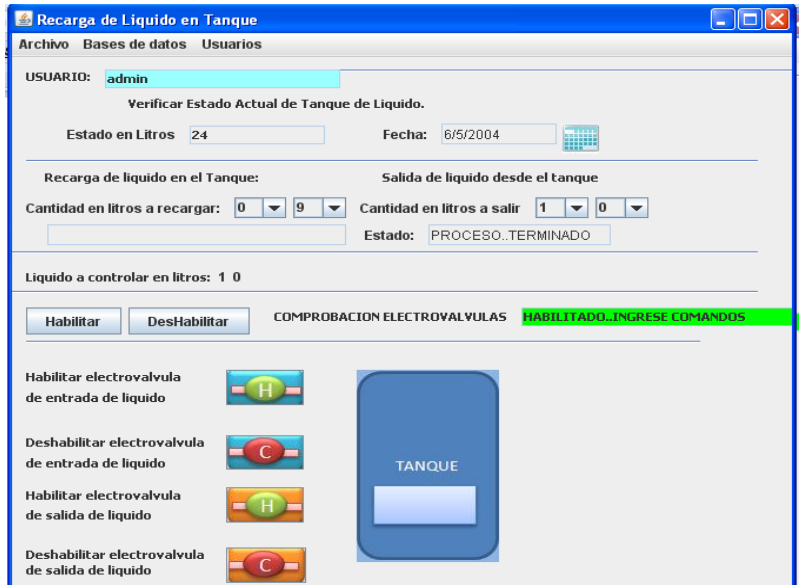

**Figura: 4.53 Pantalla sin electroválvulas habilitadas**

[Diseñado por José Baquero]

Si se presiona el botón de habilitar electroválvula de salida aparece la pantalla de la figura 4.49.

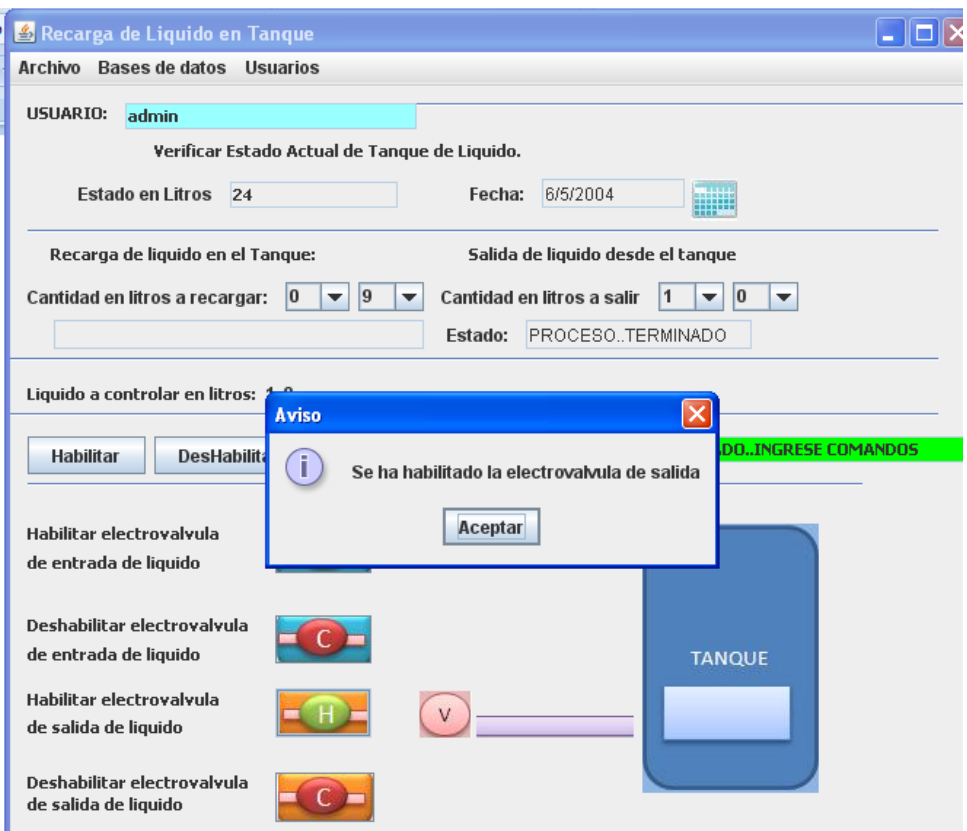

### **Figura: 4.54 Habilitación de electroválvula de salida**

[Diseñado por José Baquero]

Cuando se habilita la electroválvula de salida, cambia el gráfico hacia uno en el que se observa que está abierta la electroválvula.

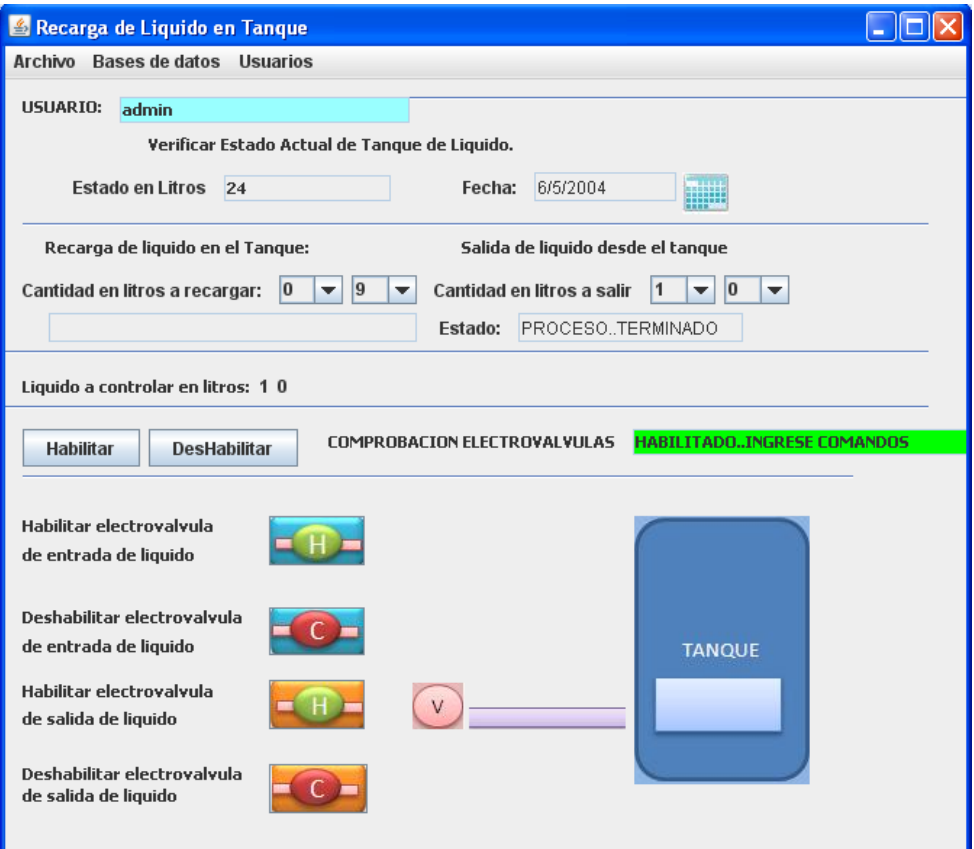

### **Figura: 4.55 Electroválvula de salida habilitada**

[Diseñado por José Baquero]

Para salir del modo de verificación de electroválvulas se debe dar clic en el botón deshabilitar y el sistema regresa al modo entrada y salida de líquido

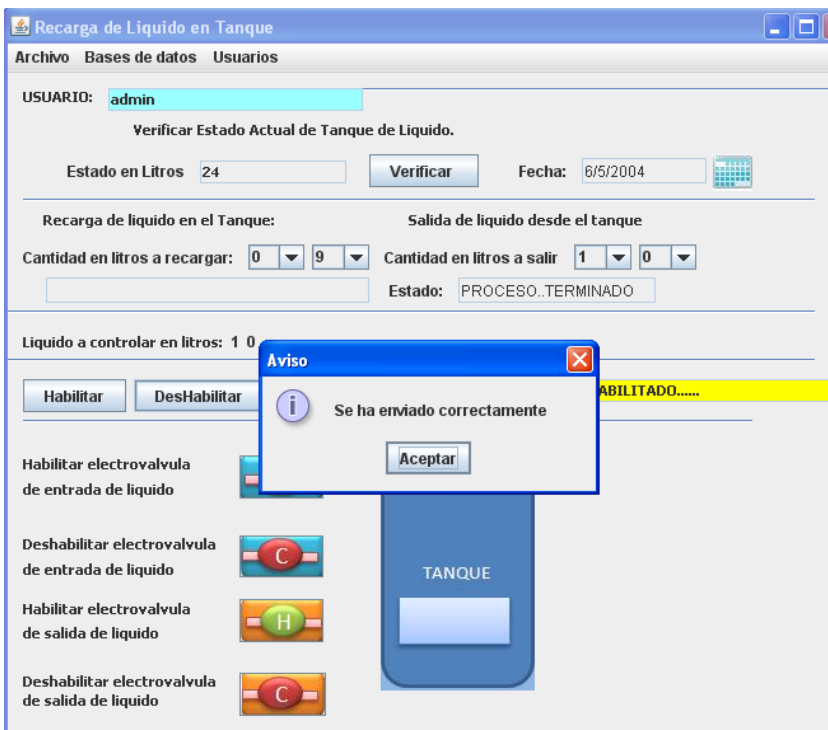

### **Figura: 4.56 Regreso del modo verificación al modo de entrada y salida de líquido**

[Diseñado por José Baquero]

### **4.3.8 Elementos de menú**

En la pantalla principal de operaciones se tiene menús, en los cuales se encuentran procesos importantes del manejo de las bases de datos.

Los procesos existentes en este menú son:

- Manejo de usuarios
- Ver bases de usuarios
- Ver bases de operaciones

En el menú archivo se encuentra un botón, en el cual sirve para salir del sistema, esto se observa en la figura 4.52.

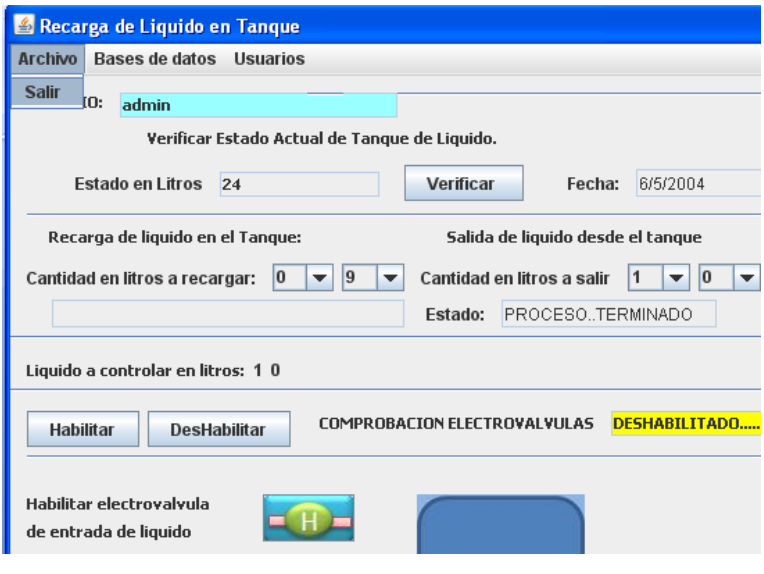

**Figura: 4.57 Menú salir**

En el botón de bases de datos se despliega los botones para ver la base de operaciones y ver base usuarios.

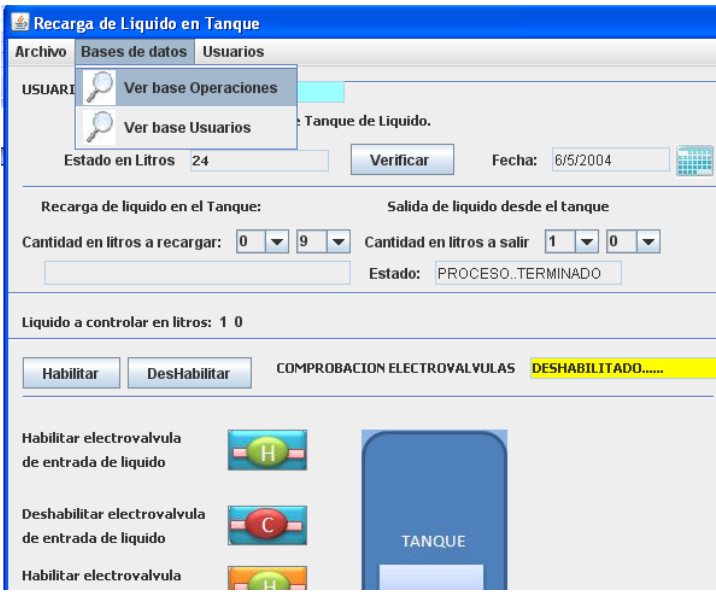

**Figura: 4.58 Menú bases de datos**

[Diseñado por José Baquero]

En el menú de usuario se encuentra los procesos de nuevo usuario y cambio de contraseña. El proceso de nuevo usuario lo se maneja desde el usuario administrador que en este caso es Admin, el cambio de contraseña se lo puede hacer mediante cualquier usuario y este solo podrá cambiar su contraseña ya que está habilitado solo su usuario.

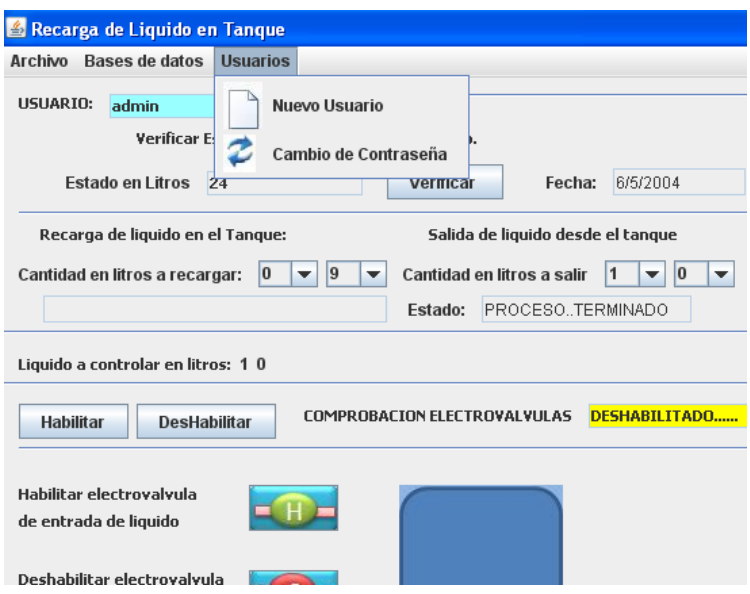

**Figura: 4.59 Menú usuarios**

[Diseñado por José Baquero]

Por ende para entrar a este menú se debe ingresar el usuario con su respectiva clave, dependiendo de eso el sistema habilitará procesos, ya sea solo de cambio de contraseñas para usuarios en general, o cambio de contraseña propia, eliminar usuario, o crear usuarios si el usuario que ingresa es el administrador.

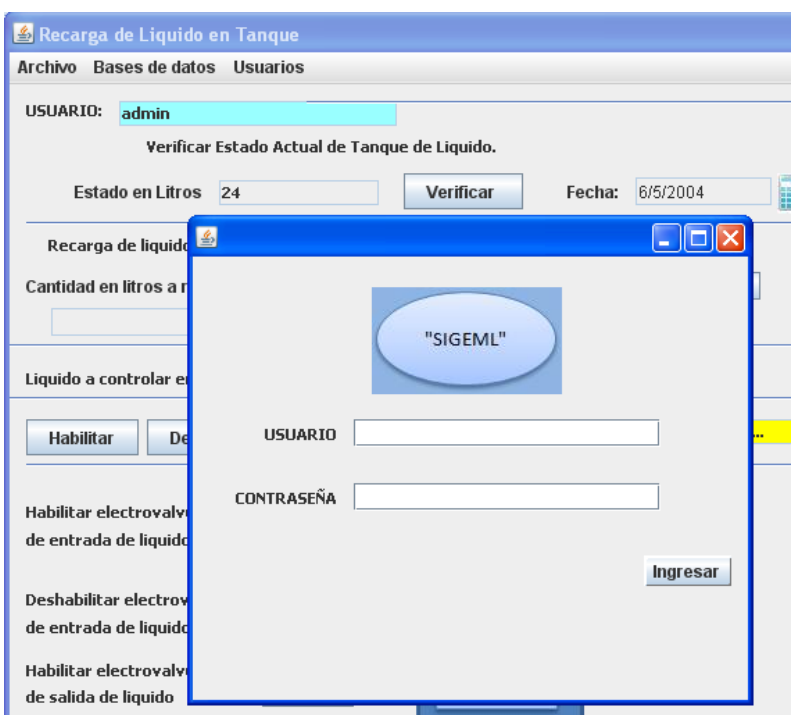

# **Figura: 4.60 Pantalla de verificación de usuario**

[Diseñado por José Baquero]

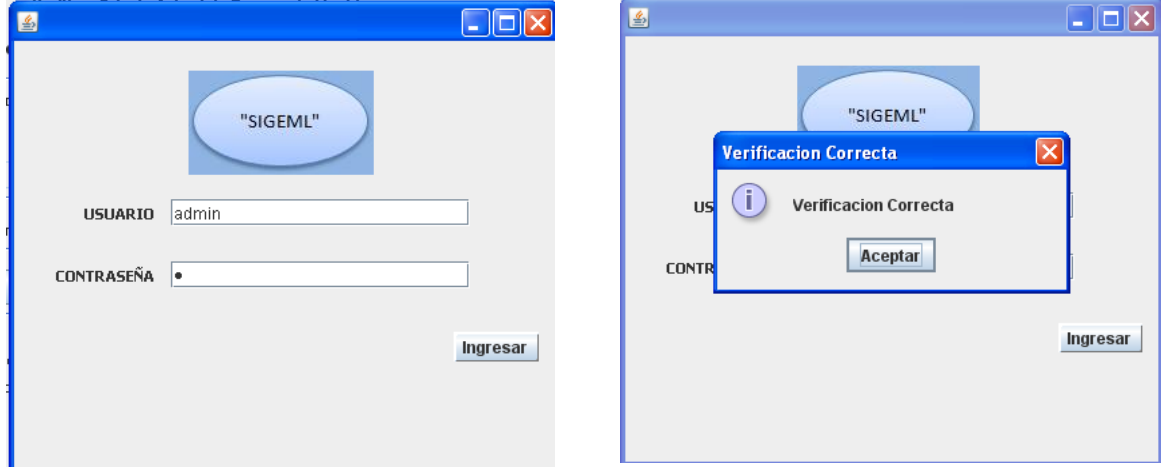

# **Figura: 4.61 Mensajes de verificación correcta**

[Diseñado por José Baquero]

Cuando se ha ingresado como administrador aparecerá la pantalla de la figura 4.57 en la cual recoge la información que se ingresa en sus cuadros de texto y realiza el proceso que indica cada botón.

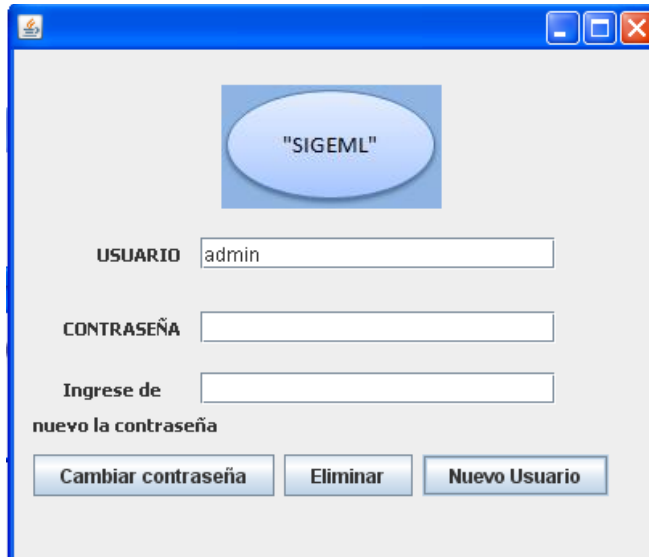

### **Figura: 4.62 Pantalla de manejo de usuarios**

[Diseñado por José Baquero]

Si se desea cambiar una contraseña, se ingresa el usuario, la contraseña y la verificación de la nueva contraseña, se dan clic en el botón de cambiar contraseña y el sistema actualiza la contraseña en la base de datos.

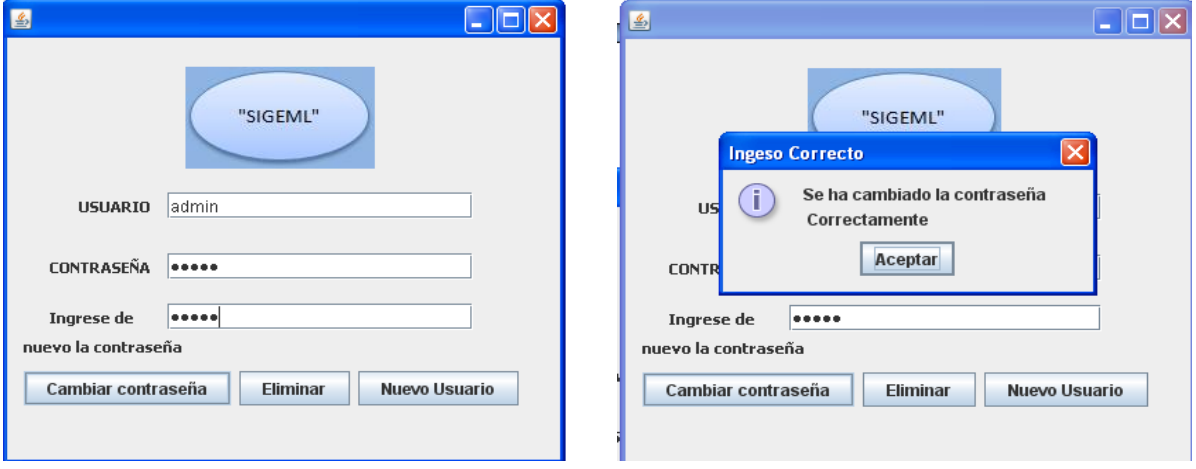

**Figura: 4.63 Cambio de contraseña**

[Diseñado por José Baquero]

Si el proceso es el de eliminar usuario se escribe el usuario en el cuadro respectivo y se presiona el botón eliminar y el sistema lo elimina de la base de datos.

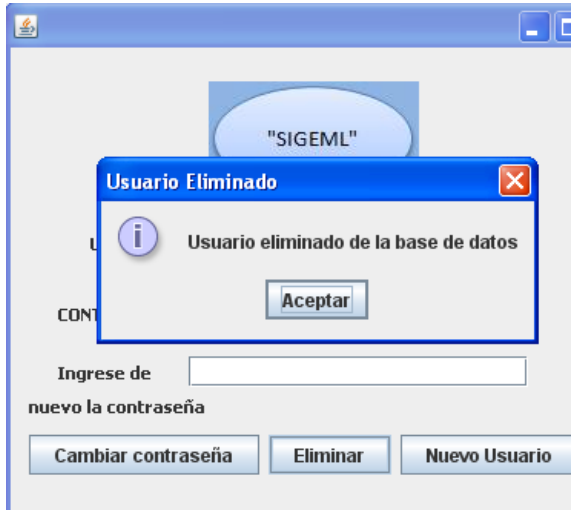

### **Figura: 4.64 Eliminar usuario**

[Diseñado por José Baquero]

Si el proceso es crear nuevo se debe ingresar el usuario y la contraseña y el sistema lo almacena en la base de datos.

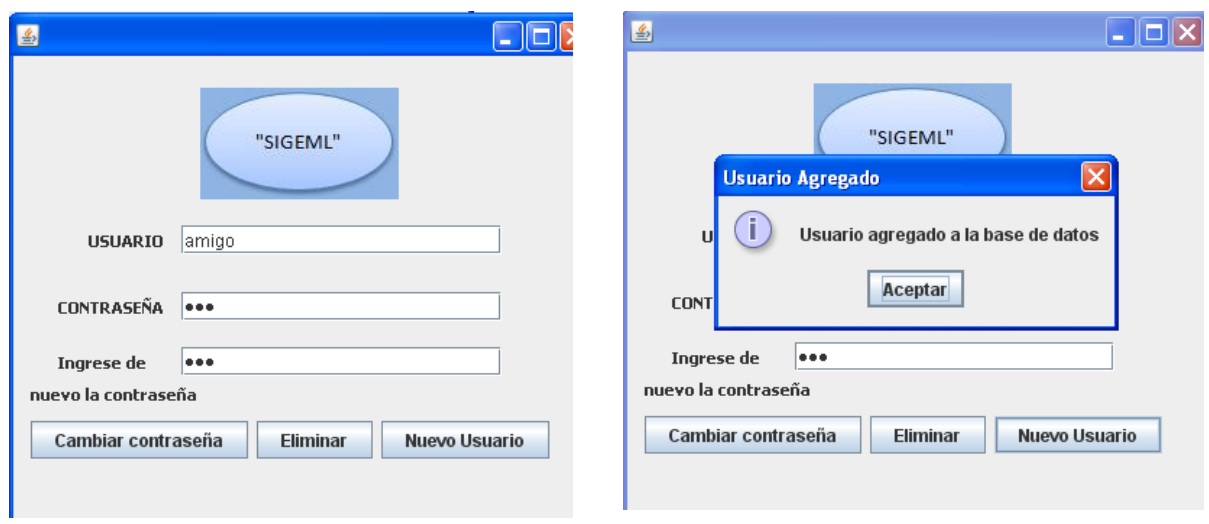

**Figura: 4.65 Nuevo usuario ingresado al sistema**

Si el ingreso ya no se lo hace desde un administrador sino desde un usuario cualquiera, como puede ser el de la figura 4.61, este usuario habilitará una pantalla condicionada en la cual solamente se puede cambiar la contraseña.

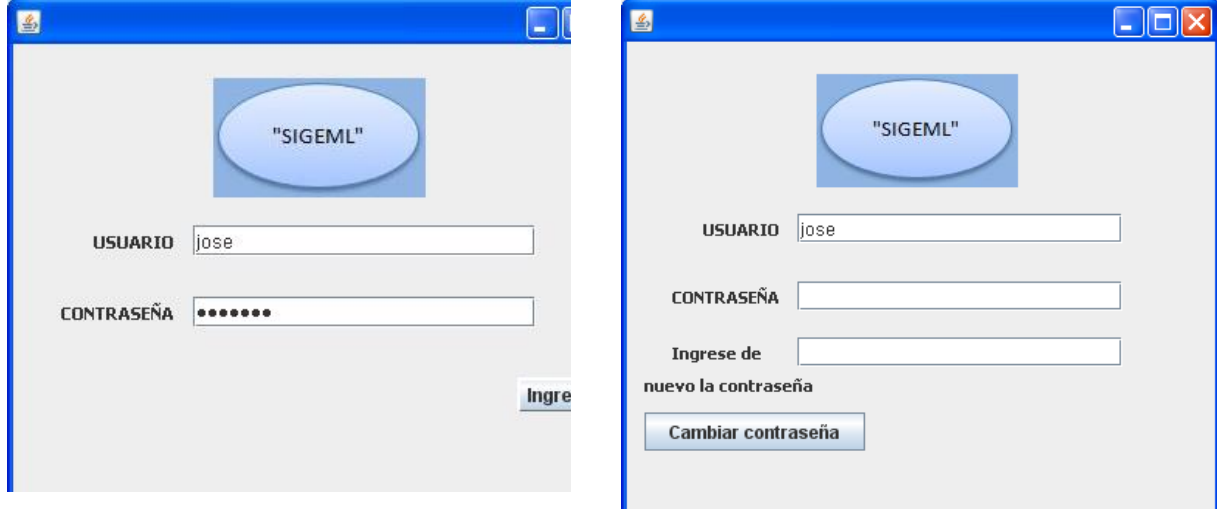

### **Figura: 4.66 Manejo de usuario no Admin**

[Diseñado por José Baquero]

# **4.3.9 Menú de manejo de bases de datos**

En este menú se encuentra la pantalla que permite el manejo de las bases de datos. Es de mucha utilidad para el administrador del sistema saber que está pasando con las operaciones en un día, o revisar los usuarios y las contraseñas que se han almacenado en el sistema. Por esto en este menú se tiene dos procesos, ambos permiten observar las bases de datos y almacenar su información en un archivo .txt (archivo plano de texto) para poder imprimirlo o revisarlo.

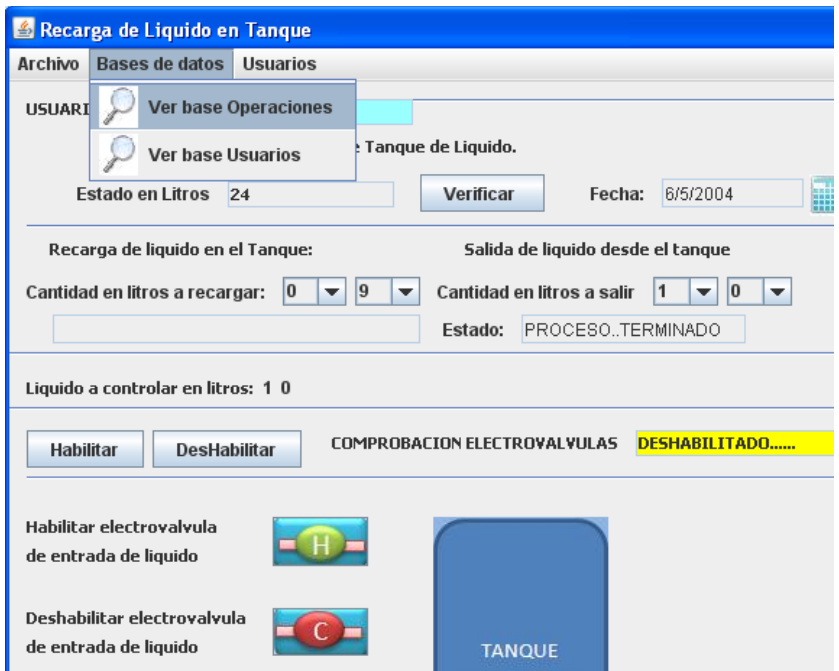

**Figura: 4.67 Menú de bases de datos**

[Diseñado por José Baquero]

Cuando se da clic en el botón de ver base operaciones aparece la pantalla de la figura 4.62.

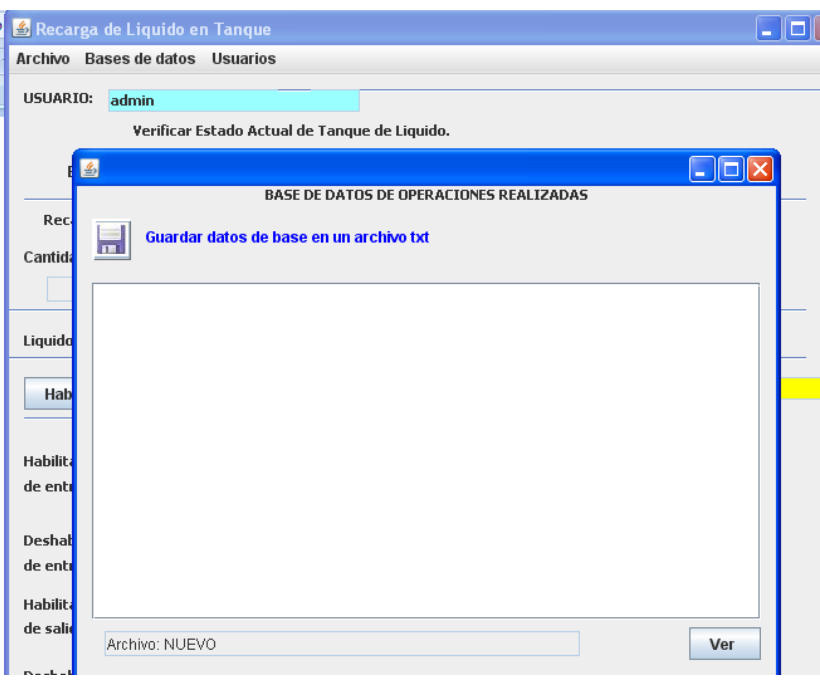

### **Figura: 4.68 Ver base operaciones**

[Diseñado por José Baquero]

Para ver la base de operaciones se debe dar clic en el botón ver y se despliega toda la información de la tabla entradas que se encuentra en la base de datos tanque en MySQL. En el área de texto se observa que contiene columnas de número, usuario, mes, día en el cual se ingresa al sistema.

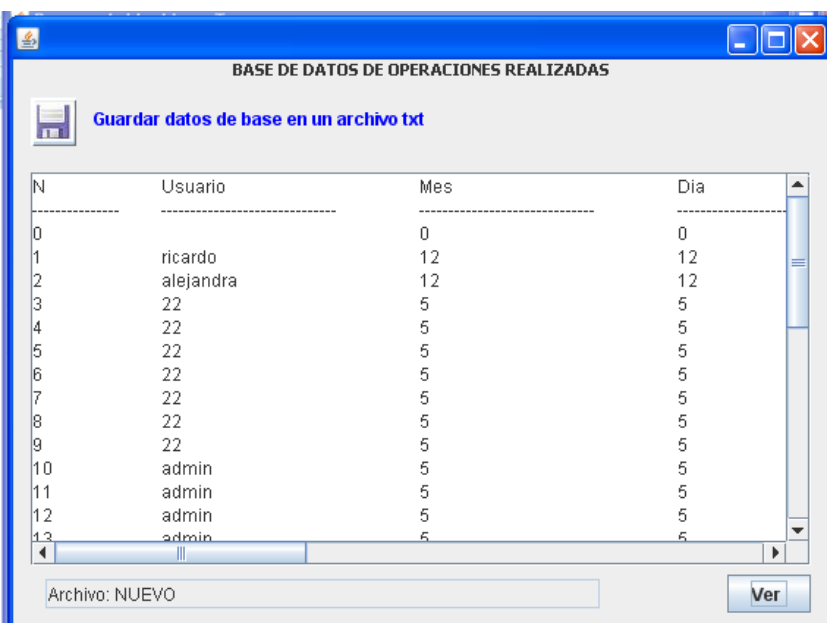

**Figura: 4.69 datos cargados en área de texto**

Se almacena también la hora, el proceso realizado, el estado del tanque y la entrada y salida de líquido.

| Guardar datos de base en un archivo txt<br>$\overline{1}$ |                |              |  |
|-----------------------------------------------------------|----------------|--------------|--|
| EstadoTanque                                              | EntradaLiquido |              |  |
|                                                           |                |              |  |
| 13                                                        | 1012           |              |  |
| 13                                                        | 1012           |              |  |
| 5:29:52                                                   | 222            |              |  |
| 5:41:13                                                   | 220            |              |  |
| 5:44:6                                                    | 220            |              |  |
| 5:44:26                                                   | 70             |              |  |
| 5:49:21                                                   | 220            |              |  |
| 5:49:29                                                   | 990            |              |  |
| 5:49:34                                                   | 990            |              |  |
| 5:58:1                                                    | 9999           |              |  |
| 5:59:8                                                    | 9999           |              |  |
| 5:59:43                                                   | 9999           |              |  |
| 6:2:7                                                     | aaaa           | Þ            |  |
|                                                           |                | $\mathbb{I}$ |  |

**Figura: 4.70 datos de base operaciones**

[Diseñado por José Baquero]

| Guardar datos de base en un archivo txt |               |                   |
|-----------------------------------------|---------------|-------------------|
| EntradaLiquido                          | SalidaLiquido | Comandos          |
|                                         |               | Recarga           |
| 1012                                    | n             | estadoTanque      |
| 1012                                    | n             | estadoTanque      |
| 222                                     | 99            | Recarga           |
| 220                                     | n             | estadoTanque      |
| 220                                     | $\Omega$      | estadoTanque      |
| 70                                      | 2             | Salida            |
| 220                                     | n             | estadoTanque      |
| 990                                     | n             | Ver.Val.Entrada   |
| 990                                     | n             | Ver.Val.Salida    |
| 9999                                    | 99            | Ingreso           |
| 9999                                    | 99            | Ingreso           |
| 9999                                    | 99            | Ingreso           |
| aaaa                                    | <b>aa</b>     | Indraca<br>Þ<br>Ш |

**Figura: 4.71 datos de base operación 2**

Como se observa en esta pantalla los datos se ubican de una manera ordenada, permitiendo el análisis de parámetros útiles al administrador. Si se desea almacenar estos datos se debe dar clic en el botón almacenar (icono de disquete) y aparece una pantalla la cual guía en el almacenamiento.

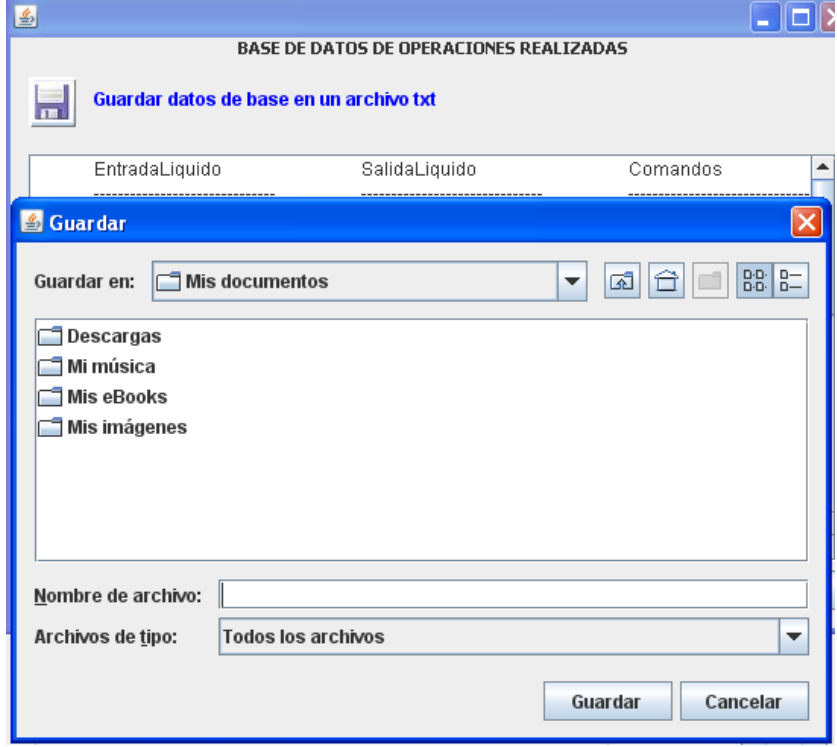

#### **Figura: 4.72 Almacenamiento base operaciones**

[Diseñado por José Baquero]

En esta pantalla se debe seleccionar la dirección en la cual se desea almacenar el archivo .txt que genera este proceso, a su vez se debe para guardar se le debe asignar un nombre. En este caso se almacena el archivo en el escritorio con el nombre de base entradas 1

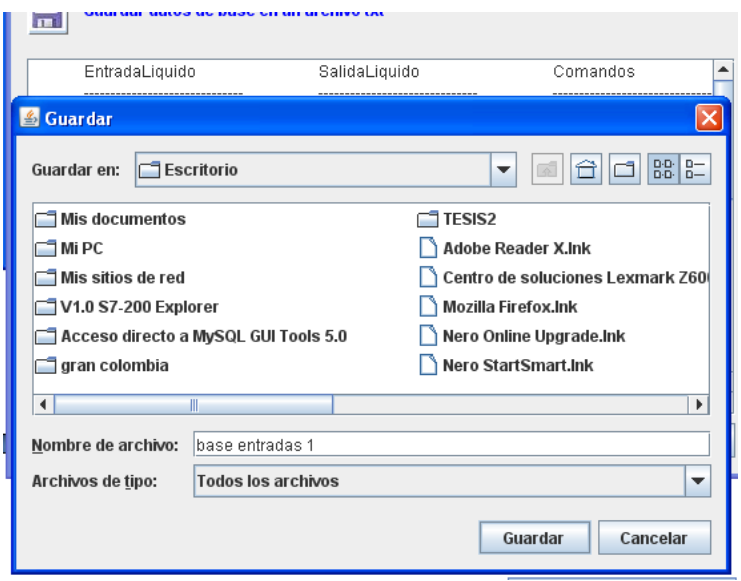

#### **Figura: 4.73 Almacenamiento de base operaciones**

[Diseñado por José Baquero]

Cuando se termine de direccionar y de escribir el nombre se da clic en aceptar. El sistema envía una alerta de archivo guardado como se observa en la figura 4.69.

| <b>BASE DE DATOS DE OPERACIONES REALIZADAS</b><br>Guardar datos de base en un archivo txt<br>$\mathbf{H}$ |                                                  |                                                          |
|----------------------------------------------------------------------------------------------------|--------------------------------------------------|----------------------------------------------------------|
| EntradaLiquido                                                                                            | SalidaLiquido<br>                                | Comandos                                                 |
| 1012<br>1012<br>222<br>220                                                                                | <b>Archivo</b><br>¢<br>El archivo se ha guardado | n<br>Recarga<br>stadoTanque                              |
| 220<br>70<br>220                                                                                          | Aceptar<br>π                                     | stadoTanque<br>salida<br>estadoTanque<br>Ver Val Entrada |
| 990<br>990                                                                                                | n<br>n                                           | Ver.Val.Salida                                           |
| 9999<br>9999                                                                                              | 99<br>99                                         | Ingreso<br>Ingreso                                       |
| 9999<br>aaaa                                                                                              | 99<br>aa                                         | Ingreso<br><b>Indraco</b><br>Þ<br>Ш                      |

**Figura: 4.74 aviso de almacenamiento correcto**

Para verificar que el proceso se haya cumplido a cabalidad se puede dirigir a la dirección donde se almacena en el escritorio.

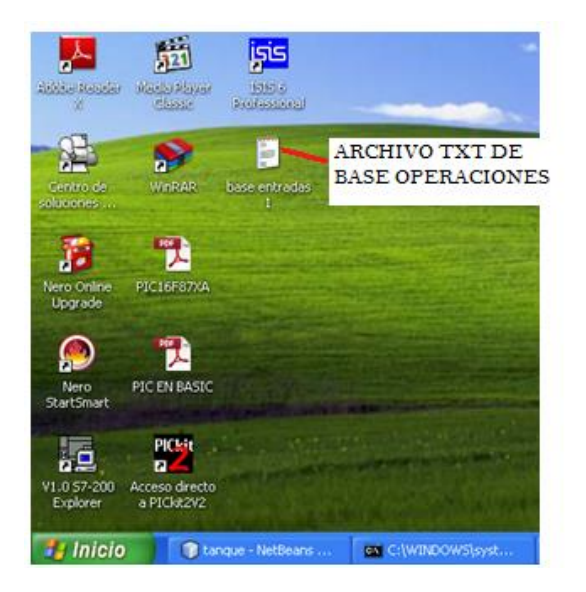

### **Figura: 4.75 Archivo txt almacenado en el escritorio**

[Diseñado por José Baquero]

Si se desea observar el archivo se lo puede hacer mediante el programa wordpad o cualquier programa de texto en el cual se vería así el archivo plano.

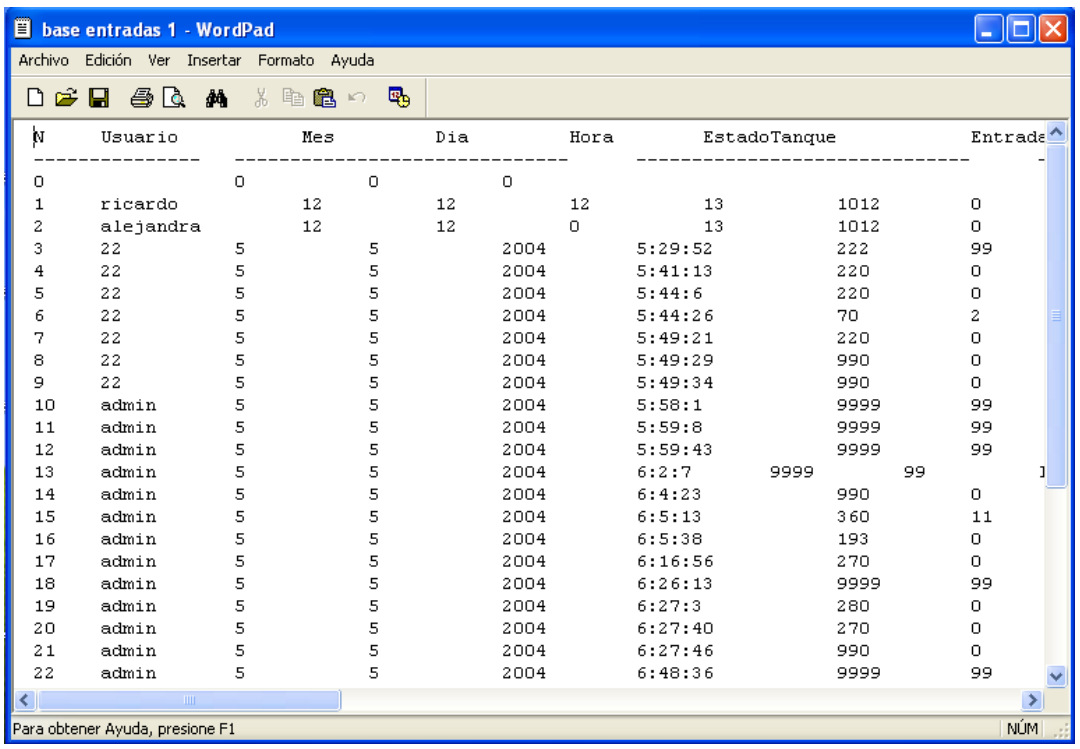

# **Figura: 4.76 archivo txt abierto desde Word pad**

[Diseñado por José Baquero]

Si en cambio se quiere observar la base de datos de usuarios se da clic en el menú de bases de datos y clic en ver base usuarios como lo se observa en la figura 4.72.
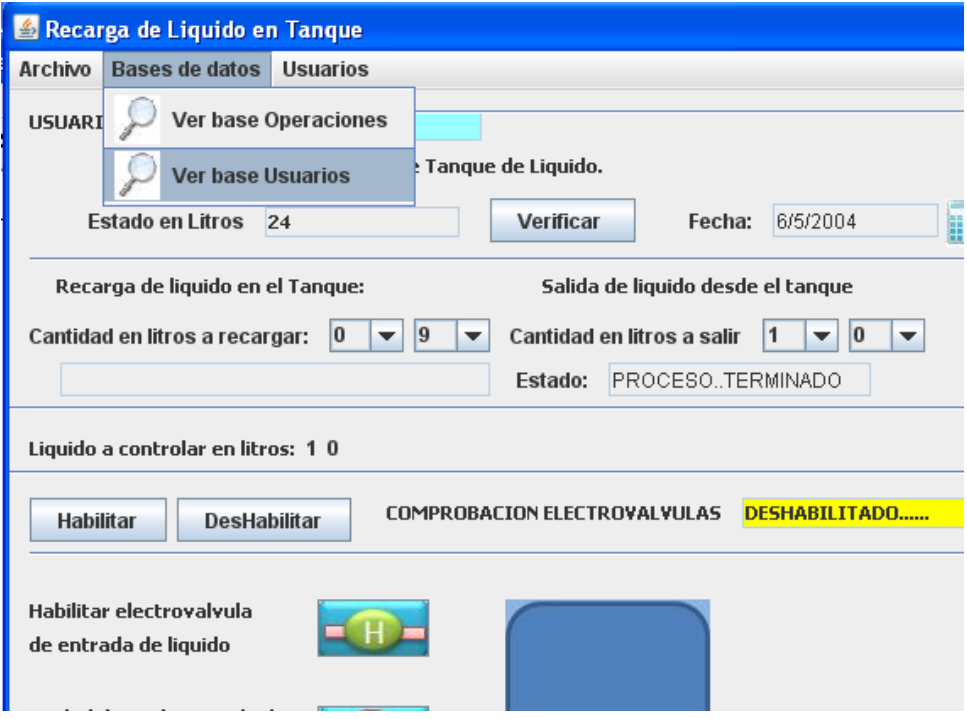

### **Figura: 4.77 ver base usuarios**

[Diseñado por José Baquero]

Este proceso no todos los usuarios lo puede abrir ya que aquí se observan los usuarios y sus contraseñas y solo el administrador puede tener acceso a esta información, por tal razón antes de ingresar a la pantalla de ver base usuario existe una pantalla de verificación de usuario.

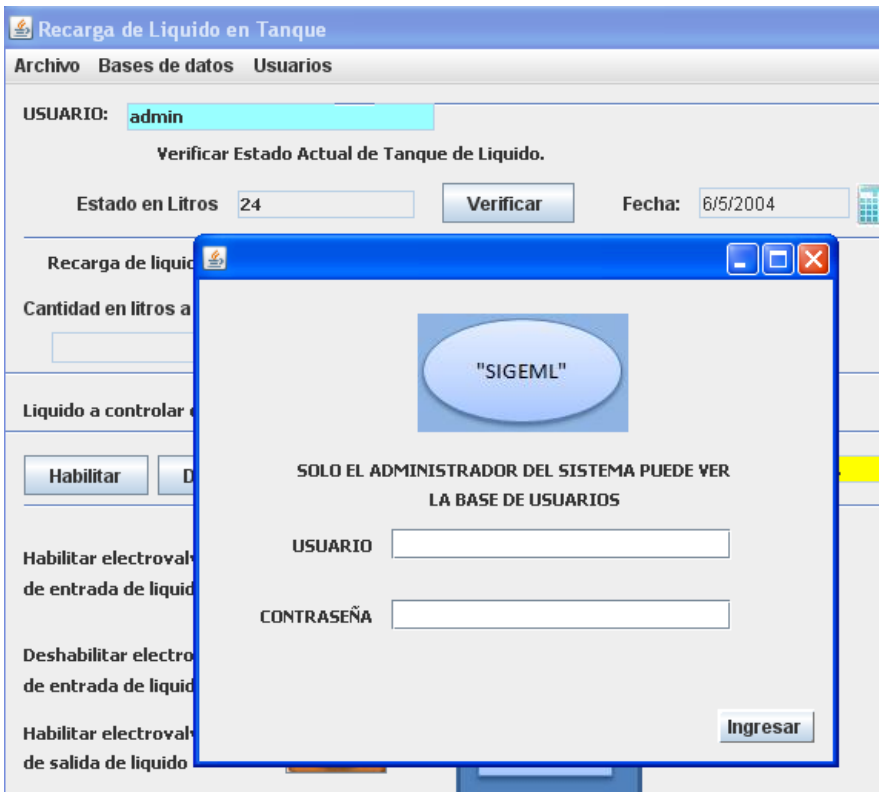

**Figura: 4.78 Verificación usuario administrador**

[Diseñado por José Baquero]

Como se observa la pantalla indica que solo el administrador tiene acceso a ella en caso que el usuario o la contraseña sea incorrecta la pantalla enviara los mensajes de error respectivos. Si el ingreso es correcto el sistema envía un mensaje de aprobación cono se ve en la figura 4.74

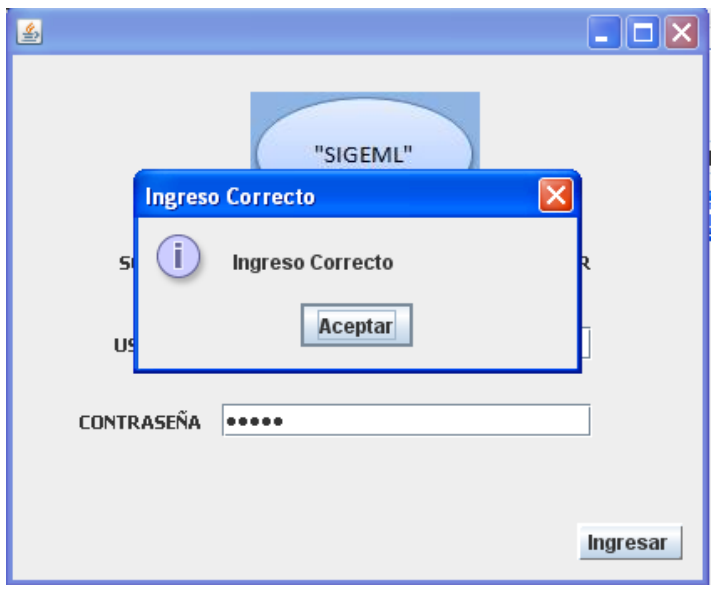

**Figura: 4.79 ingreso correcto**

[Diseñado por José Baquero]

El manejo de esta pantalla es similar a la de la base operaciones y posee las mismas herramientas como las de almacenamiento direccionado y de visualizacion de datos en su area de texto.

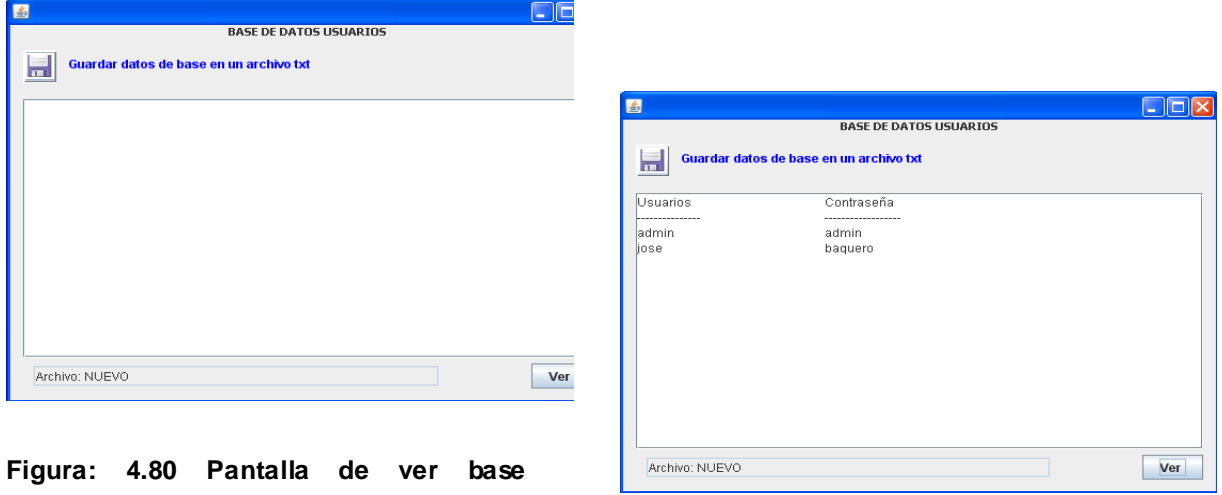

**Figura: 4.80 Pantalla de ver base usuarios**

De la misma manera para verificar el funcionamientos se va almacenar el archivo plano en el escirtorio con el nombre de usuarios1.

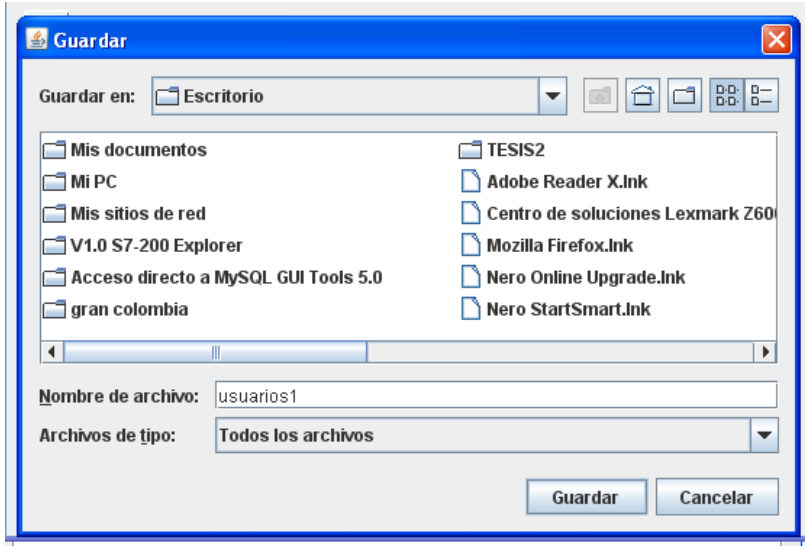

### **Figura: 4.81 Usuarios 1**

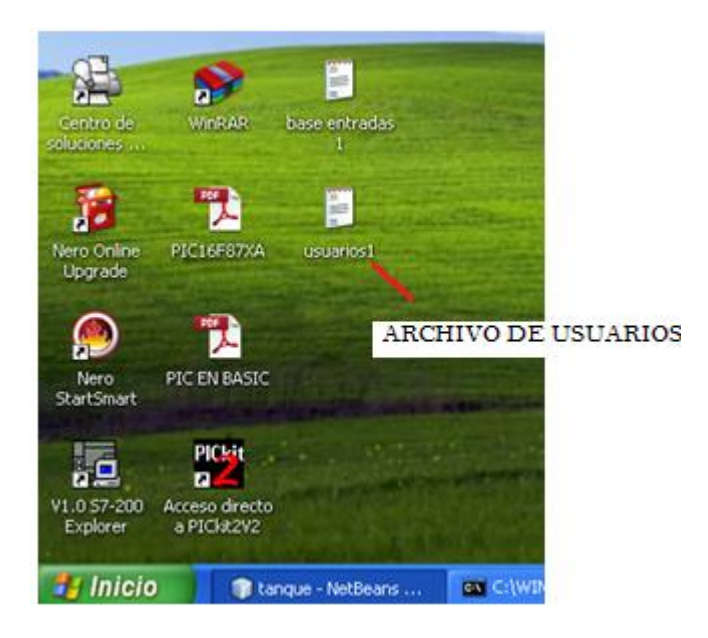

**Figura: 4.82 usuarios txt en escritorio**

[Diseñado por José Baquero]

Si se desea ver el archivo se lo hace desde wordpad.

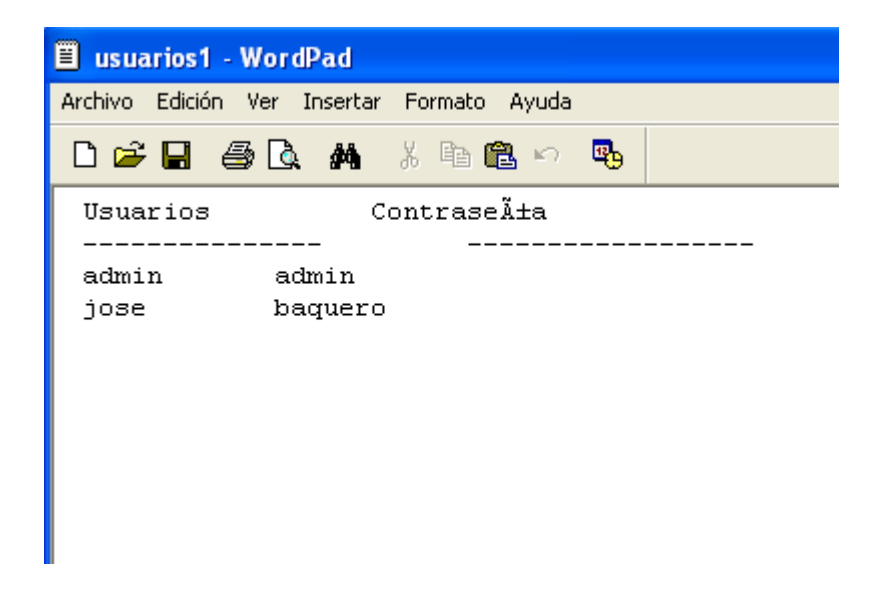

**Figura: 4.83 usuarios desde Word pad**

De esta manera se ha revisado todas las herramientas del sistema.

## **4.3.10 Base de datos tanque desde MySQL**

La base de datos donde se almacena toda la información de la interfaz gráfica del sistema SIGEML se la denomina tanque en la cual se encuentran 2 tablas una llamada entradas y otra llamada usuarios.

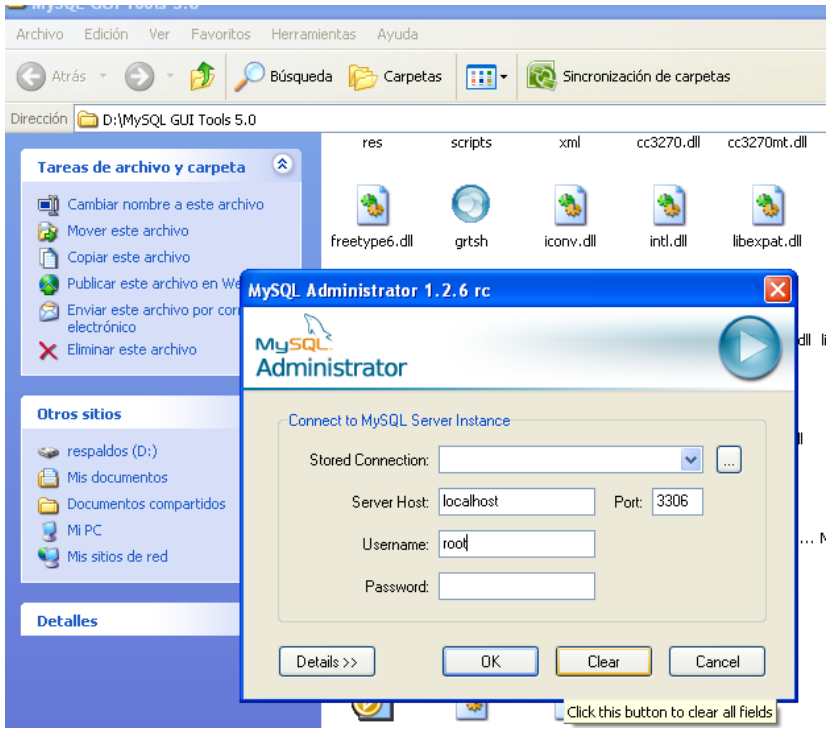

**Figura: 4.84 ingreso MySQL**

[Diseñado por José Baquero]

Para poder ver las bases de datos existentes se tiene que entrar en el administrador de MySQL que se encuentra en la carpeta del mismo, aquí el server host es localhost y el usuario root, al dar clic en ok se ingresa al administrador de **MySQL** 

| MySQL Administrator - root@localhost:3306                                         |                                                                              |                                              |                      |                 |  |  |
|-----------------------------------------------------------------------------------|------------------------------------------------------------------------------|----------------------------------------------|----------------------|-----------------|--|--|
| Edit View Tools Window<br><b>File</b><br>Help                                     |                                                                              |                                              |                      |                 |  |  |
| Server Information<br>Service Control<br>Startup Variables<br>User Administration | Schema Tables<br>Schema Indices<br>tanque<br>All tables of the tangue schema | <b>Views</b><br>Stored procedures            |                      |                 |  |  |
| Server Connections                                                                | Table Name $\blacktriangle$<br>entradas                                      | Engine<br><b>Rows</b><br><b>InnoDB</b><br>35 | Data length<br>16 kB | Index li<br>0 B |  |  |
| Health<br>目<br>Server Logs                                                        | usuarios                                                                     | 2<br>InnoDB                                  | 16 kB                | 0B              |  |  |
| <b>Replication Status</b>                                                         |                                                                              |                                              |                      |                 |  |  |
| Backup                                                                            |                                                                              |                                              |                      |                 |  |  |
| Restore                                                                           |                                                                              |                                              |                      |                 |  |  |
| Catalogs<br>$\Gamma$ Cohemata                                                     |                                                                              |                                              |                      |                 |  |  |

**Figura: 4.85 tablas usuarios y entradas**

[Diseñado por José Baquero]

En el administrador se observa las dos tablas existentes la de entradas y usuarios.

Aquí se determina de que tipo de variables sera cada una de las columnas que es muy importante determinar de acuerdo al proceso que se lleve.

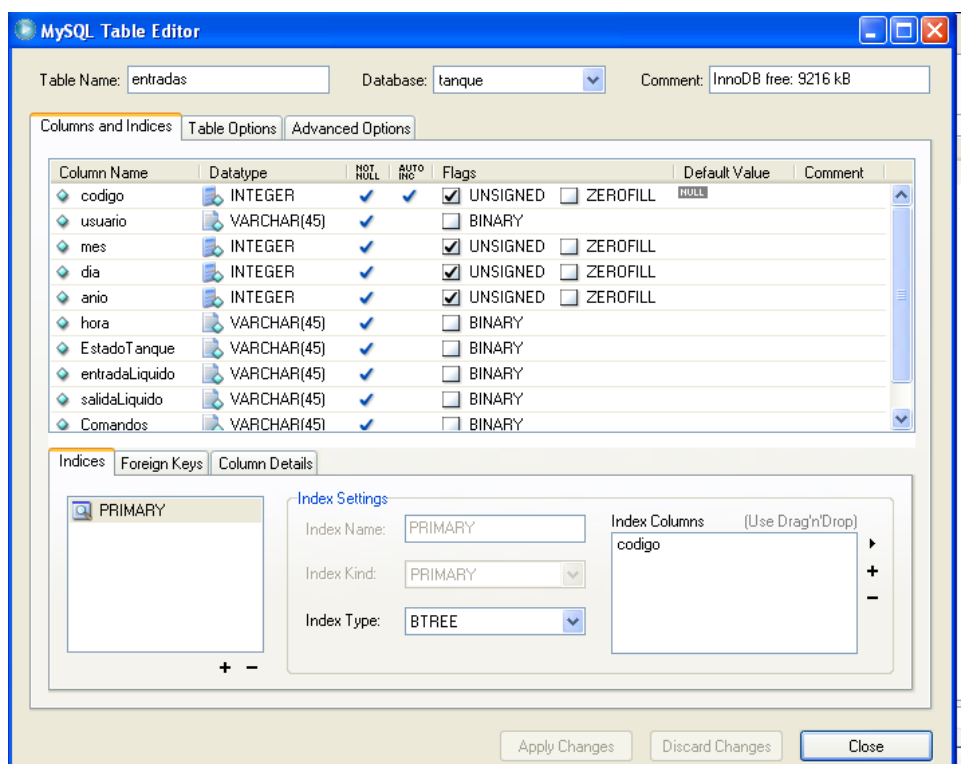

### **Figura: 4.86 columnas de entradas**

[Diseñado por José Baquero]

En la tabla entradas la columna clave de búsqueda es código la cual representa cuantas veces se ha ingresado al sistema

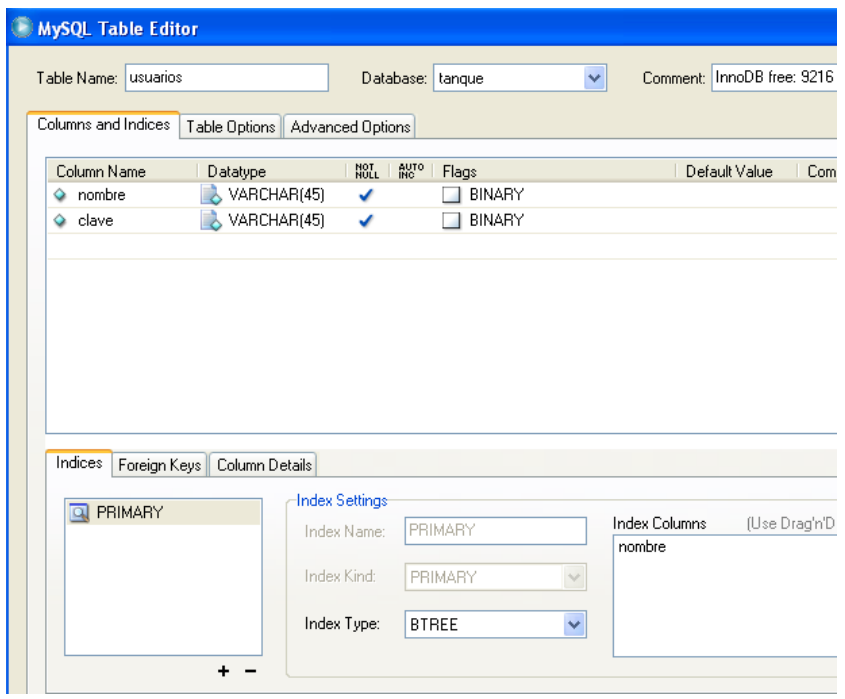

### **Figura: 4.87 columnas usuarios**

[Diseñado por José Baquero]

Si se desea observar los datos de la tabla sin necesidad de usar el sistema SIGMEL se puede utilizar la herramienta de query browser de MySQL.

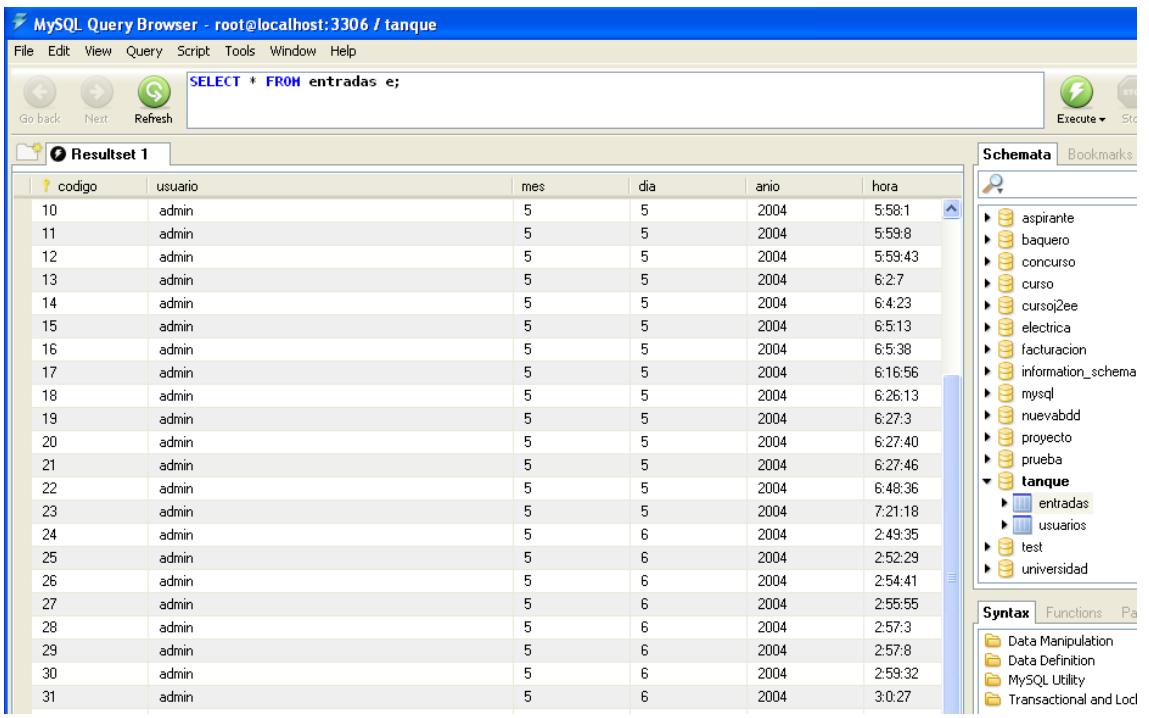

#### **Figura: 4.88 datos base desde Query de MySQL**

[Diseñado por José Baquero]

Esta manera de visualizar la base es importante pero solo la puede hacer un conocedor del sistema ya que algún cambio en las columnas de la tabla puede causar un error fatal en el sistema SIGEML.

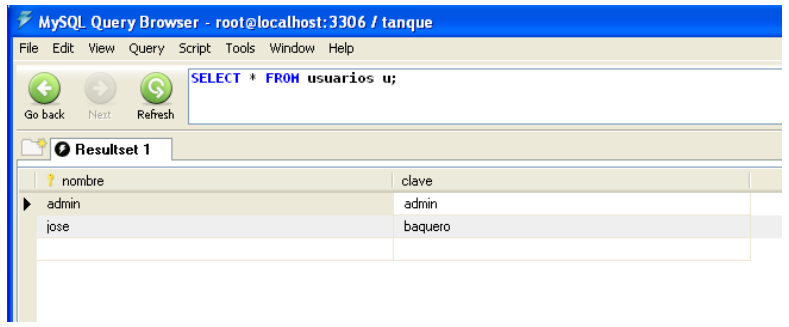

### **Figura: 4.89 datos base desde Query de MySQL**

### **4.3.11 Menú de reportes en IREPORT**

La interfaz gráfica también tiene un menú de reportes los cuales fueron desarrollados en IREPORT de jasperReport para netbeans el cual es un plugin que permite tener el acceso a bases de datos y con una programación en java y con plantillas predeterminadas se puede hacer diferentes tipos de reportes estadísticos y gráficas de acuerdo al proceso.

En el caso del sistema SIGEML se utiliza dos tipos de reportes, el primero similar al que se obtiene en el proceso de ver base de datos pero ahora con el viewer de jasper report el cual permite almacenar el reporte en diferentes formatos como pdf, HTML y otros y a su vez esta pantalla permite imprimir directamente desde el viewer.

El segundo reporte es una gráfica de barras en las cuales se observa cuanto ingreso y cuanto salió del tanque de acuerdo a cada mes.

El menú de los reportes lo se observa después del menú de usuario, y en este se encuentran los botones de los dos reportes.

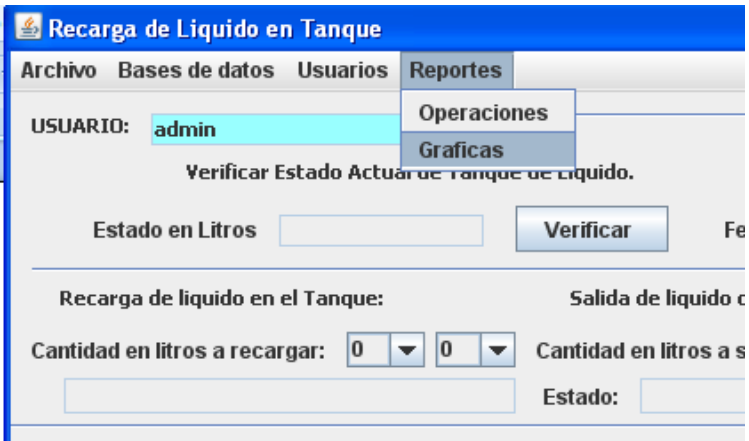

**Figura: 4.85 Menú manejo de graficas**

El primer reporte se lo denomina operaciones el cual se lo observa en la siguiente figura:

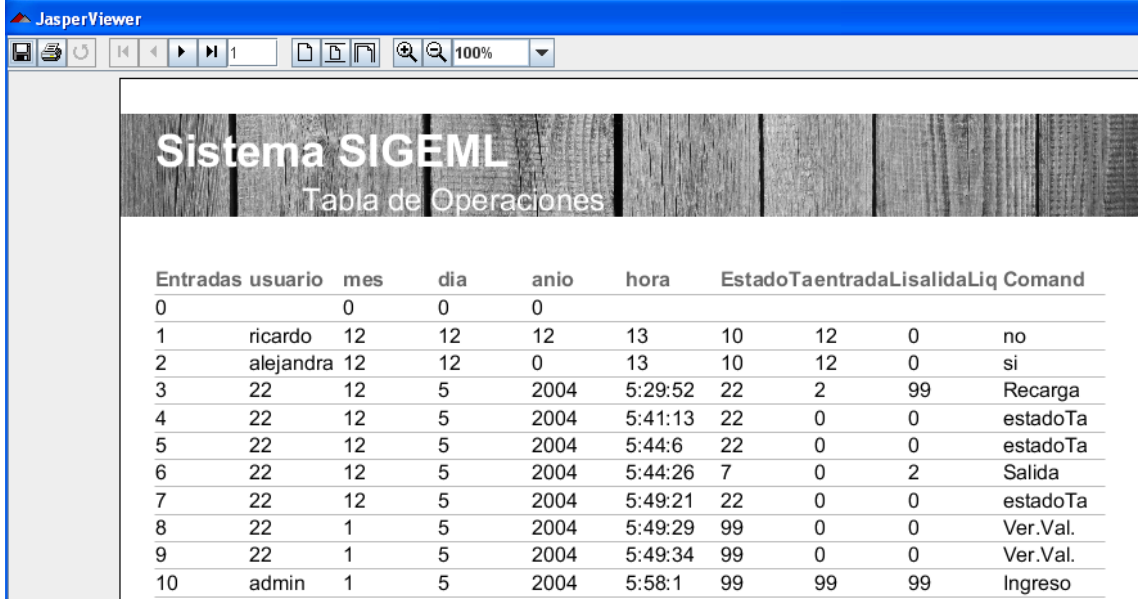

#### **Figura: 4.86 Reporte de Operaciones**

[Diseñado por José Baquero]

Como se observa se obtiene una tabla con todos los datos de las tablas pero visto desde el Viewer de Jasper Report el cual tiene herramientas como zoom, guardar e imprimir.

El segundo reporte se lo denomina gráficas y se observa de la siguiente manera:

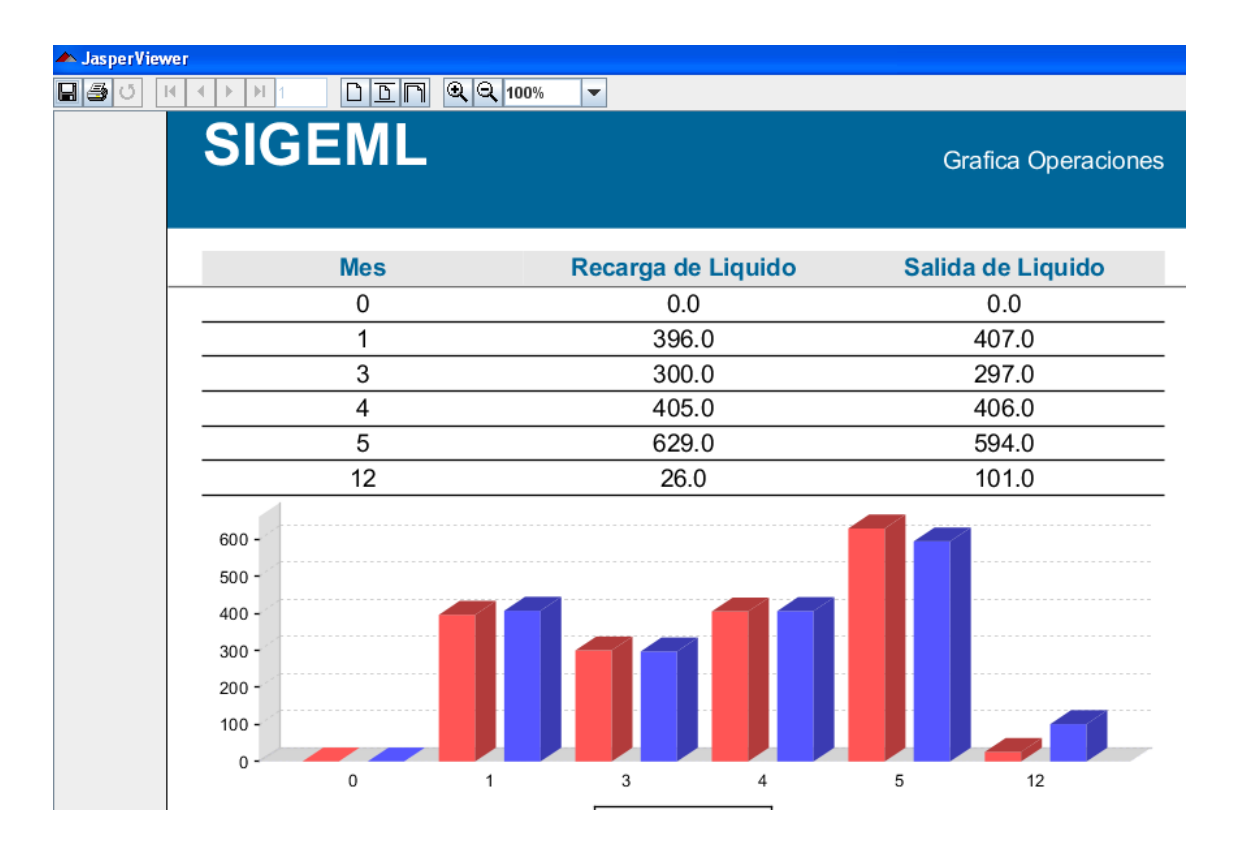

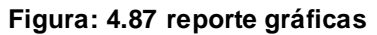

[Diseñado por José Baquero]

Se puede observar que se abre una pantalla con una gráfica, en la cual en rojo esta la suma de la cantidad de líquido que ingreso al tanque y el color azul es la suma de la cantidad mensual de líquido que salió del tanque, los valores observados son aleatorios tomados de la base como prueba.

En la parte superior de la gráfica se encuentra una tabla donde se observa los meses existentes en la base de datos, operaciones y al lado derecho la suma respectiva de cada operación.

De esta manera el administrador tiene una herramienta de mucha utilidad en la gestión del proceso.

Estas fueron todas las herramientas que contiene el sistema SIGEML el cual se convierte en un módulo didáctico de aprendizaje muy útil para la Universidad Tecnológica Israel gracias a todas sus herramientas vistas en este manual de usuario de la interfaz gráfica.

## **4.4 Análisis de costos del proyecto**

En todo proyecto es necesario realizar un análisis de su entorno, de esta manera se podrá analizar el prototipo diseñado e implementado. Para esto se utilizó un análisis FODA, el cual permite obtener mediante análisis del medio, sus ventajas, desventajas, fortalezas, debilidades y amenazas.

Para el desarrollo del análisis FODA a continuación se muestra:

## **4.5Fortalezas**

- El sistema "SIGEML" permite el manejo de líquido tanto en ingreso como salida mediante un sistema de control micro procesado.
- Disminuye las pérdidas en carga y recarga ya que brinda una lectura exacta de la cantidad de líquido que se maneja en el proceso.
- El sistema "SIGEML" permite el manejo de datos de proceso y el almacenamiento de estos en una base de datos.
- El sistema "SIGEML" permite tener el control de un líquido, brindando valores entre lleno y vacío a diferencia de los sistemas tradicionales que solo poseen dos o tres indicadores de estado, este al estar calibrado para manejar 30 litros posee 30 estados.
- Al tener una selección de operación con un sistema manual o un sistema mediante la interfaz gráfica desde un computador brinda un manejo con redundancia en caso de fallo de alguna operación.
- Permite al administrador tener un control del ingreso y salida del líquido y a su vez la manipulación de los datos que se recopilan en la interfaz gráfica para analizar y tomar decisiones en la gestión del proceso.
- Al ser desarrollado "SIGEML" con un sistema micro procesado el costo de la realización disminuye.
- Al utilizar el sistema "SIGEML" una comunicación serial entre sus interfaces permite una buena comunicación sin interferencias ya que se utiliza un amplificador y acondicionador de señales como lo es el MAX 232.
- El almacenamiento de información en una base de datos permite el manejo de la misma para obtener reportes de administración y gestión de los procesos, esto es de gran utilidad para los usuarios que los manejan.
- Al ser desarrollado "SIGEML" en java se convierte su código en open source y puede ser aplacable a una variedad de procesos y escalable con a nuevas tecnologías, del mismo modo, el manejo de las bases de datos con MySQL permite una ampliación de características.

## **4.6 Oportunidades**

 El sistema "SIGEML" es un sistema que puede ser altamente requerido por empresas del mercado nacional como: gasolineras en las cuales se tiene un manejo casi manual del estado del líquido en el tanque contenedor, si se diera el caso de que alguna de estas empresas distribuidoras de combustible se interesase del sistema el único cambio a implementar es el sensor tipo boya por un sensor capacitivo que permite sensar mayor volumen.

- No solo el sistema "SIGEML" puede ser incluido en el mercado de las empresas de distribución de combustibles, se lo puede incluir en cualquier tipo de empresa en las que el manejo de líquidos sea una prioridad, tal es el caso de una industria láctea que tiene que manejar la leche con porcentajes de error mínimo para el creación de subproductos o también se lo puede incluir en una empresa que el líquido sea una materia prima importante y por ende su manejo representa un indicador importante en la gestión.
- El desarrollo de cualquier sistema de control mediante interfaz gráfica en software libre permite un avance científico el cual siempre representa y abre un posible mercado en el cual se puede incursionar.
- El desarrollo de la interfaz gráfica permite tener una base importante para el desarrollo de cualquier proyecto en control industrial, ya que esta contiene comunicación serial, manejo de interfaz gráfica desde java y manejo de bases de datos en MySQL lo que abre un amplio nicho en el mercado de desarrollo de tecnologías.

### **4.7Debilidades.**

 La versión del sistema de gestión y manejo de líquidos "SIGEML" se la diseño para trabajar condiciones ambientales normales la variación de estos cambios pueden afectar el buen funcionamiento del sistema.

- Al manejar un sensor mecánico como el sensor tipo boya puede perder exactitud con el paso del tiempo ya que todo sistema mecánico por fricción pierde sus cualidades físicas.
- El sistema "SIGEML" debe incluir un sistema de respaldo de energía ya que no cuenta con baterías incluidas para alimentarlo en caso de fallos de suministro de energía.
- La interfaz gráfica al utilizar las características de un computador está expuesto a fallos por falta de memoria RAM o por mal funcionamiento del computador donde se lo instala, si el computador no funciona correctamente el sistema "SIGEML" por ende también fallará.

## **4.8Amenazas.**

- Al utilizar el sistema "SIGEML" elementos electrónicos importados no se tiene la seguridad de la vida útil de los elementos convirtiéndose en una amenaza el posible mal funcionamiento por deterioro de sus elementos.
- Por lo general las empresas buscan soluciones acordes con sus presupuestos, en este caso el riesgo es que se desarrollen proyectos similares a un menor costo lo que puede quitar mercado al sistema.
- Como la tecnología avanza de una manera desmedida el sistema y sus elementos pueden quedar descontinuados muy fácilmente por lo cual se debe actualizar las versiones del mismo.
- Este proyecto se puede replicar facilmente

# **4.9Matriz FODA**

## **Tabla 8 Matriz FODA**

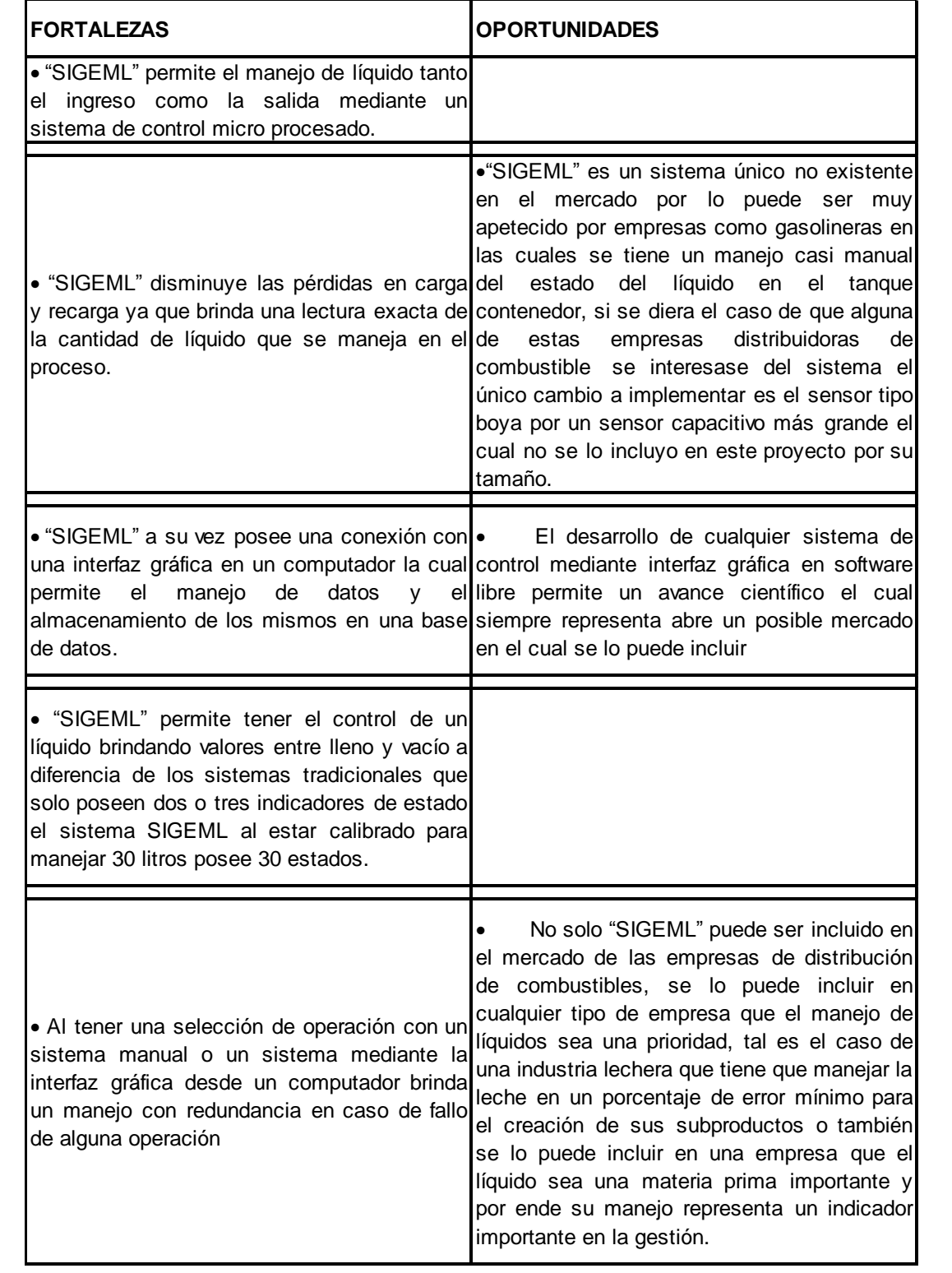

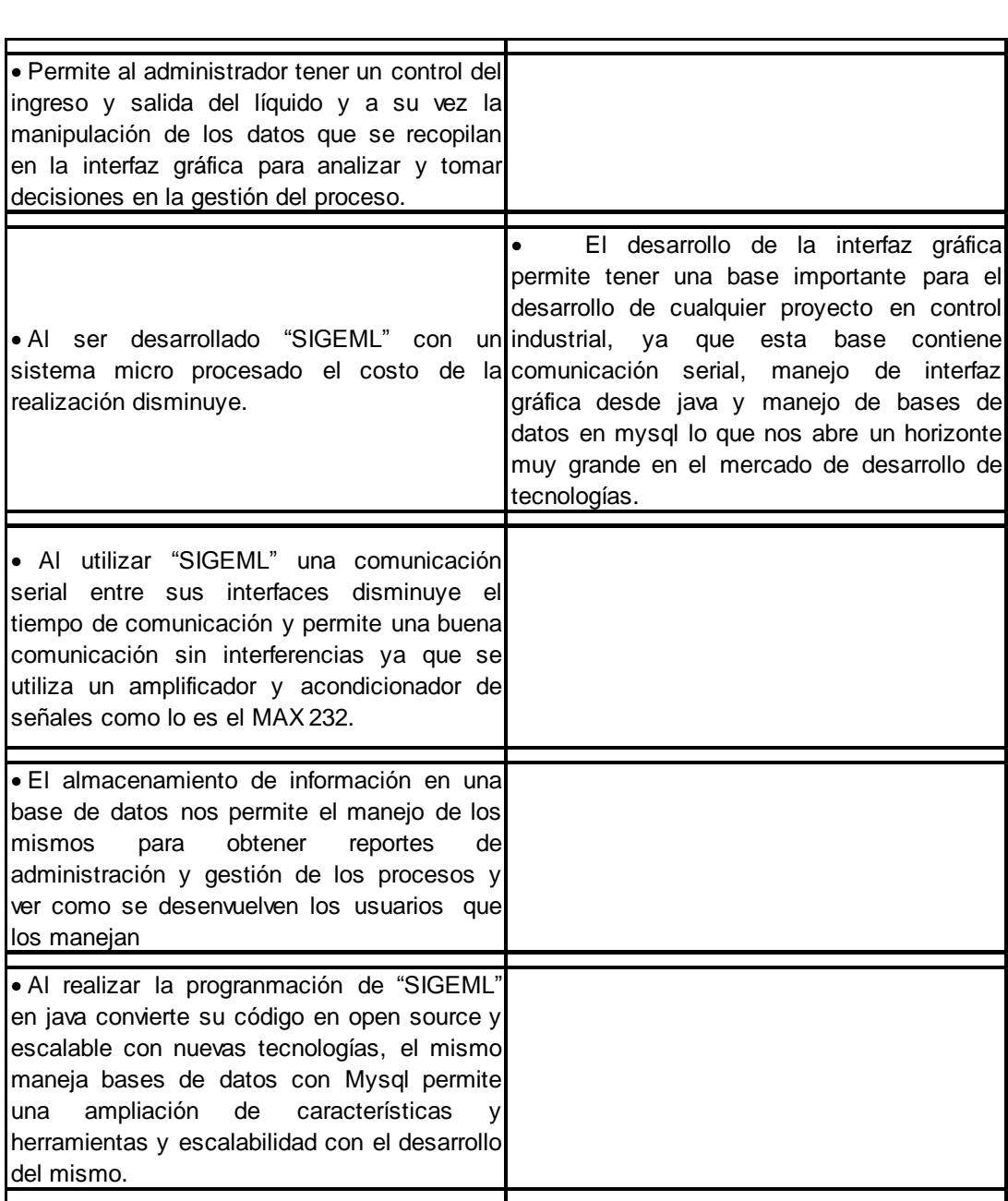

## **Tabla 9 Matriz FODA**

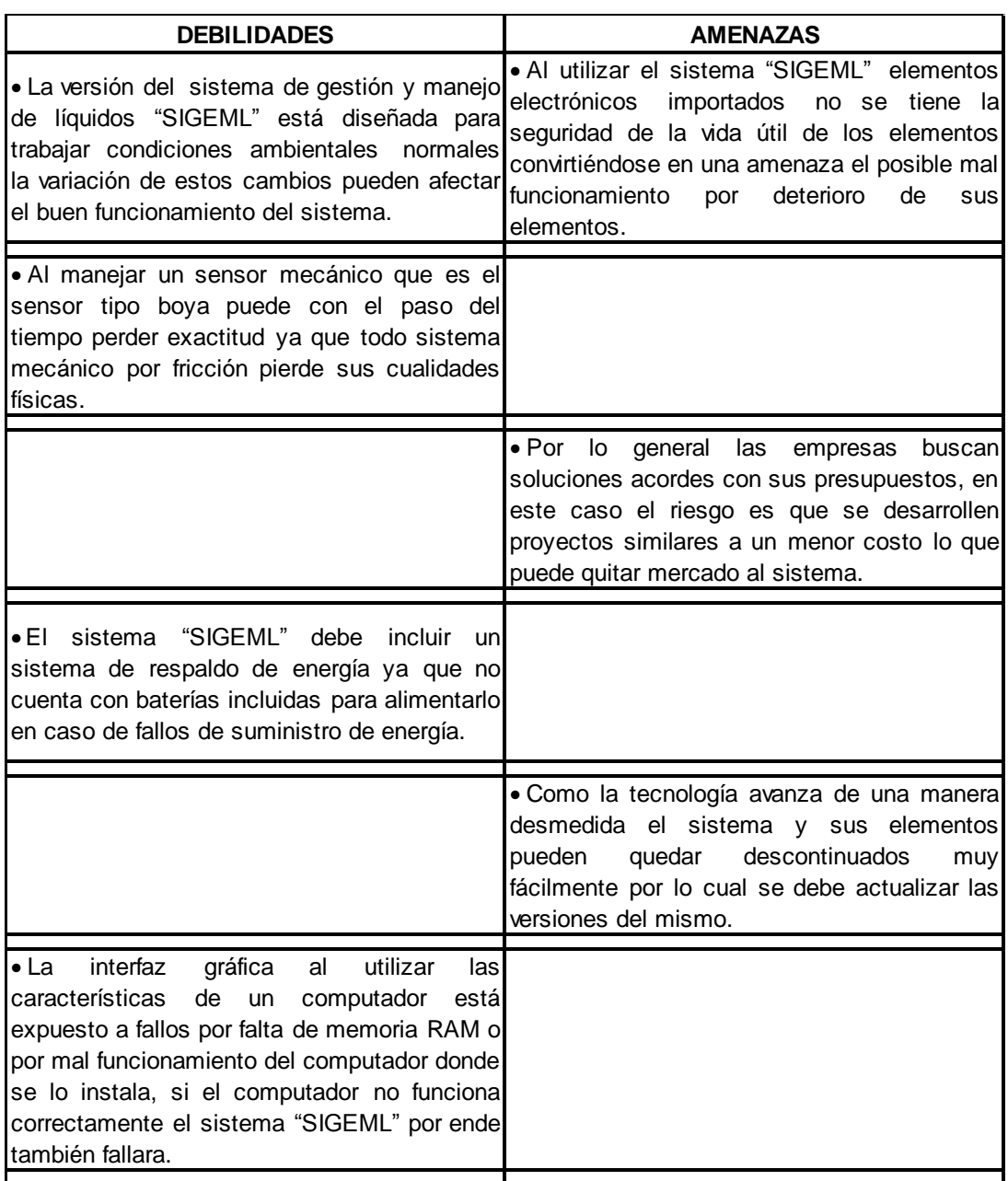

### **4.10 Estrategias FA fortaleza vs Amenazas.**

Al desarrollar la matriz FODA se observa que las fortalezas superan a las amenazas, estas son únicamente en el caso que se desarrollen proyectos similares a menor costo, en este caso la estrategia a aplicar cuando aparezca una amenaza va a ser el mejoramiento continuo del sistema brindando como principal servicio la calidad la cual no podrán entrar en competencias proyectos de bajo costo.

### **4.11 Estrategias FO fortalezas vs oportunidades**

Las fortalezas indicadas en las tablas de análisis FODA constituyen herramientas con las cuales se podrían a futuro competir en el mercado, en el caso que alguna empresa desee el sistema el mismo puede ser implementado con los parámetros del contenedor que maneje la empresa, en este caso para tener acceso al mercado se tiene que explotar las cualidades de control del sistema SIGEML como estrategia principal.

En caso de que se presenten procesos alternos se debe incluir como herramienta la escalabilidad y la integración que tiene el sistema SIGEML, como fortaleza para entrar en mercados que no se los ha tomado en cuenta.

## **4.12 Costos y gastos para el desarrollo del sistema de gestión de líquidos "SIGEML".**

A los gastos por elementos se los describe de acuerdo a dos etapas: la primera se las utilizó para el desarrollo del sistema y la segunda etapa es para la implementación física del mismo.

## **Tabla 10 Elementos fase 1**

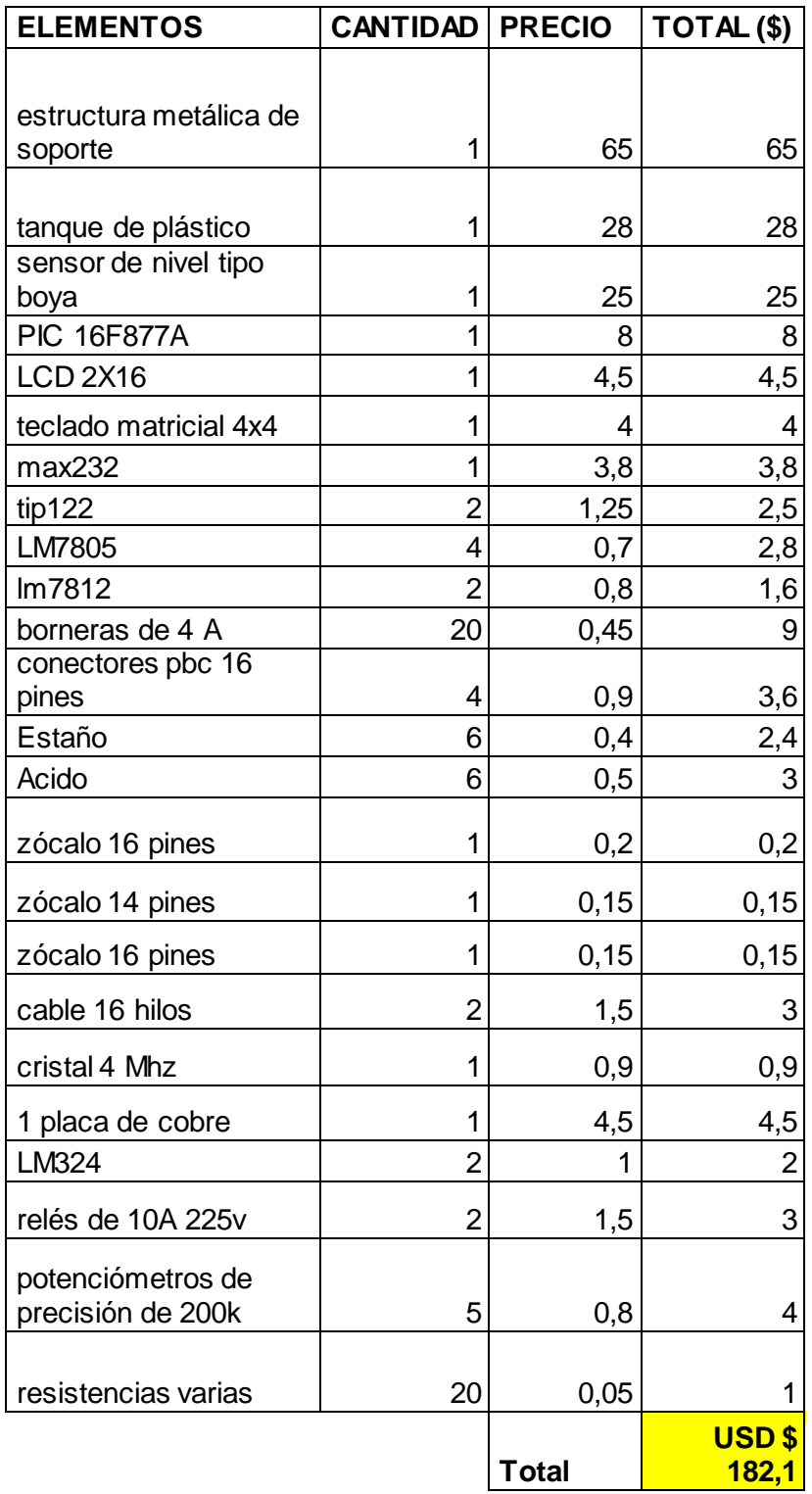

Elementos utilizados en la etapa de implementación:

# **Tabla 11 Elementos fase 2**

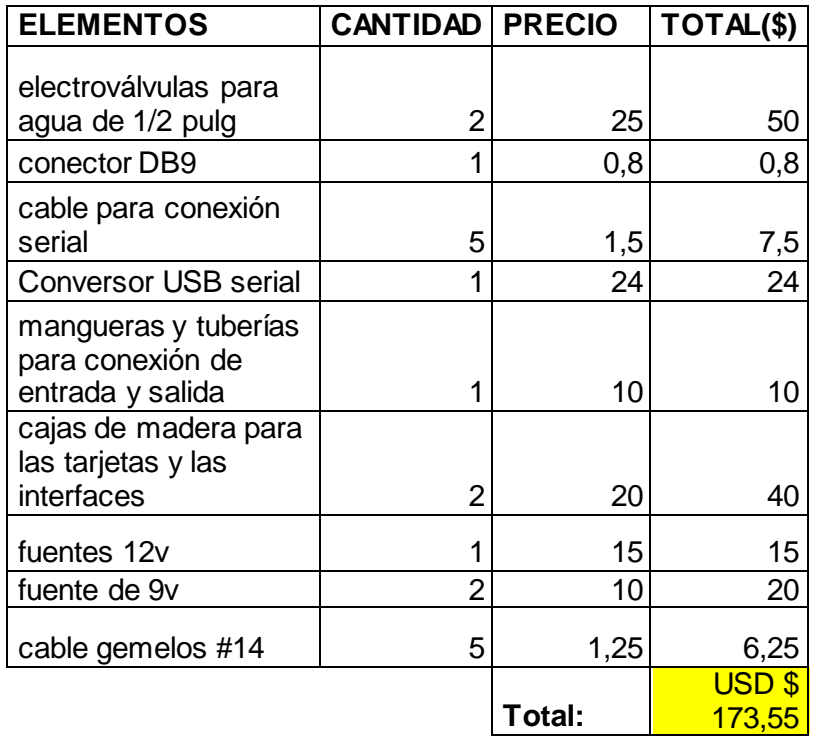

**Costos indirectos del proyecto:**

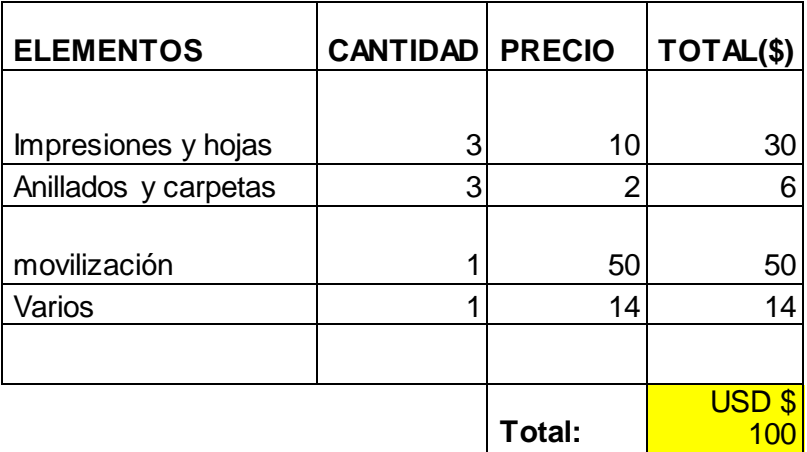

En la siguiente tabla se indica el costo total del sistema incluyendo el costo por diseño y propiedad intelectual:

| <b>ELEMENTOS</b>                                  | <b>CANTIDAD</b> | TOTAL(\$)                     |
|---------------------------------------------------|-----------------|-------------------------------|
| valor de<br>elementos en<br>la primera<br>etapa   | 1               | 182,1                         |
| valor de<br>elementos en<br>la segunda<br>etapa   | 1               | 173,55                        |
| Costos<br>indirectos                              | 1               | 100                           |
| Costo por<br>mano de obra                         | 1               | 500                           |
| Diseño de la<br>interfaz<br>gráfica<br>(asesoría) | 1               | 800                           |
| Costo por<br>diseño y<br>propiedad<br>intelectual | 1               | 800                           |
|                                                   | Total:          | USD <sub>\$</sub><br>2.555,65 |

Tabla 12 Costos proyecto

La inversión total realizada en este caso es de \$2.555,65 en la realización del sistema de gestión y manejo de líquido "SIGELM",

### **5. Conclusiones y recomendaciones**

## **5.1Conclusiones**

- Se logró cumplir con los objetivos planteados al diseñar un prototipo de sistema que permite el control del volumen de un tanque mediante el uso de un sensor tipo boya el cual varia resistivamente cuando existe una variación de posición mecánica en su boya.
- La base del proyecto es el microcontrolador PIC 16F877A, el cual maneja todos los sensores y la comunicación serial con la interfaz gráfica y además envía los pulsos de control para la activación de las electroválvulas, en su algoritmo de programa maneja las tablas para el reconocimiento de contraseñas y almacenamiento de datos, convirtiéndose el PIC 16F877A un elementos fundamental en la realización del proyecto
- Mediante el uso de la plataforma de programación libre JAVA se diseñó un sistema de bajo costo que permite el manejo de comunicación serial para el control de dispositivos actuadores, en este caso el software llamado interfaz gráfica tiene el control del sistema micro procesado y todas las herramientas que tiene el mismo.
- Utilizando java se puede disminuir drásticamente costos de implementación en un proceso al no utilizar programas que se debe pagar licencia como lo es Labview u otros sistemas de programación pagados, brindando una solución óptima a varios procesos, en este caso el de la comunicación serial.
- Con la ayuda de MySQL se logró la comunicación entre java y su administrador de tablas para almacenar información del uso del sistema interfaz gráfica.
- MySQL permite el manejo de datos de una forma amigable al no tener que programar algoritmos complejos de control desde el sistema interfaz grafica
- Con iReport se consigue mostrar los datos de las bases de datos en graficas estadísticas que permiten ver una bitácora del manejo del líquido en el tanque por meses de una manera fácil y con una línea de programa similar a java.
- Con este proyecto se aprendió a encontrar la características de las variables a controlar para poder ver posibles soluciones, ejemplo de esto son los sensores de nivel (lleno y vacío), los cuales utilizan la característica de conductividad del agua para testear el nivel del agua.
- Todos los elementos para el manejo de procesos como sensores actuadores u otros dispositivos deben tener un tratamiento óptimo, es decir se los debe manipular de acuerdo normas y especificaciones de los fabricantes.
- El sensor de nivel tipo boya que se encuentra en los tanques de combustible de los vehículos es de gran utilidad para el control de líquidos ya que el varia en resistencia de acuerdo al aumento o disminución de líquido, y al ser una resistencia variable se la puede tratar haciendo un divisor de voltaje y acondicionarlo para el ingreso al Conversor análogo digital del PIC.
- En el proyecto se analiza el líquido y se determinó que: el agua en nuestro medio es un conductor de electricidad debido a la presencia de sales y minerales, gracias a esto se la utilizo como activador de los sensores de lleno o vacío los cuales constan de electrodos introducidos en el tanque que cuando el agua entra en contacto cierran el circuito de un divisor de voltaje.
- El PIC 16F877A es uno de los micro controladores de la marca microchip que contiene una gran variedad de herramientas como: Timmers, módulos A/D comunicación serial y una memoria de 8Kbyte de memoria de programa la cual permitió el desarrollo del proyecto con un solo micro procesador
- Se utilizó electroválvulas para el control de salida y entrada, estas aprovechan la fuerza electromagnética producida por una bobina y un núcleo para cerrar o abrir una válvula de agua interna que contienen, por lo

que se debió alejarlas de la parte de control para que no exista ruido en la red eléctrica.

- La comunicación entre el PIC y el computador se la realizó directamente, la limitación radica en la distancia máxima del cable que los conecta hasta máximo 2 m en teoría que en realidad solo alcanza 1m, para ello se trabaja con el integrado max232 el cual permite una conexión con un alcance hasta 100m.
- La comunicación serial en java no fue complicada gracias a librerías desarrolladas por java, específicamente la librería rx tx la cual brinda códigos para la habilitación del puerto COM y envío de datos.
- Las estructuras resultan mejores cuando se las hace de metal para ello hay que diseñarlas físicamente para que soporten 3 veces el peso a soportar para evitar posibles errores.

### **5.2 Recomendaciones**

- En el manejo de los amplificadores operacionales tener mucho cuidado con las fuentes pues si no están calculadas bien el circuito diseñado no puede funcionar, siempre recordar que cualquier amplificador operacional se satura al 90% de la fuente de voltaje, en el proyecto se presentó este error en el acondicionamiento de los sensores de lleno y vacío.
- Si se necesita valores de resistencia que estén fuera de rango es mejor utilizar potenciómetros de precisión en lugar de potenciómetros algorítmicos, ya que de esta manera se tendrá mayor exactitud en el proceso deseado y permite un mejor manejo del offset y del gain del acondicionador del sensor tipo boya.
- Todo sensor se lo debe utilizar en distintos ambientes, para ver su comportamiento a la variación de parámetros externos ya que puede que varié demasiado y los sistemas dejen de funcionar.
- Al momento de trabajar con un microcontrolador PIC recordar que todo elementos electrónico esta propenso a daños por la energía electrostática así que siempre antes de trabajar con ellos hay que aterrizarnos en algún metal.
- En el manejo del MAX 232 a veces el armado es confuso ya que los capacitores se invierten en algunos pines y es muy común conectarlos mal, por eso estar muy atentos en el ensamblaje y antes de polarizar los circuitos verificar muy bien la conexión, ya que si se da un error el max232 puede dañarse.
- Hay que recordar que los LCD en sus especificaciones técnicas trabajan a una velocidad determinada por el fabricante por ende antes de utilizar un LCD se debe considerar si puede trabajar con el reloj que se le pone al microcontrolador ya que si son incompatibles el LCD funcionara incorrectamente.
- Cuando se esté manejando un teclado matricial hay que primero reconocer cuales son las filas y cuales las columnas ya que si se conectan equivocadamente el sistema dará error y es complicado verificar después conexiones.
- En java es muy importante revisar los comandos antes de empezar a programar caso contrario se encontraran con demasiados errores poco descifrables.
- Recordar siempre cargar las librerías antes de utilizar comandos especiales
- En la comunicación serial siempre tener al menos un puerto COM libre caso contrario existirá problemas de accesibilidad.
- En el manejo de la base de datos siempre crear las tablas con los campos necesarios ya que los cambios posteriores pueden ocasionar errores y la posible eliminación de las mismas.

## **6. Bibliografía**

M. Domínguez-Dorado. Todo Programación. Nº 13. Págs. 32-34. Editorial Iberprensa (Madrid). DL M-13679-2004. Noviembre, 2005. NetBeans IDE 4.1. La alternativa a Eclipse.

NetBeans (n.d) Retrieved February 13, 2013, from

<http://es.wikipedia.org/wiki/NetBeans>

NetBeans. Bienvenido a NetBeans, Retrieved from.

[http://NetBeans.org/index\\_es.html](http://netbeans.org/index_es.html)

Que es MySQL (n.d) Retrieved February 13, 2013, from

[http://www.vbsoporte.com/f46/que-MySQL-382/](http://www.vbsoporte.com/f46/que-mysql-382/)

MySQL (n.d) Retrieved February 13, 2013, from

[http://indira-informatica.blogspot.com/2007/09/qu-es-MySQL.html](http://indira-informatica.blogspot.com/2007/09/qu-es-mysql.html)

MySQL. Información General, Retrieved from.

[http://dev.MySQL.com/doc/refman/5.0/es/introduction.html](http://dev.mysql.com/doc/refman/5.0/es/introduction.html)

The World's Most Popular Open Source Database (n.d) Retrieved February 13, 2013, from http:/[/www.oracle.com/us/products/MySQL/overview/](http://www.oracle.com/us/products/mysql/overview/)

Descarga gratuita de NetBeans IDE (n.d) Retrieved February 13, 2013, from http:/[/www.NetBeans-ide.softonic.com/descargar-version/NetBeans-ide-7.2](http://www.netbeans-ide.softonic.com/descargar-version/netbeans-ide-7.2)

Welcome to the RXTX wiki (n.d) Retrieved February 13, 2013, from

[http://rxtx.qbang.org/wiki/index.php/Main\\_Page](http://rxtx.qbang.org/wiki/index.php/Main_Page)

Acceder al puerto serie programando en Java, 2ª parte (n.d) Retrieved February 13, 2013, from

<http://www.hell-desk.com/programacion/acceder-al-puerto-serie-programando-en-java-2a-parte/>

Download (n.d) Retrieved February 13, 2013, from

<http://www.microchip.com/downloads/en/DeviceDoc/39582C.pdf>

Sensor de nivel de combustible (n.d) Retrieved February 13, 2013, from

[http://www.jv-technoton.com/es/sensor\\_nivel\\_combustible/](http://www.jv-technoton.com/es/sensor_nivel_combustible/)

Sensor de nivel de combustible (n.d) Retrieved February 13, 2013, from

[http://www.vdo.es/generator/www/es/es/vdo/main/products\\_solutions/cars/replacement\\_parts](http://www.vdo.es/generator/www/es/es/vdo/main/products_solutions/cars/replacement_parts/fuel_supply_systems/fuel_level_sensors/fuel_level_sensors_es.html) [/fuel\\_supply\\_systems/fuel\\_level\\_sensors/fuel\\_level\\_sensors\\_es.html](http://www.vdo.es/generator/www/es/es/vdo/main/products_solutions/cars/replacement_parts/fuel_supply_systems/fuel_level_sensors/fuel_level_sensors_es.html)

Válvulas de solenoide, para agua (n.d) Retrieved February 20, 2013, from

[http://www.danfoss.com/Spain/Products/Categories/Group/RA/Solenoid-Valves/Solenoid-Valves-](http://www.danfoss.com/Spain/Products/Categories/Group/RA/Solenoid-Valves/Solenoid-Valves-Water-and-Brine/09f33dc7-8a3a-4c53-ae6f-aa94b58da54b.html)[Water-and-Brine/09f33dc7-8a3a-4c53-ae6f-aa94b58da54b.html](http://www.danfoss.com/Spain/Products/Categories/Group/RA/Solenoid-Valves/Solenoid-Valves-Water-and-Brine/09f33dc7-8a3a-4c53-ae6f-aa94b58da54b.html)

Programas y ejemplos en java (n.d) Retrieved February 20, 2013, from <http://todojava.awardspace.com/>

Regresión Lineal Simple (n.d) Retrieved April 8, 2013, from

[http://e-stadistica.bio.ucm.es/mod\\_regresion/regresion\\_2.html](http://e-stadistica.bio.ucm.es/mod_regresion/regresion_2.html)

Devore, Jay L.; Probabilidad y Estadística para Ingeniería y Ciencias. International Thomson Editores. México. ISBN-10: 9706864571.

Walpole, Ronald E.; Raymond H.; Myers, Sharon L.; Probabilidad y Estadística para Ingenieros. Pretice-Hall Hispanoamericana, S.A. México. ISBN-10: 9701702646.